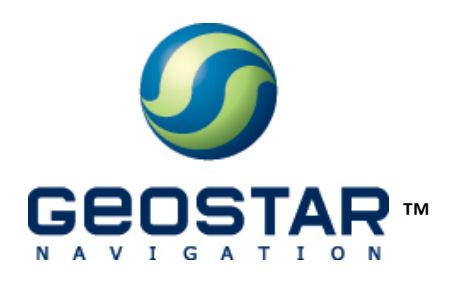

# ГеоС-1М®

Руководство по эксплуатации. Версия 1.0

ООО «КБ «ГеоСтар навигация» Москва, 2010

# Оглавление

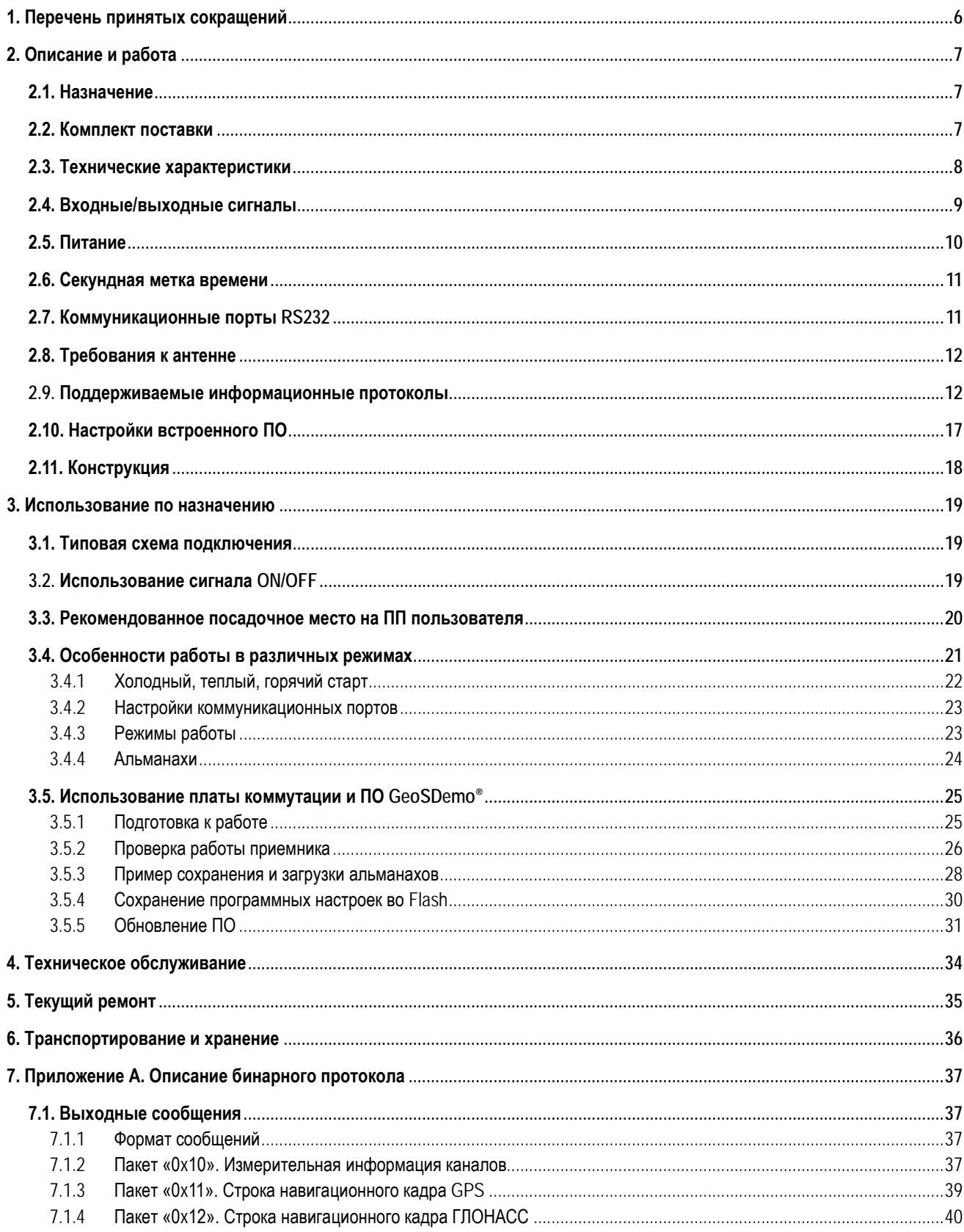

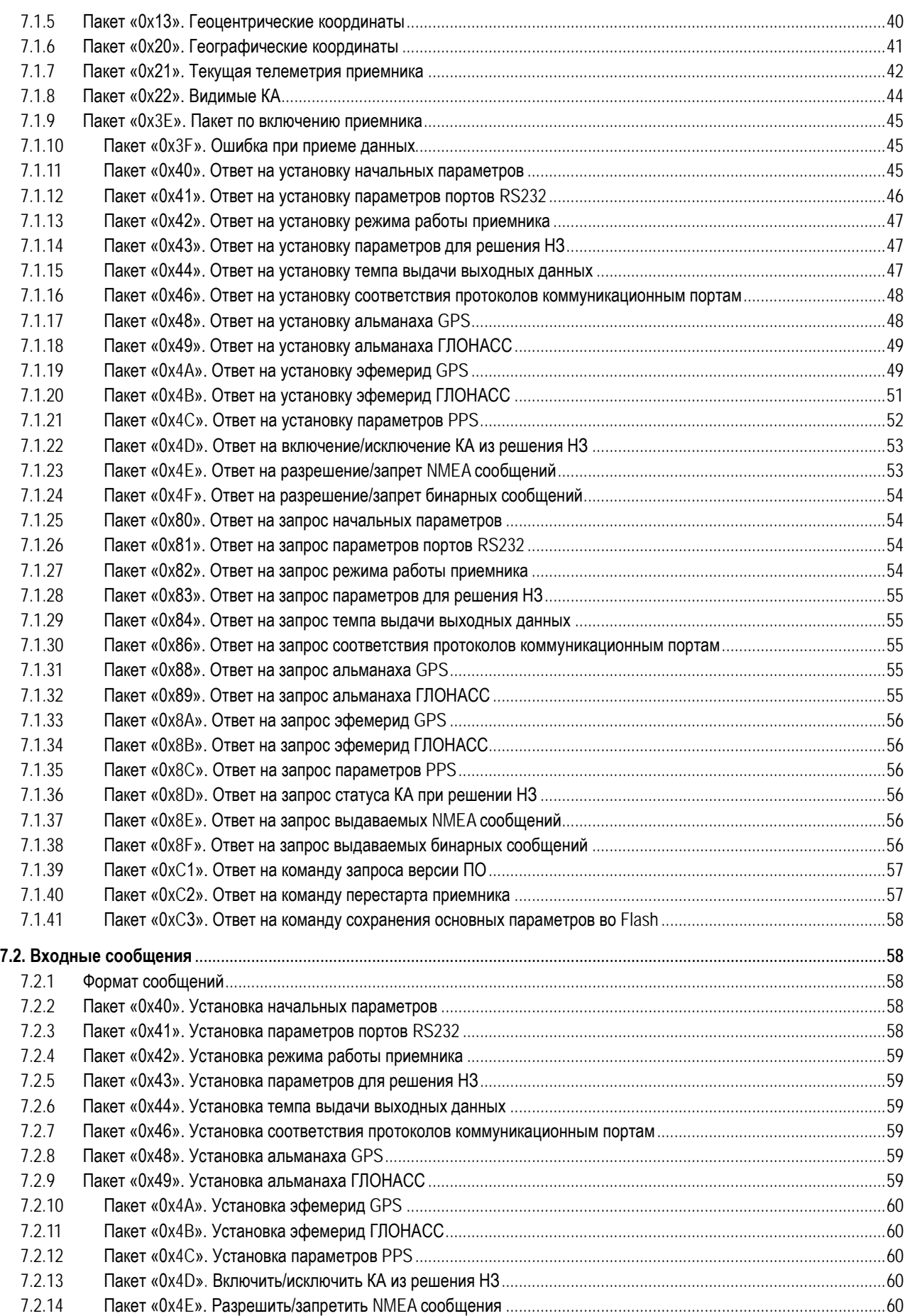

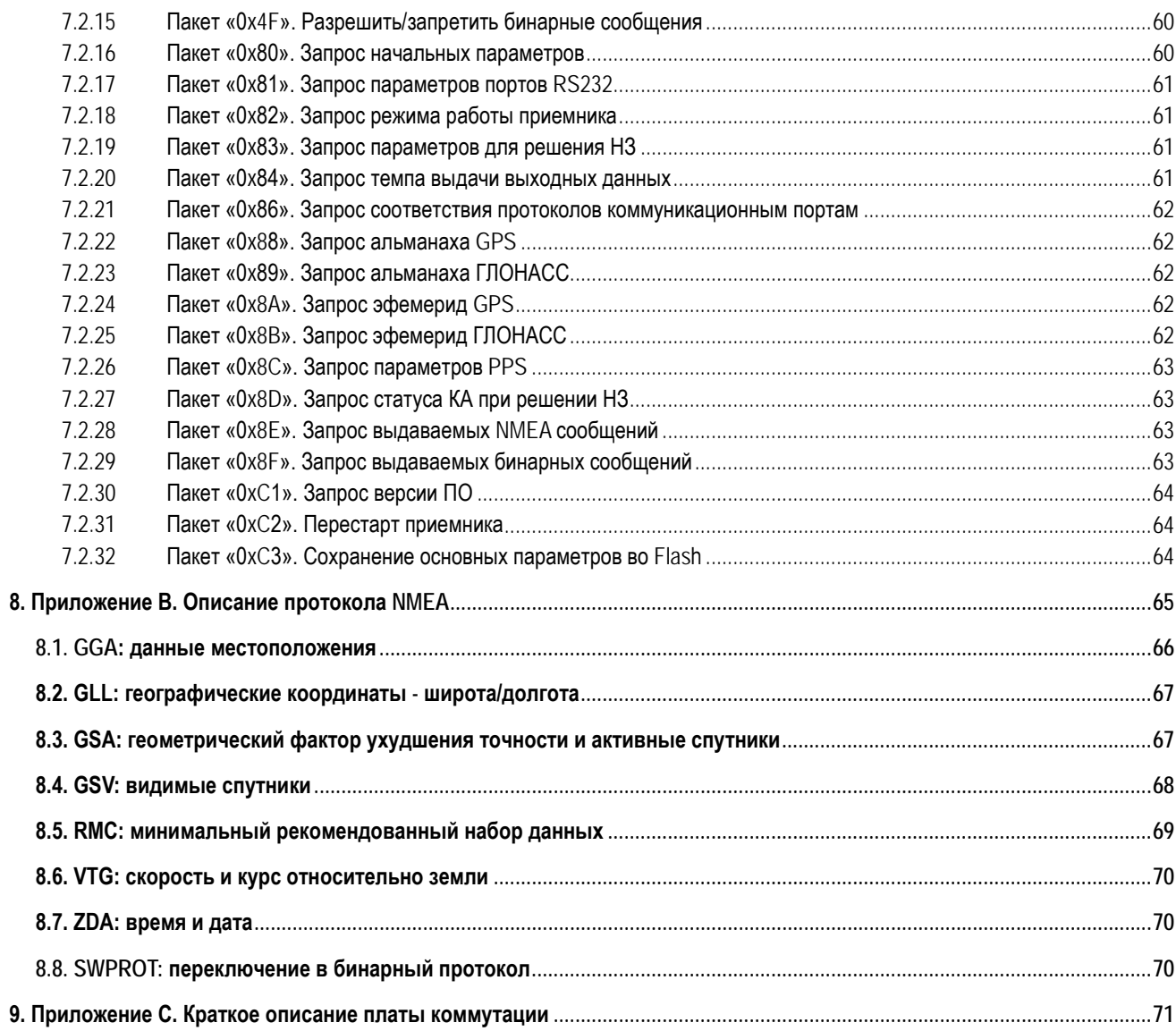

# Список иллюстраций

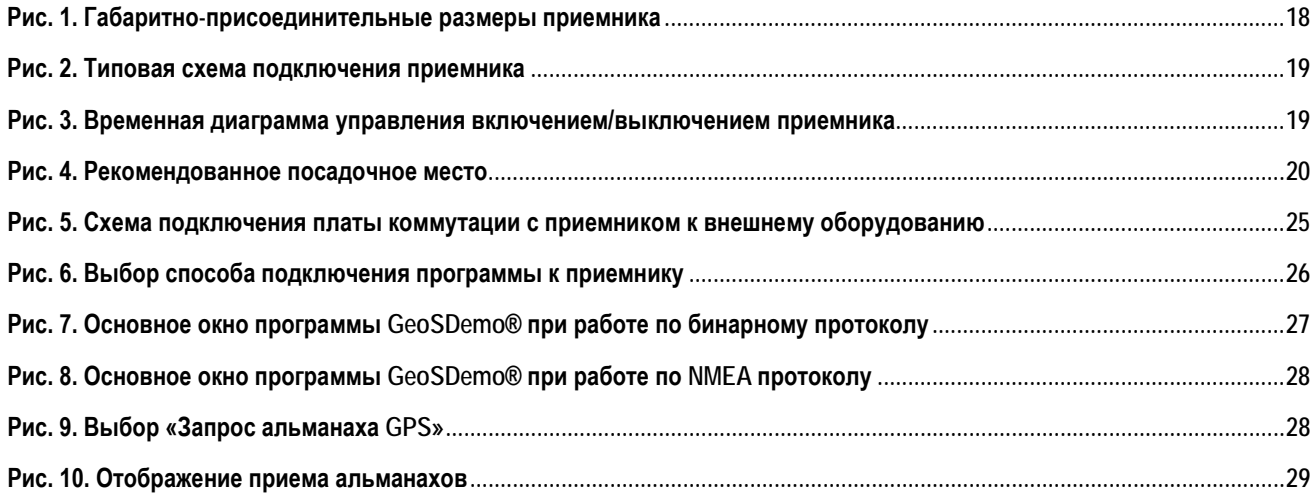

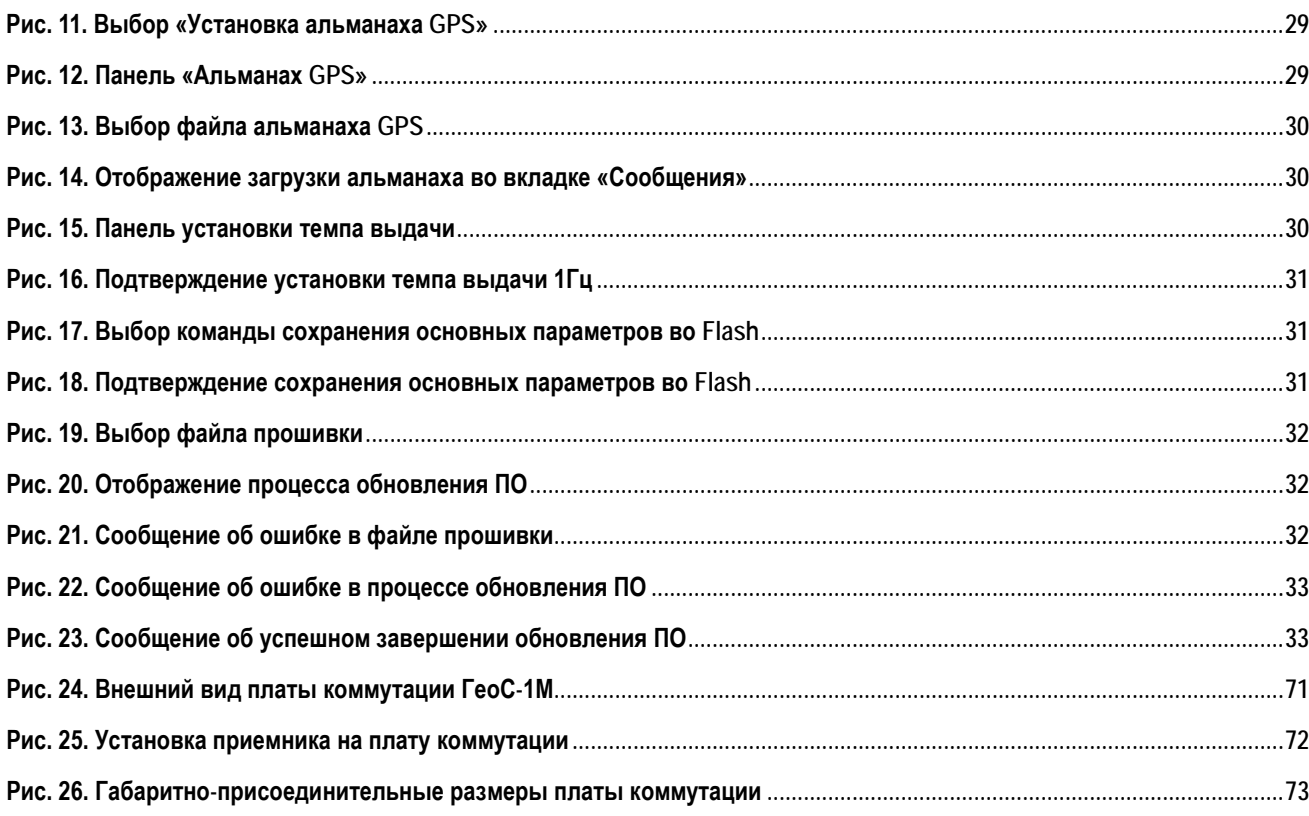

# **Аннотация**

Данный документ предназначен для пользователей многоканального ГЛОНАСС/GPS приемного устройства ГеоС-1М и содержит общее описание, технические характеристики и правила эксплуатации, транспортирования и хранения.

Документ состоит из шести глав и трех приложений следующего содержания:

- [Глава](#page-5-0) 1: список используемых сокращений
- [Глава](#page-6-0) 2: описание приемника и его работы
- [Глава 3:](#page-18-0)использования приемника по назначению
- [Глава 4](#page-33-0): правила технического обслуживания приемника
- [Глава 5:](#page-34-0) текущий ремонт приемника
- [Глава](#page-35-0) 6: указания по транспортированию и хранению
- [Приложение](#page-36-0) А: описание бинарного протокола
- [Приложение](#page-64-0) В: описание NMEA протокола
- [Приложение](#page-70-0) С: краткое описание платы коммутации

# <span id="page-5-0"></span>**1. Перечень принятых сокращений**

Ниже приведен перечень принятых сокращений:

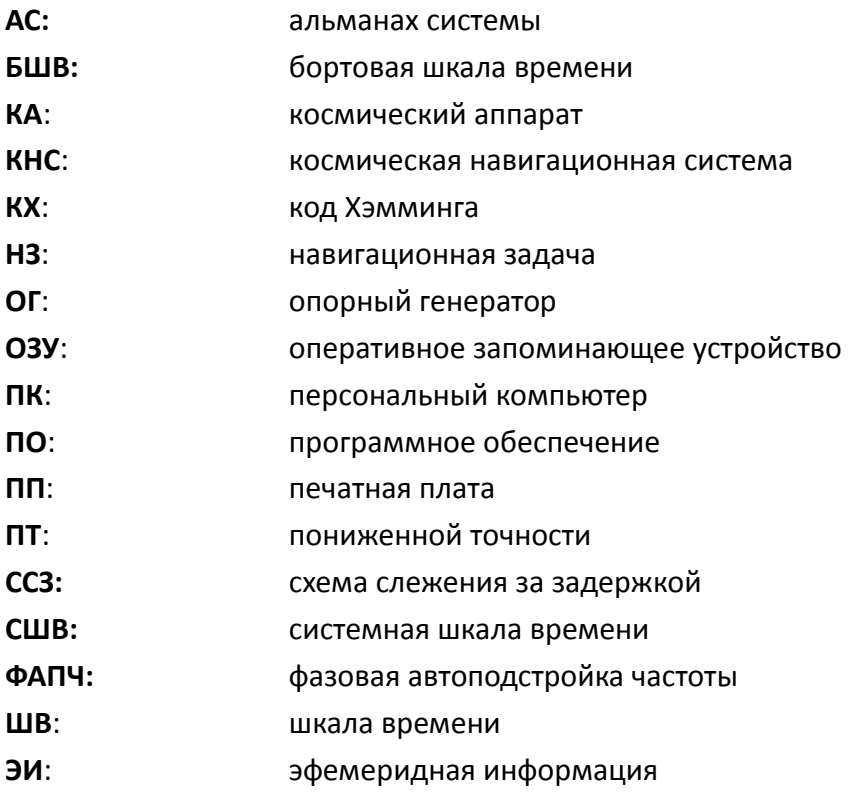

# <span id="page-6-0"></span>**2.Описание и работа**

### <span id="page-6-1"></span>**2.1. Назначение**

Приемное устройство КНС ГЛОНАСС/GPS ГеоС-1М (далее по тексту – приемник) предназначено для вычисления текущих координат и скорости объекта в реальном масштабе времени в автономном режиме, формирования секундной метки времени и обмена с внешним оборудованием по последовательным портам RS232.

Принцип действия приемника основан на параллельном приеме и обработке 24-мя измерительными каналами сигналов навигационных КА КНС ГЛОНАСС в частотном диапазоне L1 (ПТ-код) и GPS на частоте L1 (C/A код).

### <span id="page-6-2"></span>**2.2. Комплект поставки**

Комплект поставки включает в себя:

- 1. Плата приемника ГеоС-1М
- 2. Плата коммутации для подключения приемника ГеоС-1М к ПК (по запросу)
- 3. Демонстрационное ПО для ПК GeoSDemo®; может быть получено с сайта производителя http://geostar-[navigation](http://geostar-navigation.com/).com
- 4. Руководство пользователя программы GeoSDemo®; может быть получено с сайта производителя http[://geostar](http://geostar-navigation.com/)-navigation.com
- 5. Руководство по эксплуатации на приемник; может быть получено с сайта производителя http://geostar-[navigation](http://geostar-navigation.com/).com
- 6. Антенна ГЛОНАСС/GPS (по запросу)
- 7. Этикетка

# <span id="page-7-0"></span>**2.3. Технические характеристики**

Технические характеристики приемника приведены в Таблице 1.

Таблица 1. Основные технические характеристики ГеоС-1М

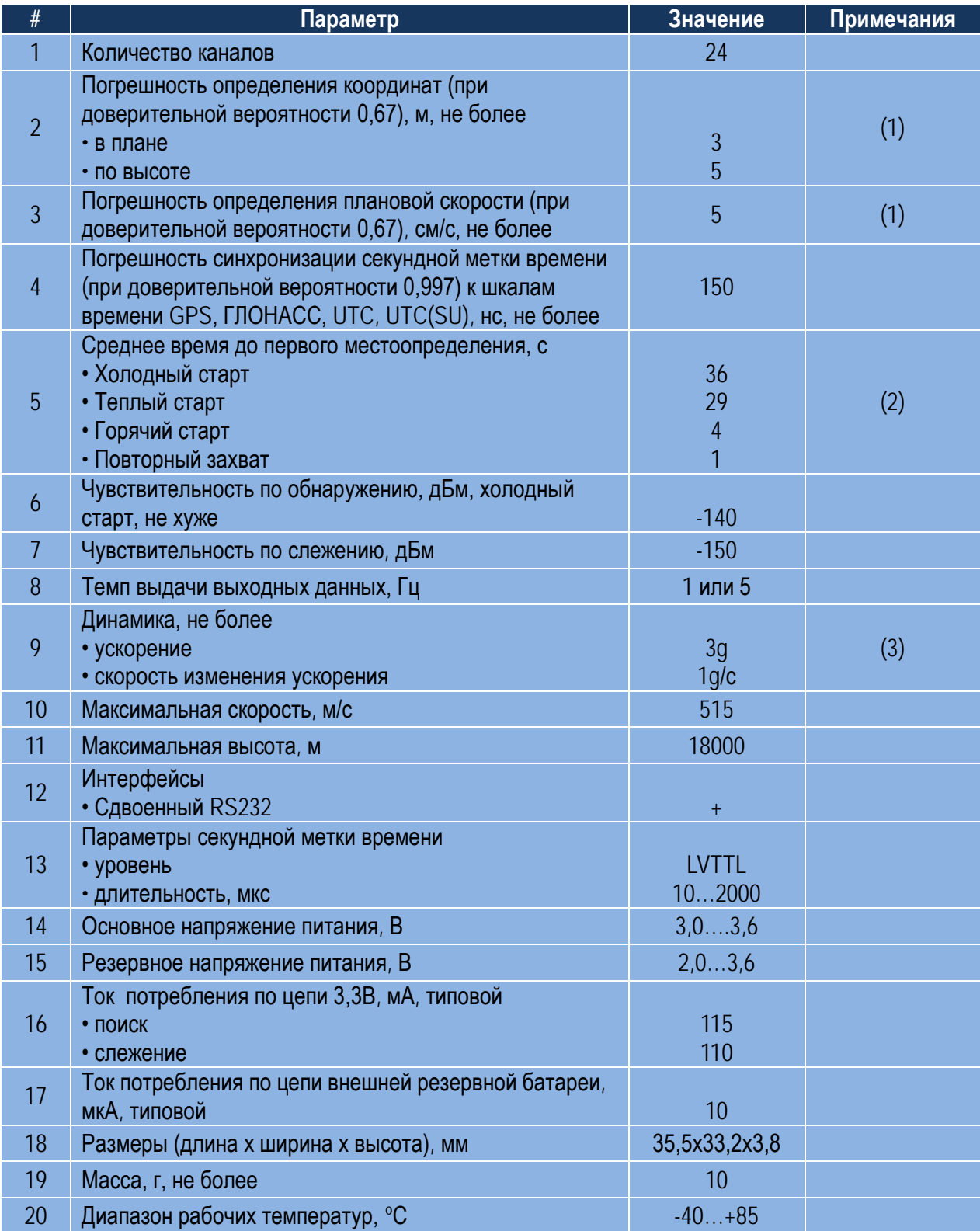

*Примечания:*

- 1. При уровнях сигналов не менее -130дБм, HDOP<2, VDOP<3
- 2. При уровнях сигналов не менее -130дБм, GPS+ГЛОНАСС
- 3. При уровнях сигналов не менее -125дБм

### <span id="page-8-0"></span>**2.4. Входные/выходные сигналы**

Входные/выходные сигналы приемника выведены на контактные площадки 1…27, расположенные по периметру платы. Назначение контактных площадок описано в Таблице 2.

Таблица 2. Контактные площадки приемника ГеоС-1М

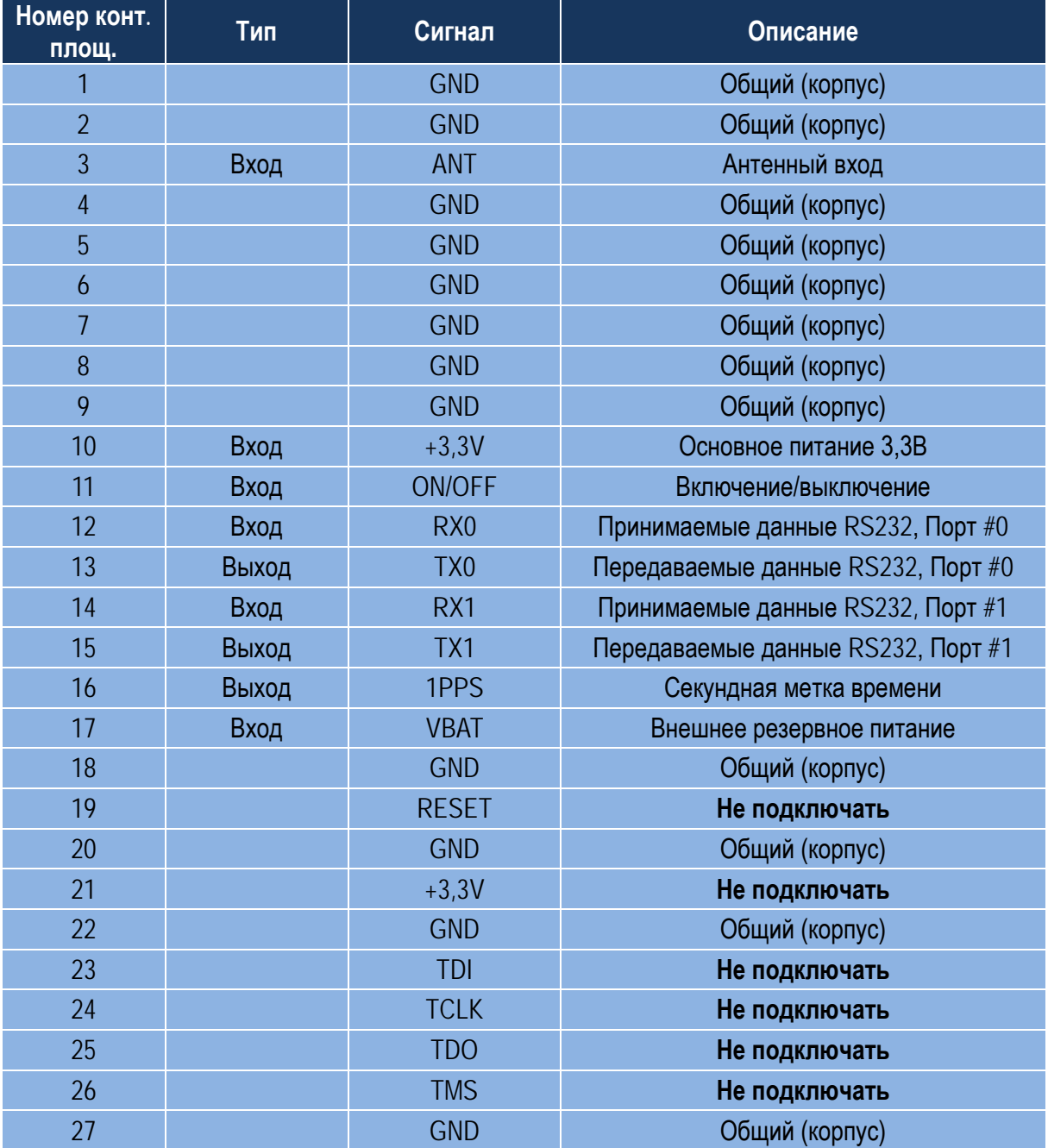

#### Описание сигналов:

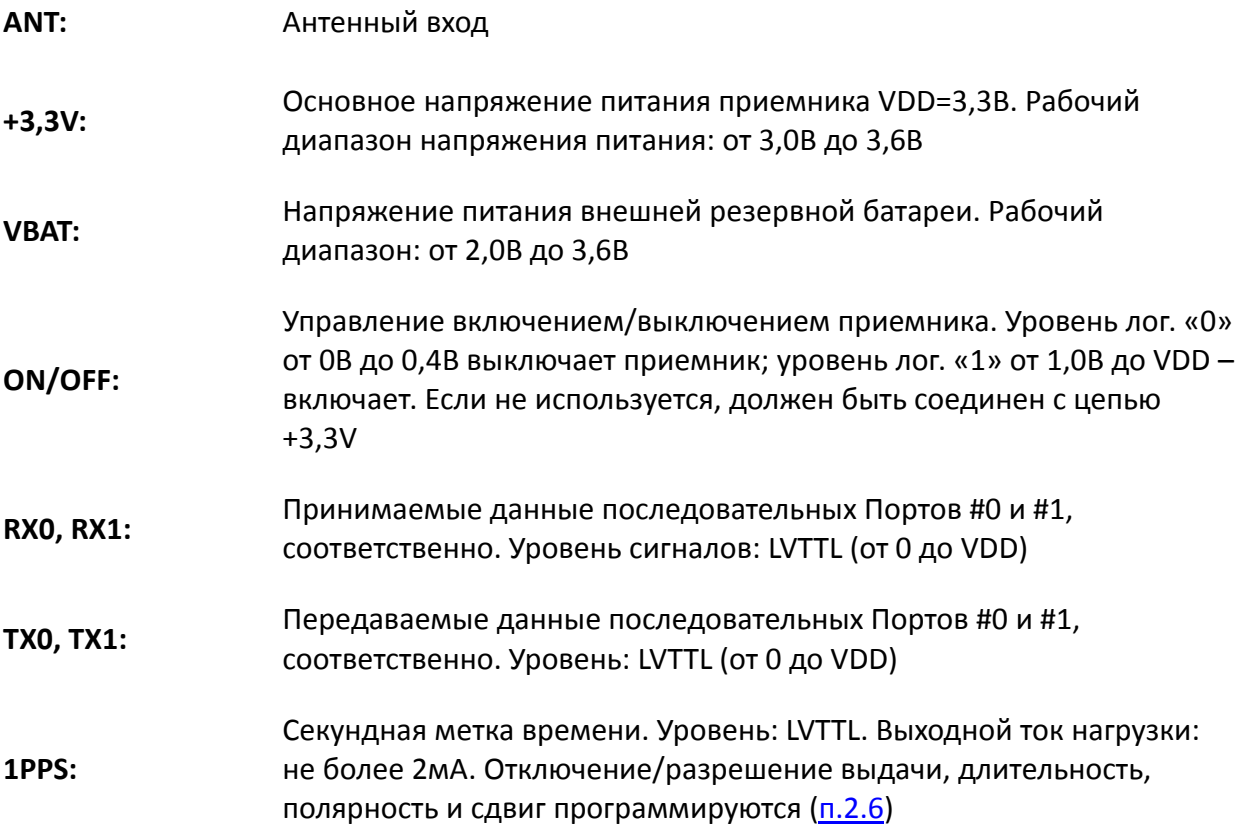

Контактные площадки 19, 21, 23, 24, 25, 26 используются для отладочных целей и не должны подключаться в аппаратуре пользователей.

### <span id="page-9-0"></span>**2.5. Питание**

Питание приемника производится стабилизированным напряжением 3,3В±10%, подаваемым на контактную площадку 10. Допустимый уровень пульсаций – 50мВ пик-пик. Для управления включением используется сигнал ON/OFF (контактная площадка 11): лог. «1» (уровень от 1,0В до VDD) включает приемник, лог. «0» (уровень от 0 до 0,4В) – выключает. Если не используется, цепь ON/OFF должна быть соединена с VDD.

Для обеспечения работы приемника в теплом и горячем старте к контактной площадке 17 подключается внешняя резервная батарея. Допустимый диапазон напряжения внешней батареи – от 2,0 до 3,6В. Типовой ток потребления по этой цепи – 10мкА.

### <span id="page-10-0"></span>**2.6. Секундная метка времени**

Приемник формирует секундную метку времени, выдаваемую на контактную площадку 16. Секундная метка времени представляет собой импульс, идущий с темпом 1 раз в секунду, со следующими параметрами, программируемыми через бинарный протокол (пакет [«0х4С»\)](#page-59-2):

- 1PPS выдается/1PPS не выдается
- Шкала времени, с которой синхронизирован 1PPS: GPS, ГЛОНАСС, UTC(USNO), UTC(SU)
- Полярность: положительная или отрицательная. В первом случае выбранной шкале времени соответствует положительный фронт импульса (переход из «0» в «1»); во втором случае – отрицательный фронт импульса (переход из «1» в «0»)
- Длительность: от 10мкс до 2мс.

Кроме того, пакет [«0х4С»](#page-59-2) предоставляет возможность сдвига метки времени на фиксированную задержку в пределах ±1мс.

Уровень сигнала секундной метки времени – LVTTL при допустимом токе нагрузки не более 2мА.

### <span id="page-10-1"></span>**2.7. Коммуникационные порты RS232**

Приемник имеет два коммуникационных порта RS232 для организации обмена с внешними устройствами – Порт #0 и Порт #1.

Оба порта RS232 – со следующими программируемыми параметрами (программируются индивидуально для каждого порта через бинарный протокол, пакет [«0х41»\)](#page-57-4):

- Скорость приема/передачи, бит/с: 4800, 9600, 19200, 38400, 57600, 115200
- Количество стоповых бит: 1 или 2
- Бит четности: не формируется, формируется как бит четности, формируется как бит нечетности, всегда «0», всегда «1»

По умолчанию параметры обоих портов RS232: скорость 115200, 2 стоповых, бит четности не формируется.

Уровень сигналов – LVTTL. Допустимый ток нагрузки для сигналов передачи Tx0, Tx1 – не более 2мА.

### <span id="page-11-0"></span>**2.8. Требования к антенне**

Приемник предназначен для работы с активной антенной, обеспечивающей дополнительное усиление в диапазоне 10…35дБ. Дополнительное усиление определяется как усиление антенны минус потери в антенном кабеле. Потери в кабеле зависят от его типа и длины. В общем случае, чем толще кабель, тем меньшее удельное затухание и, соответственно, потери он имеет.

Питание антенны производится через контактную площадку 3 основным напряжением питания приемника VDD. Рабочий ток антенны не должен превышать 100мА.

Цепь питания антенны приемника имеет встроенную защиту от перегрузки на основе самовосстанавливающегося предохранителя. При коротком замыкании в антенне срабатывает защита, которая ограничивает ток в антенну на уровне 150…300мА; при этом сам приемник остается работоспособным. Для восстановления работоспособности приемника после перегрузки необходимо устранить причины, вызвавшие перегрузку.

### <span id="page-11-1"></span>**2.9. Поддерживаемые информационные протоколы**

Обмен с приемником производится по двум информационным протоколам: бинарному и NMEA. Описание бинарного протокола приведено в [Приложении А,](#page-36-0) NMEA протокола – в [Приложении В.](#page-64-0) Данные в обоих протоколах выдаются приемником одновременно, каждый по своему коммуникационному порту. По умолчанию, по Порту #0 выдаются данные бинарного протокола, по Порту #1 – NMEA. Для переключения в NMEA протокол из бинарного используется бинарный пакет «0x46». Для переключения в бинарный протокол из NMEA используется сообщение [SWPROT](#page-69-2).

Бинарный протокол предоставляет пользователю расширенный набор выходных данных, включая «сырую» измерительную информацию, альманахи и эфемериды. Кроме того, через него производится формирование установок, запросов на выдачу данных, команд управления, а также обновление встроенного ПО приемника. Протокол включает в себя как входные, так и выходные сообщения. Управление приемником производится только по бинарному протоколу.

Выходные сообщения (пакеты) делятся на следующие группы:

- 1. Пакеты 0x00…0x3F: беззапросные (т.е. формируемые автоматически)
- 2. Пакеты 0x40…0x7F: ответы на установки
- 3. Пакеты 0x80…0xBF: ответы на запросы
- 4. Пакеты 0xC0…0xFF: ответы на команды

Часть беззапросных пакетов является отладочными данными (пакеты 0x0…0xF), не доступными пользователю. Пакеты 0x00…0x1F являются маскируемыми, то есть могут быть отключены наложением маски (пакет [«0х4F»\)](#page-59-5). По умолчанию все безапроссные маскируемые пакеты не выдаются. Пакеты 0x20…0x3F являются немаскируемыми, то есть не могут быть отключены. Ответы на установки, запросы и команды формируются приемником в ответ на соответствующие входные сообщения. Выходные сообщения сведены в Таблицу 3.

Таблица 3. Список выходных сообщений

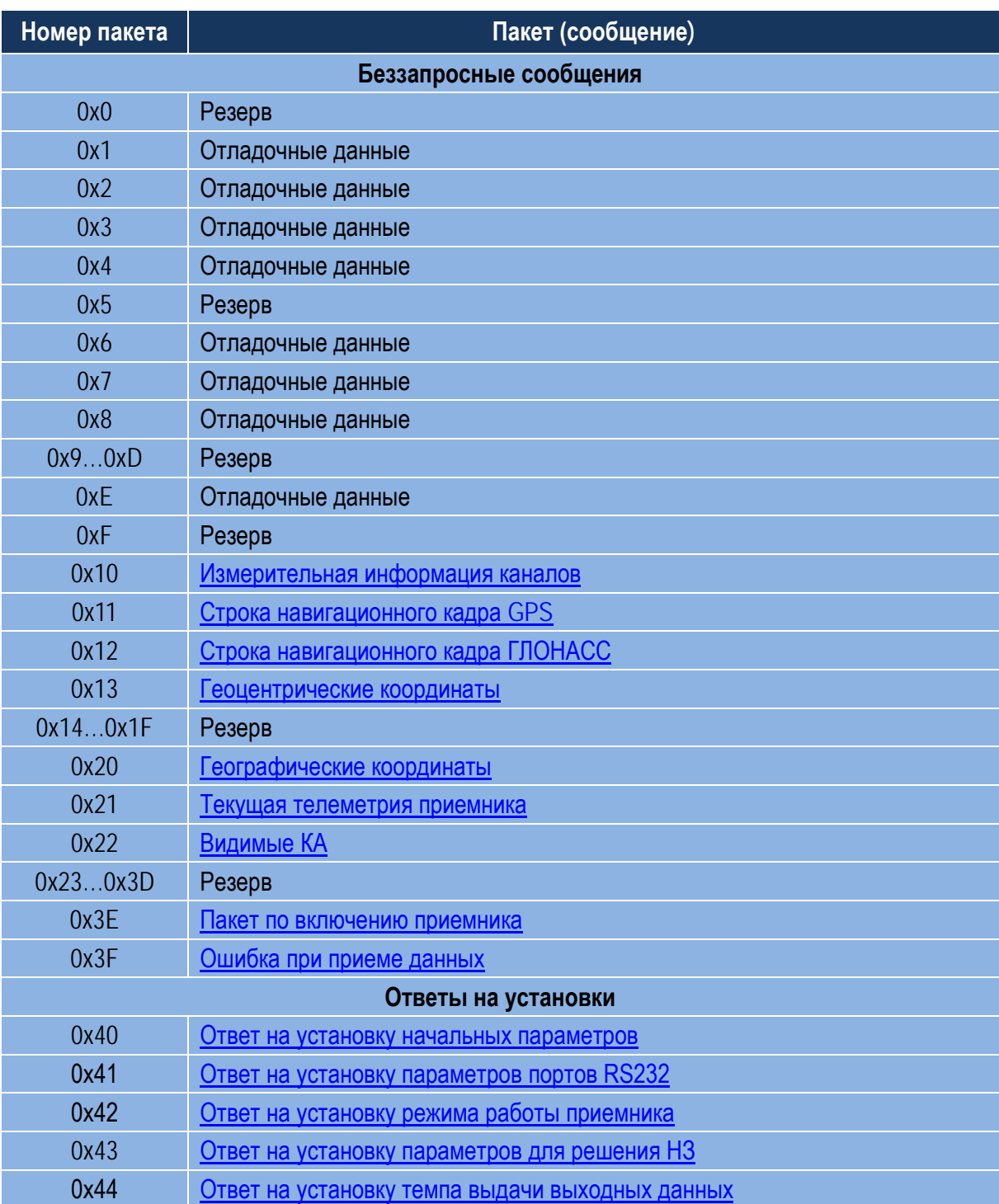

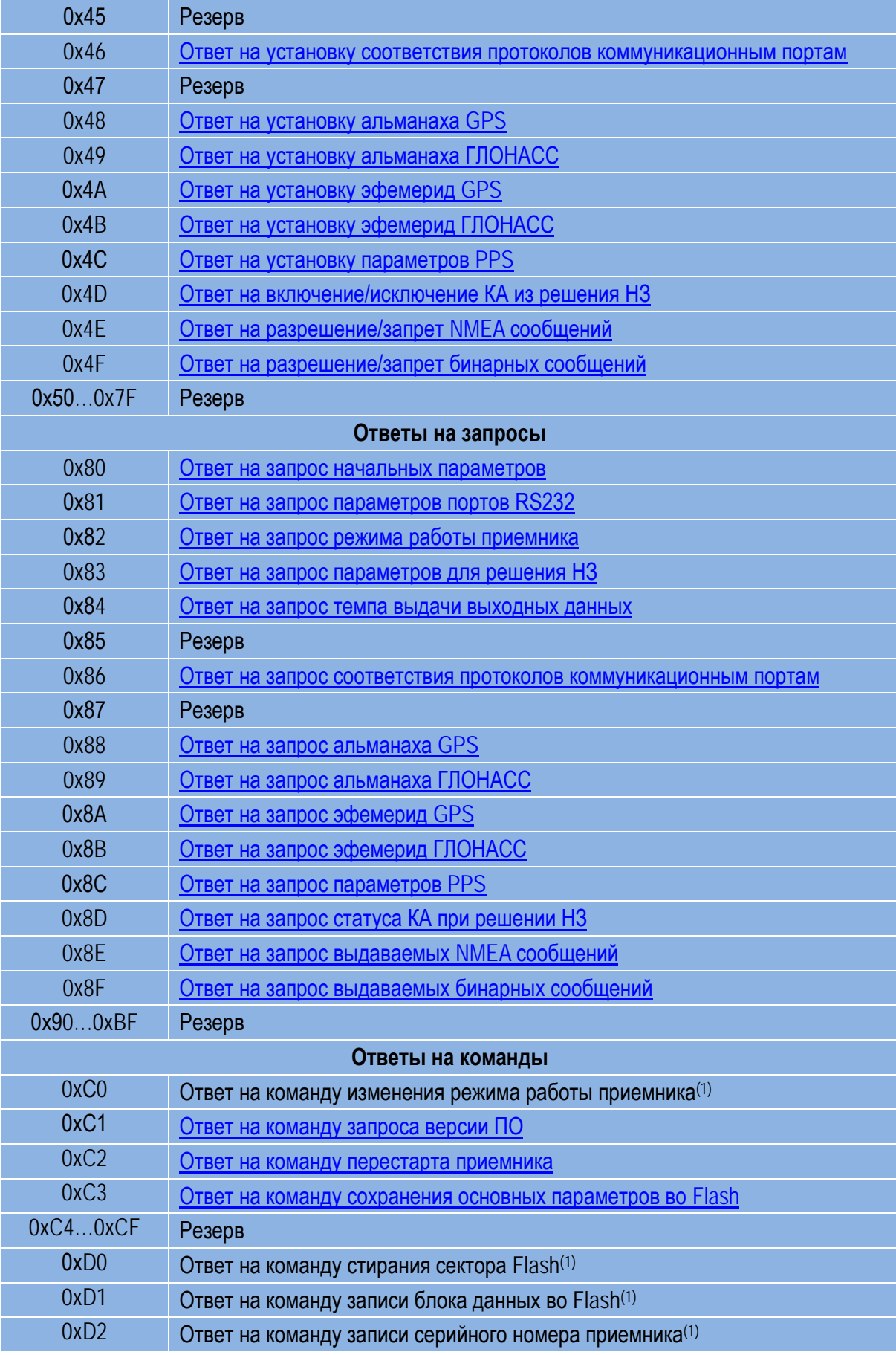

#### 0xD3…0xFF Резерв

*Примечания:*

1. Не доступно пользователю

Состав входных сообщений (см. Таблицу 4):

- 1. Пакеты 0х00…0х3F: не используются
- 2. Пакеты 0x40…0x7F: установки
- 3. Пакеты 0x80…0xBF: запросы
- 4. Пакеты 0xC0…0xFF: команды

#### Таблица 4. Список входных сообщений

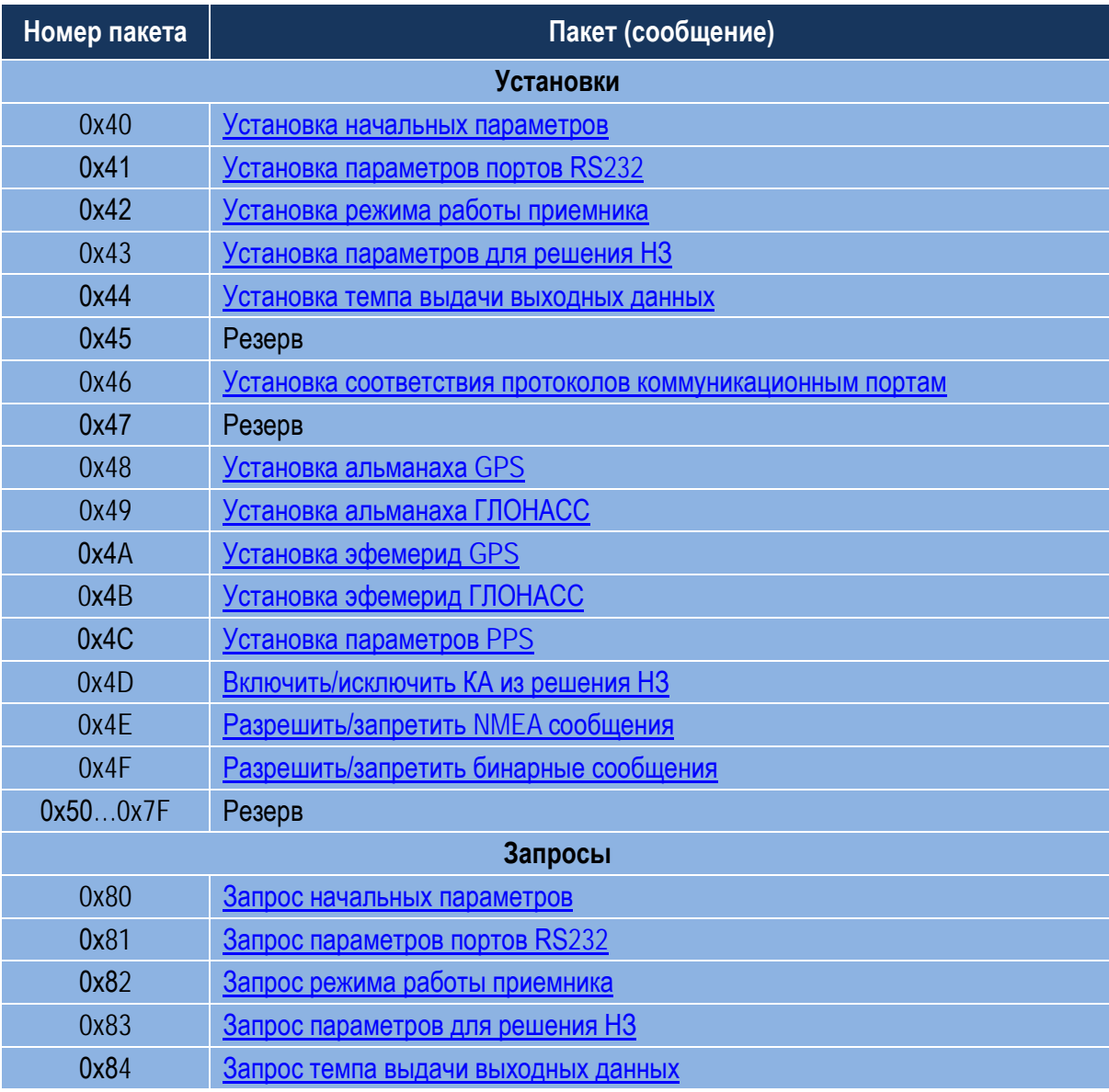

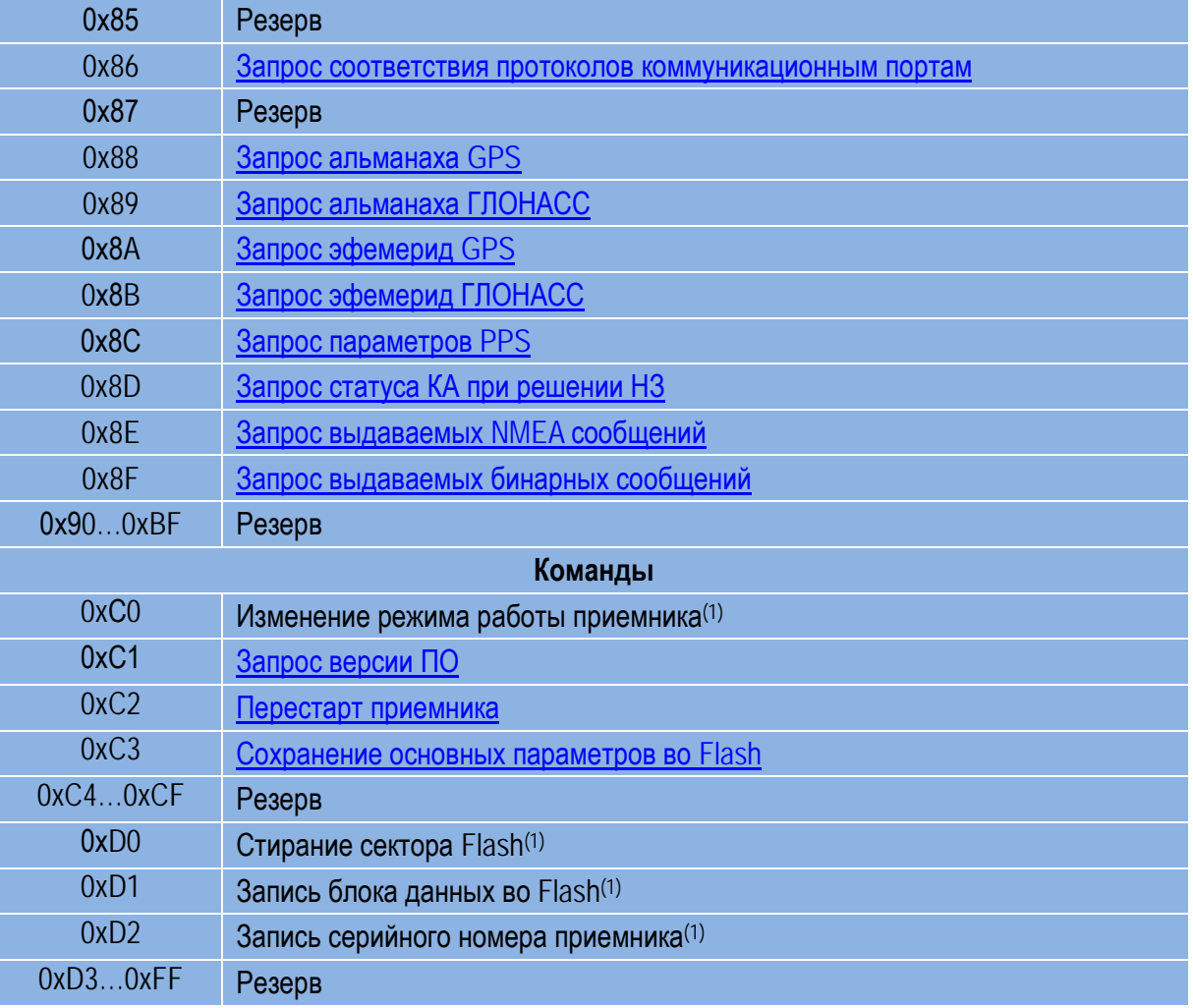

*Примечания:*

1. Не доступно пользователю

NMEA протокол поддерживает семь стандартных выходных сообщений: [GGA,](#page-65-0) [GLL,](#page-66-0) [GSA,](#page-66-1) [GSV,](#page-67-0) [RMC](#page-68-0), [VTG,](#page-69-0) [ZDA](#page-69-1) и нестандартное входное сообщение [SWPROT](#page-69-2). Выходные сообщения формируются в соответствии со стандартом NMEA 0183 v3.01 (по преамбуле см. замечание ниже). Каждое стандартное сообщение может быть замаскировано (выключено) путем выдачи соответствующей команды в бинарном протоколе (пакет [«0х4Е»\)](#page-59-4). По умолчанию, [GGA,](#page-65-0) [GS](#page-66-1)A, [GSV,](#page-67-0) [RMC](#page-68-0) выдаются, а [GLL,](#page-66-0) [VTG,](#page-69-0) [ZDA](#page-69-1) не выдаются. Также через пакет «0x4E» преамбула сообщений может быть задана либо в соответствии со стандартом v3.01 («GP», «GN», «GL» в зависимости от используемой спутниковой системы) либо всегда «GP».

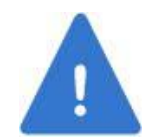

*При выборе в качестве преамбулы всегда «GP» структура и формат сообщений остаются в соответствии со стандартом v3.01.* 

В Таблице 5 приведено соответствие темпа выдачи, скорости обмена и объема выдаваемых NMEA сообщений.

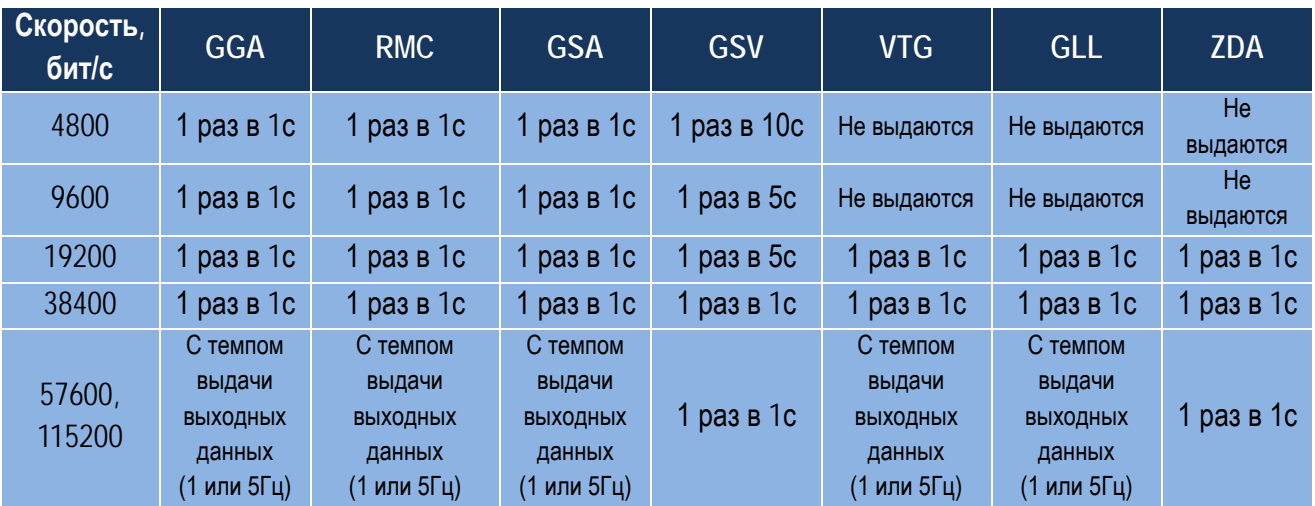

Таблица 5. Темп выдачи NMEA сообщений в зависимости от скорости обмена RS232

# <span id="page-16-0"></span>**2.10. Настройки встроенного ПО**

Встроенное ПО приемника имеет ряд настроек, доступных пользователю для установки через бинарный протокол. Перечень настроек и их заводских (по умолчанию) значений приведен в Таблице 6. Под термином «заводские» понимаются параметры, зашитые в ПО приемника на производстве. Для возврата к заводским настройкам используется бинарный пакет [«0хС2»](#page-63-1).

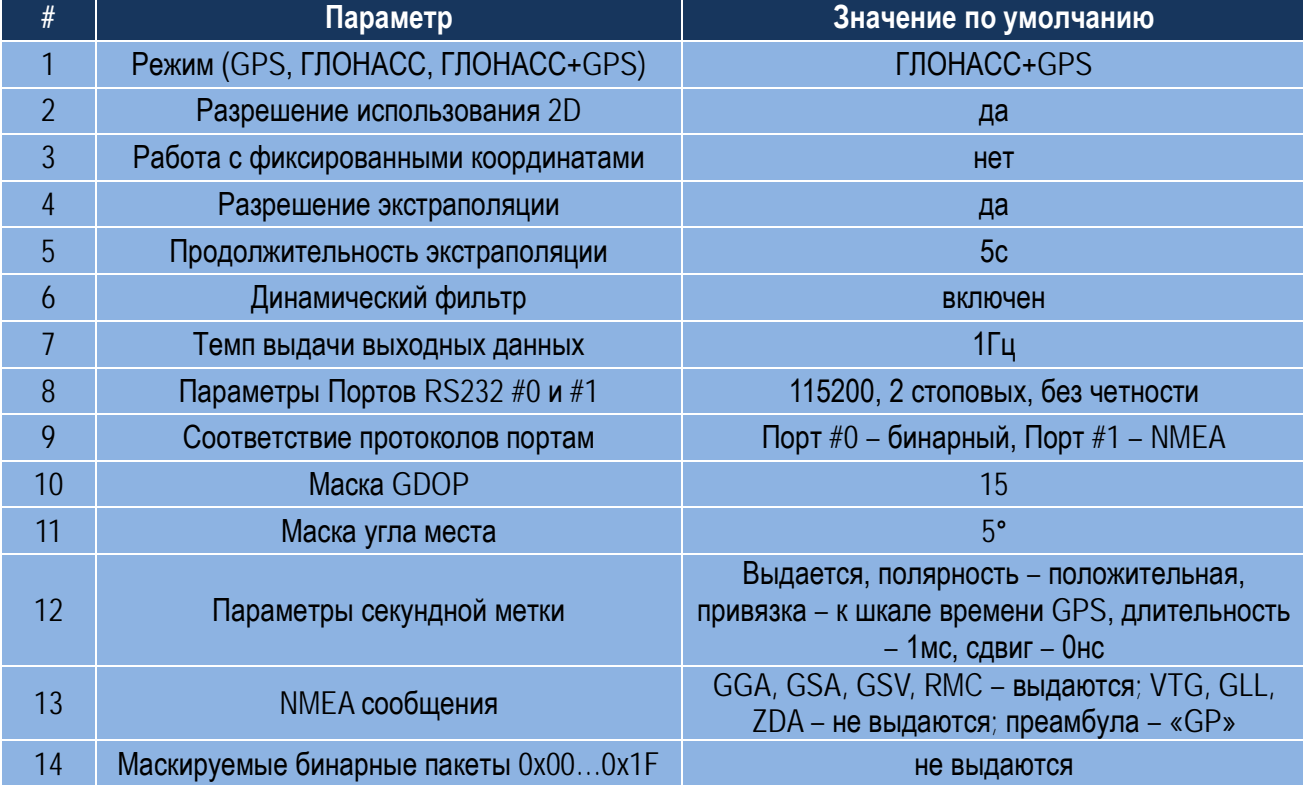

Таблица 6. Программные настройки приемника и их заводские значения

# <span id="page-17-0"></span>**2.11. Конструкция**

Конструктивно приемник выполнен в виде платы с односторонним монтажом элементов, закрытой экраном. Габаритные размеры: 35,5мм (длина) х 33,2мм (ширина) х 3,8мм (высота). Габаритный чертеж приемника изображен на Рис. 1.

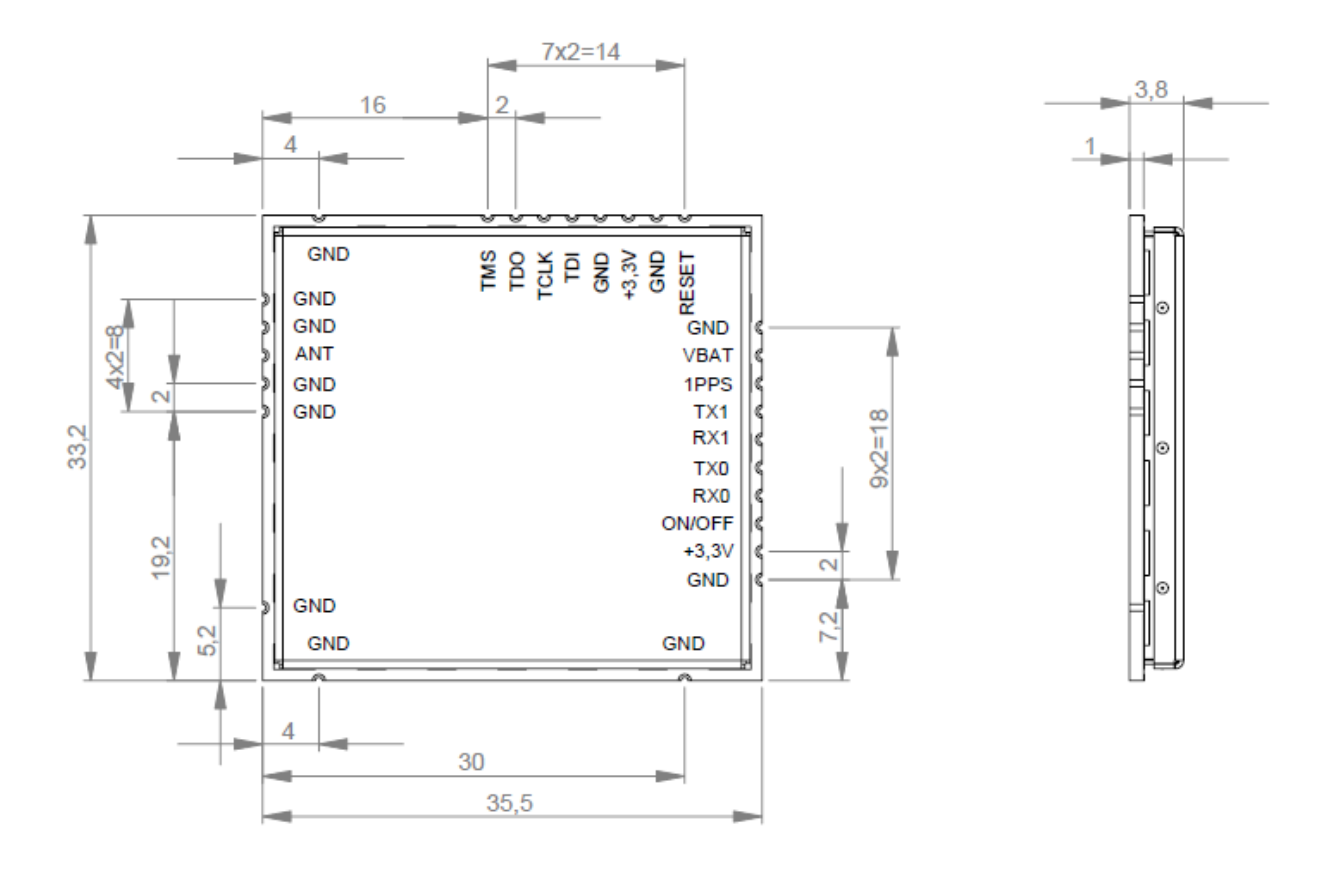

<span id="page-17-1"></span>Рис. 1. Габаритно-присоединительные размеры приемника

# <span id="page-18-0"></span>**3. Использование по назначению**

### <span id="page-18-1"></span>**3.1. Типовая схема подключения**

Типовая схема подключения приемника приведена на Рис. 2.

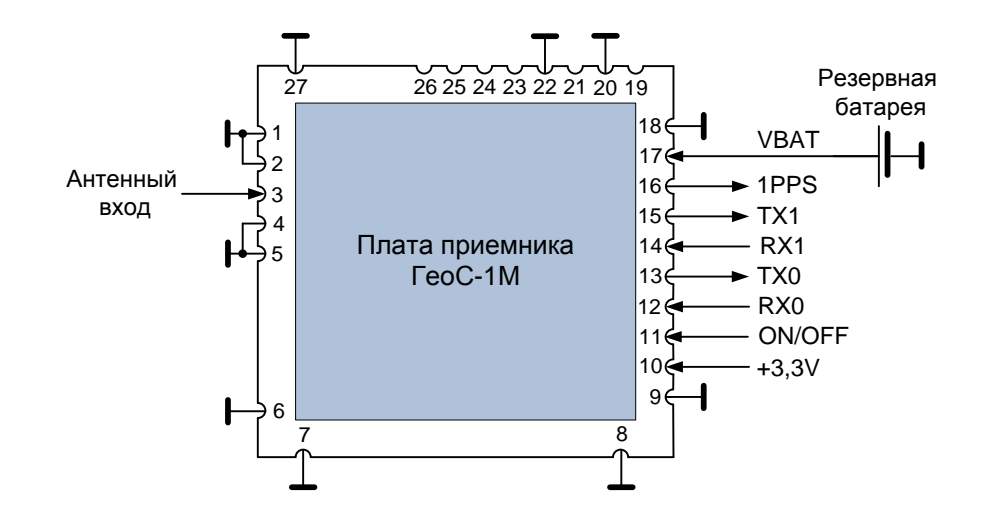

Рис. 2. Типовая схема подключения приемника

<span id="page-18-3"></span>Напряжение питания приемника VDD=3,0…3,6В подается на контактную площадку 10. Для включения приемника необходимо обеспечить уровень лог. «1» от 1,0В до VDD на контактной площадке 11 (ON/OFF); для выключения приемника требуется подать на контактную площадку ON/OFF уровень лог. «0» от 0В до 0,4В. Напряжение от резервной батареи в диапазоне 2,0…3,6В должно быть подано на контактную площадку 17 (VBAT).

### <span id="page-18-2"></span>**3.2. Использование сигнала ON/OFF**

Для корректного первоначального включения приемника сигнал ON/OFF должен быть установлен в лог. «1» после того, как основное напряжение питания приемника VDD достигло своего минимально допустимого значения 3,0В (Рис. 3).

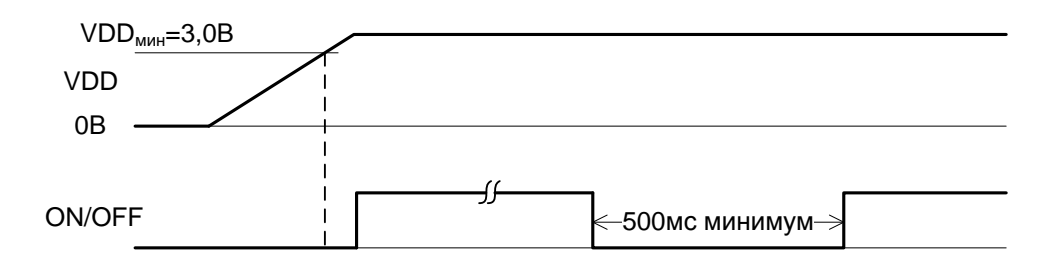

<span id="page-18-4"></span>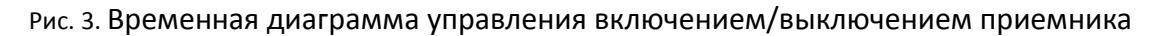

Для корректного повторного включения, сигнал ON/OFF должен быть установлен в лог. «1» с задержкой минимум 500мс относительно момента выключения приемника.

### <span id="page-19-0"></span>**3.3. Рекомендованное посадочное место на ПП пользователя**

Рекомендованное посадочное место для установки ГеоС-1М на печатную плату пользователя приведено на Рис. 4. Все размеры: в миллиметрах.

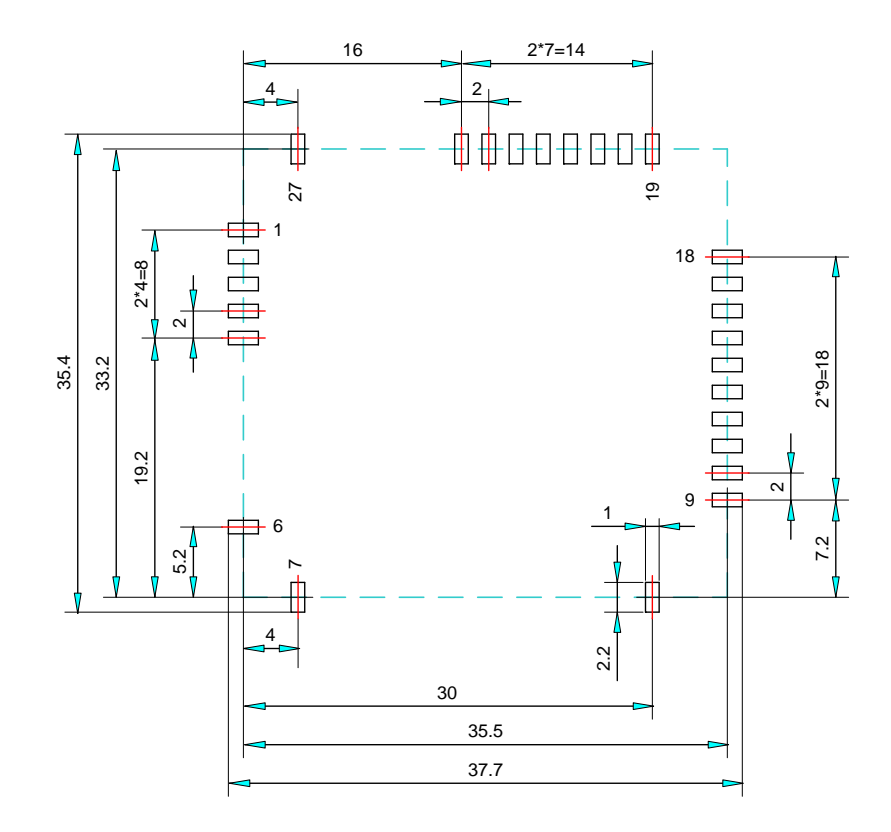

Рис. 4. Рекомендованное посадочное место

<span id="page-19-1"></span>При трассировке цепей приемника на ПП пользователя необходимо учитывать следующее:

- 1. Радиосигнал от антенны подается на контактную площадку 3 платы по микрополосковой линии. Волновое сопротивление этой цепи должно быть максимально приближено к 50 Ом, а длина цепи должна быть максимально короткой.
- 2. Контактные площадки 1, 2, 4 и 5 платы должны быть соединены с корпусом ПП (цепь «земля» или «общий провод») линиями минимальной длины.
- 3. Остальные сигнальные цепи на ПП должны быть отодвинуты от антенного входа (контактная площадка 3) как можно дальше. Избегать трассировки сигнальных цепей на ПП пользователя под платой приемника.

### <span id="page-20-0"></span>**3.4. Особенности работы в различных режимах**

После подачи питания приемник стартует автоматически, не требуя дополнительных команд для начала работы. По умолчанию, по Порту #0 выдаются данные в бинарном протоколе, по Порту #1 – в NMEA. В процессе работы приемник автоматически формирует и передает 1 раз в секунду в бинарном протоколе (пакет «0x[21»,](#page-41-0) Слово состояния приемника) результаты считывания аппаратной телеметрии в составе:

- 1. Бит 22: телеметрия напряжения питания антенны
- 2. Бит 23: телеметрия синтезатора частоты
- 3. Бит 27: идентификатор типа приемника.

Версия ПО приемника и серийный номер выдаются приемником в пакете [«0](#page-56-0)xC1» бинарного протокола после выдачи в приемник соответствующего запроса.

При наличии в слежении достаточного количества спутников и выделенной из их сигналов эфемеридной информации приемник решает навигационную задачу и выдает навигационные данные как в бинарном, так и в NMEA протоколах. В бинарном протоколе потребителю доступен расширенный набор навигационных данных.

После старта пока нет решения, приемник выдает пустые NMEA сообщения [GGA,](#page-65-0) [GSV,](#page-67-0) [GSA](#page-66-1). В процессе работы при пропадании решения приемник выдает в NMEA сообщениях последние достоверные навигационные данные. При этом в [GGA](#page-65-0) сообщении в поле «Режим работы приемника» передается «0» (координаты недоступны или недостоверны).

После включения питания до решения НЗ секундная метка времени не выдается, и управление параметрами секундной метки времени через пакет «0[x4C](#page-59-2)» заблокировано. Как только получено достоверное решение НЗ, метка времени начинает выдаваться синхронно с заданной шкалой времени. После потери связи со спутниками метка времени продолжает формироваться, при этом находясь без управления, и ошибка ее временного положения при этом будет определяться скоростью ухода шкалы времени приемника (сдвигом частоты ОГ). Для знания того, каким образом формируется метка времени, в бинарном протоколе передается флаг достоверности метки времени (бит 10 Слова состояния приемника, пакет «0x[21»\)](#page-41-0). Временное положение метки времени учитывает задержку, вносимую приемником, и не учитывает задержку, вызванную распространением сигналов в антенном кабеле. Учесть эту задержку можно, введя сдвиг секундной метки, что предусмотрено соответствующей командой бинарного протокола (пакет «0[x4C](#page-59-2)»). Здесь же можно установить параметры метки времени.

ПО приемника имеет ряд программных настроек, которые перечислены в Таблице 6. Настройки задаются через бинарный протокол. После изменения и выдачи в приемник данных настройки они буферируются в резервном ОЗУ и отрабатываются приемником. Если после этого питание с приемника будет снято, а приемник имеет резервное питание (от внутренней или внешней батареи), настройки будут сохранены в резервном ОЗУ приемника. Тогда после включения он стартует с сохраненными в резервной памяти настройками, если проверка резервного ОЗУ покажет достоверность сохраненных данных. Для сохранения настроек во Flash памяти приемника должна быть выдана соответствующая команда (пакет «0[xC3](#page-63-2)»).

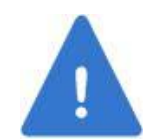

*При выдаче пакета «0xC3» во Flash сохраняются как программные настройки, так и действующие на момент записи альманахи КНС.* 

Если проверка достоверности данных в резервном ОЗУ даст отрицательный результат, приемник берет настройки из Flash памяти. Если настройки во Flash памяти оказываются по какой-либо причине недостоверными, приемник применяет заводские настройки (настройки по умолчанию, см. соответствующий столбец Таблицы 6), записанные во встроенном ПО приемника.

Можно принудительно перевести приемник в режим работы с восстановлением заводских настроек путем выдачи пакета «0xC2», после чего они переписываются во Flash память и становятся действующими настройками.

### <span id="page-21-0"></span>**3.4.1 Холодный, теплый, горячий старт**

В зависимости от наличия альманаха, времени, данных местоположения и интервала времени, в течение которого приемник находился в выключенном состоянии, приемник автоматически стартует в холодном, теплом или горячем старте. Холодный старт подразумевает отсутствие в приемнике достоверных альманахов, эфемерид, времени и данных местоположения. По времени холодный старт – самый продолжительный. Теплый старт подразумевает, что приемник имеет альманахи, известно его местоположение и время. Горячий старт подразумевает наличие альманахов, данных местоположения, времени, а также эфемерид, поэтому приемник тратит в этом старте наименьшее количество времени. Имеется возможность вручную организовать перестарт приемника, используя при этом команду бинарного протокола пакет [«0](#page-63-1)xC2»: код «0» соответствует горячему старту, код «1» – теплому старту, код «3» – холодному.

Для ускорения вхождения в связь в приемник может быть загружена инициализирующая информация в составе: время/дата UTC, XYZ координаты потребителя, смещение ОГ, сдвиг шкалы времени ГЛОНАСС относительно GPS. Данная информация передается в пакете [«0x40»](#page-57-3).

#### <span id="page-22-0"></span>**3.4.2 Настройки коммуникационных портов**

По умолчанию по Порту #0 идут данные бинарного протокола, по Порту #1 – NMEA. Переключение протоколов производится следующими командами:

- Пакет [«0х46»:](#page-58-3) переключение из бинарного протокола в NMEA
- Сообщение **SWPROT**: переключение из NMEA протокола в бинарный.

При переключении протоколов перестарта приемника не происходит.

По умолчанию настройки обоих портов RS232 следующие: скорость 115200бит/с, 2 стоповых бита, бит четности не формируется. Для изменения параметров используется пакет [«0](#page-57-4)x41». После выдачи в приемник измененные параметры вступят в силу после перестарта приемника — программного (пакетом <u>«0xC2»</u>) или вызванного выключением/включением питания.

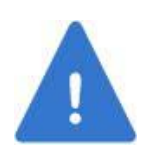

*После выдачи в приемник пакета «0[x41»](#page-57-4) настройки портов хранятся в резервном ОЗУ. Если приемник не имеет батарейного питания, то в результате выключения/выключения питания резервное ОЗУ будет стерто, и настройки портов будут потеряны. Поэтому перед выключением питания необходимо сохранить настройки во Flash памяти приемника пакетом «0[xC3».](#page-63-2)*

### <span id="page-22-1"></span>**3.4.3 Режимы работы**

По умолчанию приемник работает в совмещенном ГЛОНАСС+GPS режиме, однако может быть установлен в режим только ГЛОНАСС или только GPS (пакет «0x[42»\)](#page-58-0). Темп выдачи может быть установлен 1Гц или 5Гц пакетом «0x[44»](#page-58-2) (1Гц по умолчанию). По умолчанию, приемник решает НЗ в режиме 3D. При недостаточном количестве спутников приемник может перейти в режим 2D (если это разрешено командой бинарного протокола в пакете «0x[42»\)](#page-58-0).

Если после решения НЗ произошла потеря связи со спутниками, приемник может в течение определенного времени (от 1 до 5 секунд) продолжать выдавать данные местоположения, основываясь на знании вектора скорости. Этот режим называется экстраполяцией. Установка разрешения использования экстраполяции и ее продолжительность производятся через пакет «0x[43»](#page-58-1) бинарного протокола.

Приемник может работать в режиме фиксированных координат (режим устанавливается пакетом «0x[42»\)](#page-58-0), координаты XYZ вводятся в приемник в составе инициализирующих данных в пакете «0x[40».](#page-57-3) В этом режиме приемник вычисляет только смещение и скорость ухода своей шкалы времени с целью формирования секундной метки времени (1PPS). Такой режим может использоваться, в частности, для временных приложений. При этом важно помнить, что точность формирования метки времени в этом случае будет напрямую зависеть от точности введенных в приемник координат.

В [GGA](#page-65-0) сообщении передается поле Режим работы приемника, который в зависимости от режима работы приемника имеет следующие состояния:

- «0», если координаты недостоверны
- «1», если координаты достоверны
- «6», если приемник находится в режиме экстраполяции координат
- «7», если приемник работает в режиме фиксированных координат.

В сообщениях [GLL,](#page-66-0) [RMC](#page-68-0), [VTG](#page-69-0) передается поле Индикатор режима, в котором передается символ «А», если данные достоверны, символ «N», если данные недостоверны, символ «E» – в режиме экстраполяции, символ «M» – в режиме фиксированных координат.

Дополнительно в сообщениях [GLL](#page-66-0) и [RMC](#page-68-0) передается поле Статус, которое принимает значение «A» (достоверные данные) для значения Индикатора режима «A» и значение «V» (недостоверные данные) для значений Индикатора режима «E», «M», «N».

Для решения НЗ предусмотрена установка двух параметров маски: маски фактора ухудшения точности (DOP) и маски угла места (пакет «0x[43»\)](#page-58-1). Если при решении НЗ рассчитанное значение DOP больше соответствующей маски, такое решение НЗ считается недостоверным и не выдается. Спутники с углом места меньше маски, не используются в решении НЗ. Кроме того, каждый спутник может быть исключен из решения НЗ путем выдачи соответствующей команды в бинарном протоколе (пакет «0x4[D»\)](#page-59-3). Информация о выключенных спутниках стирается после выключения питания, так что при новом старте все спутники будут вновь разрешены к использованию.

#### <span id="page-23-0"></span>**3.4.4 Альманахи**

В приемник на производстве прошиваются действующие на момент производства альманахи обеих КНС. В процессе работы приемник выделяет альманахи из принимаемых сигналов и периодически обновляет их путем записи во Flash память. Кроме того, альманахи могут быть как загружены в приемник, используя соответствующие пакеты бинарного протокола «0[x48](#page-58-4)» для GPS и <u>«0[x49](#page-58-5)»</u> для ГЛОНАСС, так и получены из приемника, используя пакет <u>«0[x88](#page-61-1)»</u> для GPS и пакет «0[x89](#page-61-2)» для ГЛОНАСС. При загрузке альманахов они буферируются в ОЗУ приемника и для их записи во Flash должна быть подана соответствующая команда <mark>–</mark> пакет <u>«0[xC3](#page-63-2)»</u>.

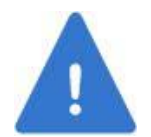

*Необходимо помнить, что пакет «0xC3» инициирует запись во Flash память как альманахов КНС, так и программных настроек приемника.* 

### <span id="page-24-0"></span>**3.5. Использование платы коммутации и ПО GeoSDemo®**

### <span id="page-24-1"></span>**3.5.1 Подготовка к работе**

Для демонстрации работы приемника разработаны плата коммутации и ПО для ПК GeoSDemo®. Плата коммутации осуществляет подсоединение приемника к внешнему оборудованию (антенне, источнику питания, СОМ портам ПК). Описание платы коммутации и способ установки платы приемника на нее приведены в [Приложении С](#page-70-0).

В качестве источника питания может использоваться AC-DC адаптер переменного тока с выходным напряжением в диапазоне 5…30В и нагрузочной способностью не менее 100мА. Для подключения к СОМ портам ПК используется модемный кабель «DB9 вилка – DB9 розетка». Схема подключения платы коммутации к внешнему оборудованию приведена на Рис. 5.

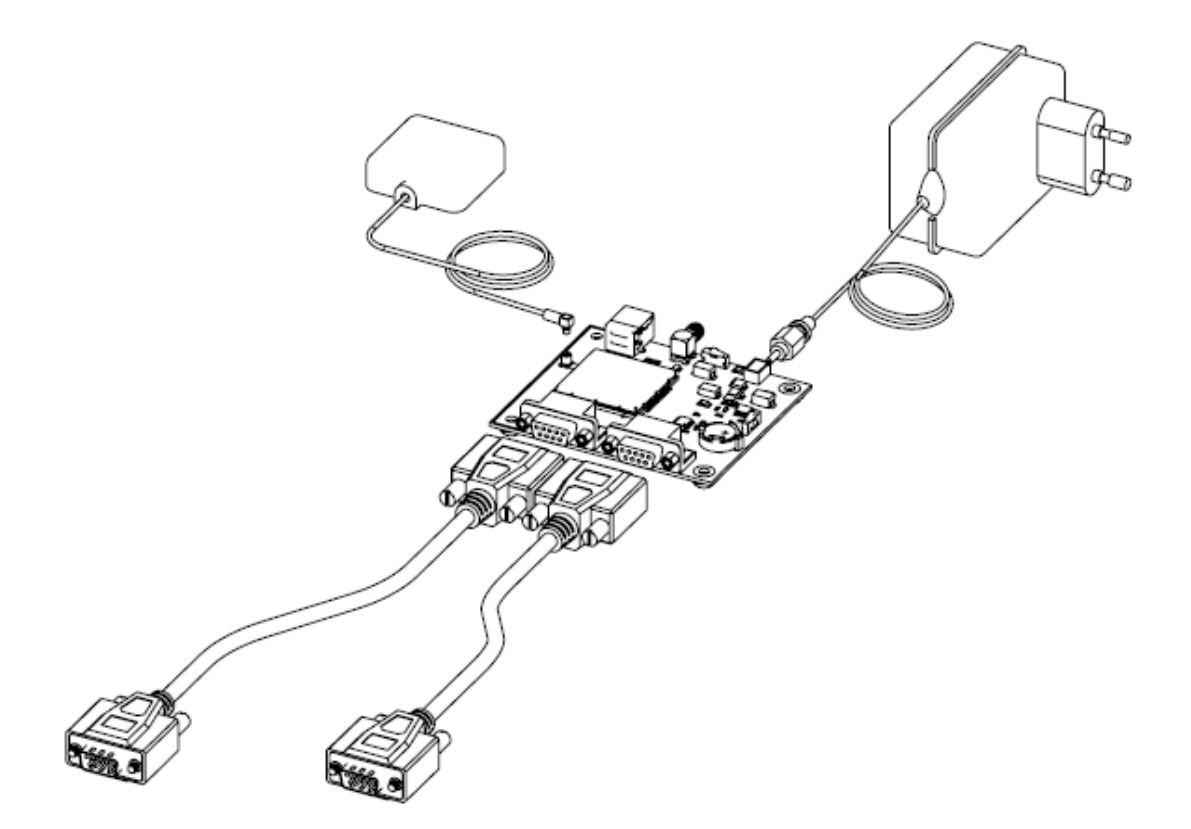

<span id="page-24-2"></span>Рис. 5. Схема подключения платы коммутации с приемником к внешнему оборудованию

На плате коммутации движковый переключатель «Vin» должен быть переведен в направлении разъема питания Х2, движковый переключатель «Battery» - в положение «On».

На ПК должна быть установлена программа GeoSDemo®. Инструкции по установке и работе с программой приведены в руководстве пользователя программы GeoSDemo®.

#### <span id="page-25-0"></span>**3.5.2 Проверка работы приемника**

Произвести подключение кабелей RS232 к ПК, антенны с ВЧ кабелем – к ВЧ разъему «Ant» платы коммутации. Все подключения производить при выключенном питании приемника. Подать питание на приемник. На плате коммутации должен загореться светодиод «3.3V» и должны мигать светодиоды «Tx0» и «Tx1», светодиод «Rx0» должен мигать при передаче данных из ПК в приемник. Светодиод «Rx1» не должен гореть.

Запустить программу GeoSDemo® и после выбора языка выбрать способ подключения к приемнику. При первом подключении рекомендуется выбрать автоматическое подключение (Рис. 6).

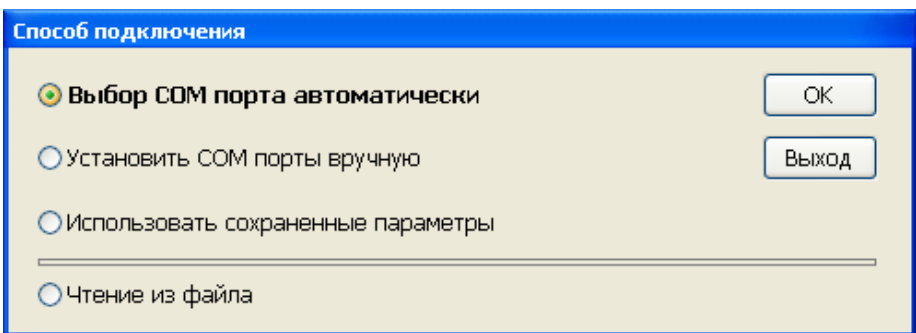

Рис. 6. Выбор способа подключения программы к приемнику

<span id="page-25-1"></span>При выборе этого пункта программа автоматически производит поиск активных COM портов ПК, подключенных к приемнику.

При каждом следующем подключении рекомендуется выбирать пункт «**Использовать сохраненные параметры**», при условии, что приемник остается подключенным к тем же портам ПК.

Программа осуществляет обмен с приемником как по бинарному протоколу, так и протоколу NMEA. Если программа подключена к приемнику по бинарному протоколу, то основное окно программы выглядит, как изображено на Рис. 7.

В верхней строке основного окна в скобках указана версия и дата ПО приемника (FW v0.997\_2010.01.11) и серийный номер S/N приемника (на примере Рис. 7 серийный номер отсутствует).

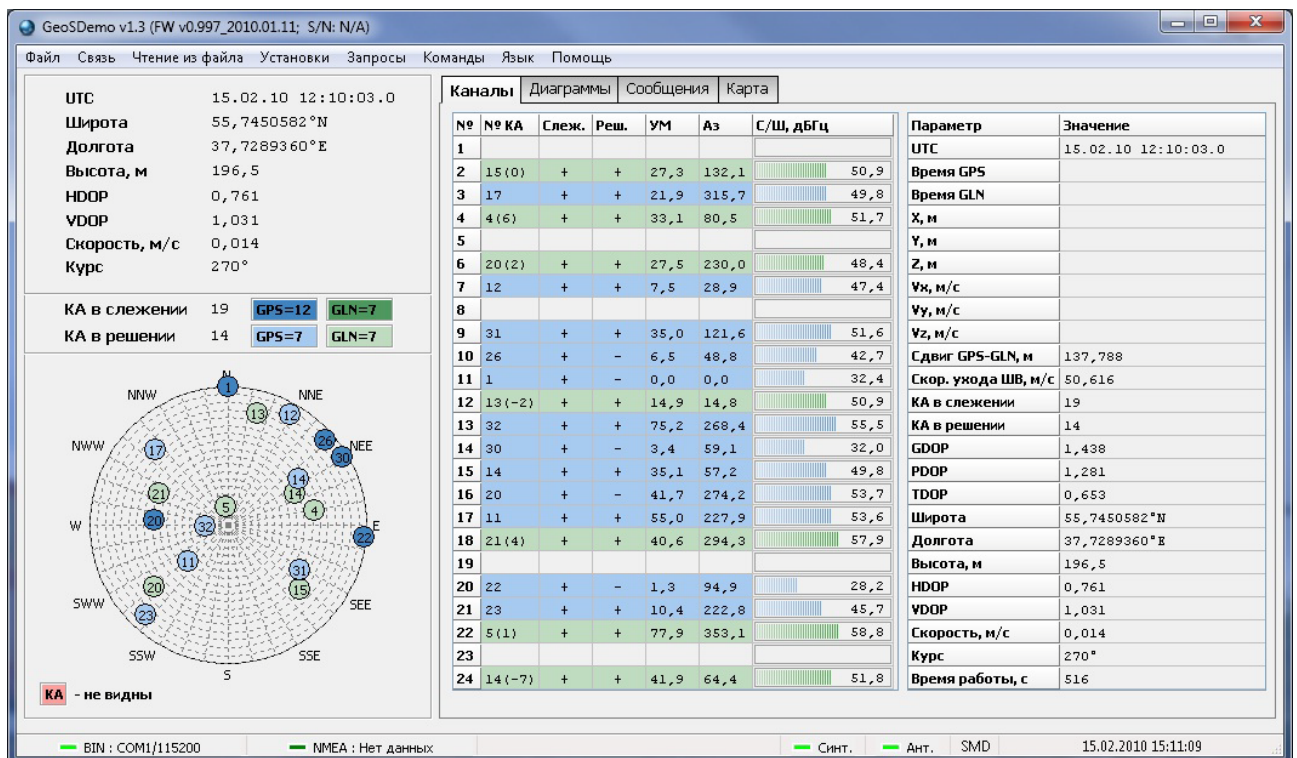

Рис. 7. Основное окно программы GeoSDemo® при работе по бинарному протоколу

<span id="page-26-0"></span>В нижней строке отображаются:

- Номер порта ПК и скорость обмена по бинарному протоколу (COM18/115200)
- Номер порта ПК и скорость обмена по NMEA протоколу (COM16/115200)
- Состояние телеметрии синтезатора «**Синт.**» (зеленый цвет норма)
- Состояние телеметрии напряжения питания антенны «**Ант.**» (зеленый цвет норма)
- Идентификатор типа приемника (SMD для Геос-1М)
- Дата, время.

Если программа подключена к приемнику только по NMEA протоколу (связи по бинарному протоколу нет), то основное окно программы выглядит, как изображено на Рис. 8. Следует иметь в виду, что поскольку в NMEA протоколе передается меньший объем данных, чем по бинарному протоколу, то часть полей в окнах программы будут не заполнены.

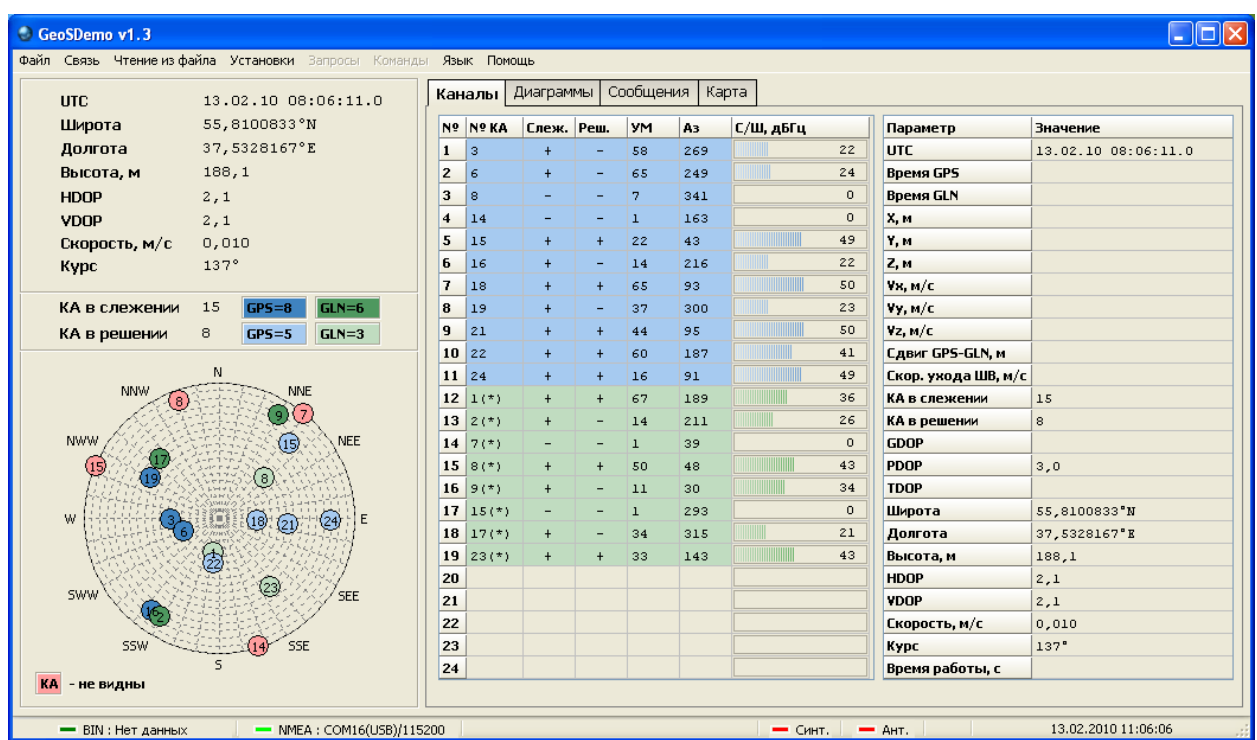

Рис. 8. Основное окно программы GeoSDemo® при работе по NMEA протоколу

<span id="page-27-1"></span>Возможности программы по отображению данных, формируемых приемником, и управлению им, детально описаны в руководстве пользователя программы GeoSDemo®.

#### <span id="page-27-0"></span>**3.5.3 Пример сохранения и загрузки альманахов**

Рассмотрим пример получения альманахов из приемника и их загрузки в приемник на примере GPS. Для получения и сохранения альманаха необходимо выбрать «**Запросы**» → «**Запрос альманаха GPS**» (Рис. 9).

| Установки            | <b>Вапросы</b><br>Команды<br>Язык<br>Помощь                    |              |  |  |
|----------------------|----------------------------------------------------------------|--------------|--|--|
|                      | Запрос начальных параметров<br>Запрос параметров портов RS-232 |              |  |  |
| .07.2009             |                                                                |              |  |  |
| $^{\circ}$ 44' 42,53 | Запрос режима работы приемника                                 |              |  |  |
| $^{\circ}43'145,74$  | Запрос параметров для решения навигационной задачи<br>Ξ.       |              |  |  |
| 5, 3                 | Запрос темпа выдачи выходных данных<br><b>SS</b>               |              |  |  |
| 230                  | Запрос соответствия протоколов коммуникационным портам         |              |  |  |
| 010                  | Запрос альманаха GPS                                           |              |  |  |
|                      | Запрос альманаха ГЛОНАСС                                       | l=-          |  |  |
| 375                  | il٤<br>Запрос эфемерид GPS                                     |              |  |  |
| 70                   | Запрос эфемерид ГЛОНАСС                                        |              |  |  |
|                      | Запрос параметров PP5                                          | lor          |  |  |
| $GP5 = 9$            | Запрос статуса КА при решении навигационной задачи             | 148          |  |  |
|                      | Запрос статуса всех КА при решении навигационной задачи        | $\mathbf{r}$ |  |  |
| $GPS = 7$            | Запрос выдаваемых NMEA сообщений                               | Wε           |  |  |
|                      | Запрос выдаваемых сообщений бинарного протокола                | EE-          |  |  |

Рис. 9. Выбор **«Запрос альманаха GPS»**

<span id="page-27-2"></span>Программа сформирует запрос в приемник, примет переданный альманах, отображая факт приема во вкладке «**Сообщения**» (Рис. 10), и сохранит его в корневом каталоге программы в папке «Geostar - Navigation Ltd\GeoSDemo\data\gps».

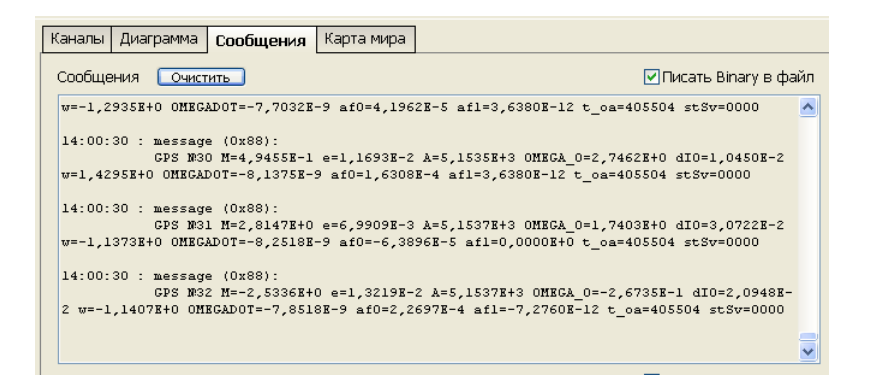

Рис. 10. Отображение приема альманахов

<span id="page-28-0"></span>Для загрузки альманаха необходимо выбрать «**Установки**» → «**Установка альманаха GPS**» (Рис. 11).

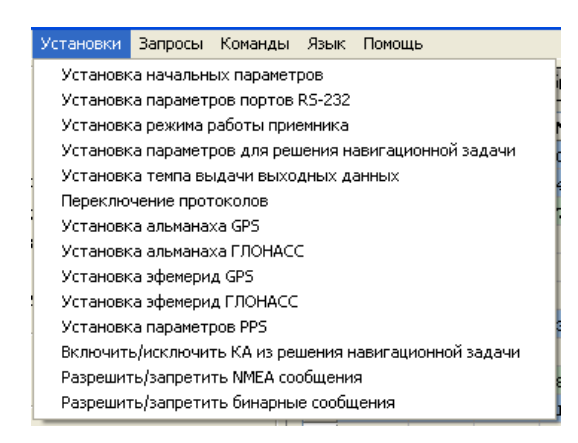

Рис. 11. Выбор **«Установка альманаха GPS»**

<span id="page-28-1"></span>Далее появляется дополнительная панель «**Альманах GPS**» (Рис. 12), где необходимо выбрать файл альманаха для загрузки в приемник. Предполагается, что альманах был предварительно принят приемником ГеоС-1М и сохранен программой GeoSDemo® в корневой каталог программы в папку «Geostar - Navigation Ltd\GeoSDemo\data\gps».

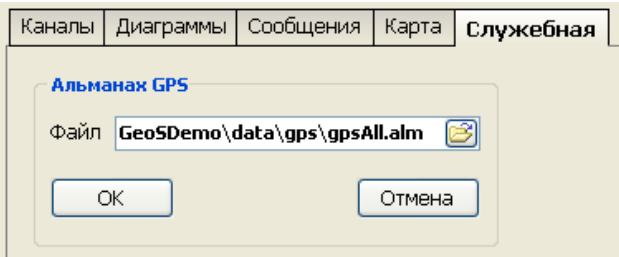

Рис. 12. Панель **«Альманах GPS»**

<span id="page-28-2"></span>Рис. 13 иллюстрирует выбор файла альманаха в папке «Geostar - Navigation Ltd\GeoSDemo\data\gps».

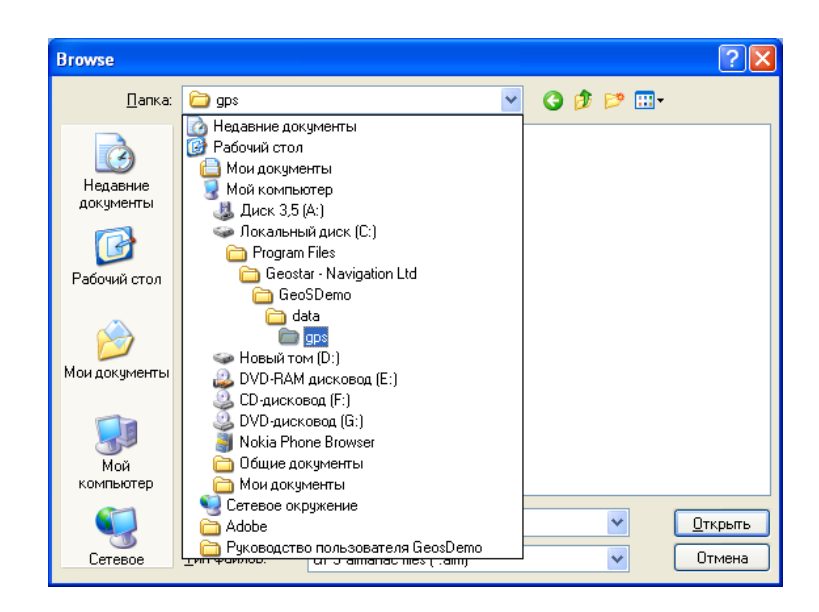

Рис. 13. Выбор файла альманаха GPS

<span id="page-29-1"></span>После выбора файла и нажатия кнопки «**ОК**» альманахи будут загружены в приемник; факт загрузки можно проконтролировать во вкладке «**Сообщения**» (Рис. 14).

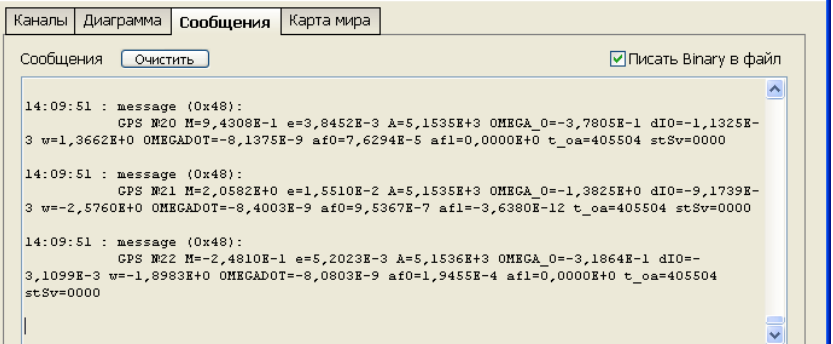

Рис. 14. Отображение загрузки альманаха во вкладке **«Сообщения»**

### <span id="page-29-2"></span><span id="page-29-0"></span>**3.5.4 Сохранение программных настроек во Flash**

Рассмотрим процедуру сохранения программных настроек во Flash память приемника на примере изменения темпа выдачи выходных данных. Предположим, приемник был сконфигурирован на темп выдачи 1Гц, а необходимо установить темп выдачи 5Гц.

<span id="page-29-3"></span>В пункте меню «**Установки**» выбрать «**Установка темпа выдачи выходных данных**» и в дополнительной панели Рис. 16 установить 5Гц. Нажать «**ОК**».

| $1 \Gamma$ | Темп выдачи |  |
|------------|-------------|--|
|            |             |  |
|            |             |  |
| īμ         |             |  |

Рис. 15**.** Панель установки темпа выдачи

Во вкладке «**Сообщения**» появится сообщение (Рис. 16), подтверждающее факт установки приемником темпа выдачи 5Гц.

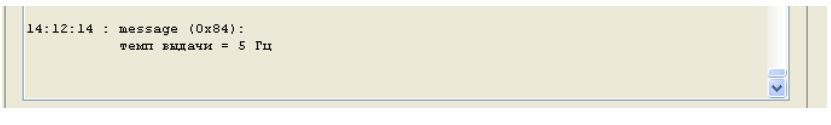

Рис. 16. Подтверждение установки темпа выдачи 1Гц

<span id="page-30-1"></span>Для сохранения настройки необходимо в пункте меню «**Команды**» выбрать «**Сохранение основных параметров во Flash**» (Рис. 17).

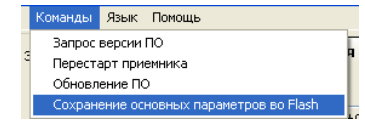

Рис. 17. Выбор команды сохранения основных параметров во Flash

<span id="page-30-2"></span>Успешное сохранение параметров сопровождается соответствующим сообщением от приемника (Рис. 18).

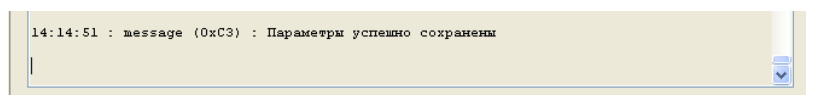

Рис. 18. Подтверждение сохранения основных параметров во Flash

### <span id="page-30-3"></span><span id="page-30-0"></span>**3.5.5 Обновление ПО**

Программа GeoSDemo® позволяет производить обновление ПО приемника по коммуникационному порту, работающему по бинарному протоколу. Для этого приемник должен быть установлен на плату коммутации, на него должно быть подано питание, и должна быть установлена связь программы GeoSDemo® с приемником по бинарному протоколу.

В пункте меню «**Команды**» выбрать «**Обновление ПО**», при этом откроется дополнительное окно для выбора файла прошивки (Рис. 19). Файл должен иметь расширение \*.bin.

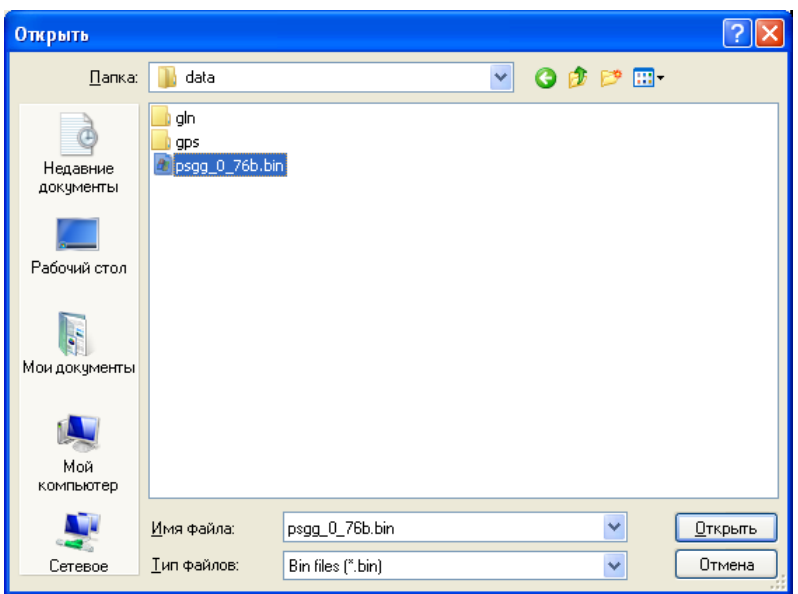

Рис. 19**.** Выбор файла прошивки

<span id="page-31-0"></span>Если файл выбран корректно, то приемник будет переведен в режим обновления ПО, процесс которого будет отображаться на экране в отдельном окне (Рис. 20).

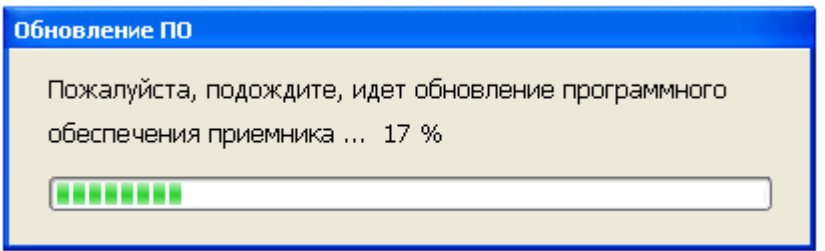

Рис. 20. Отображение процесса обновления ПО

<span id="page-31-1"></span>Если выбран неподходящий файл, то появится сообщение об ошибке (Рис. 21).

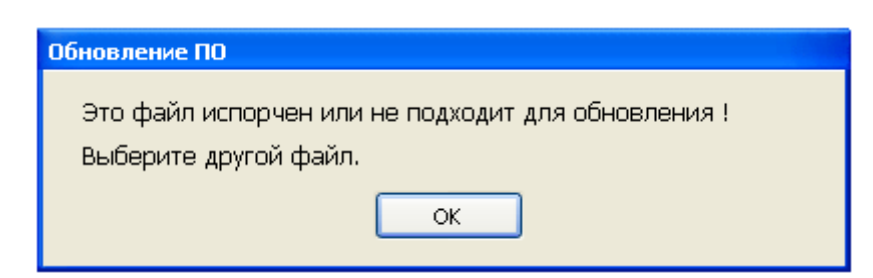

Рис. 21. Сообщение об ошибке в файле прошивки

<span id="page-31-2"></span>Если в процессе обновления произошла ошибка, то появляется сообщение об ошибке (Рис. 22).

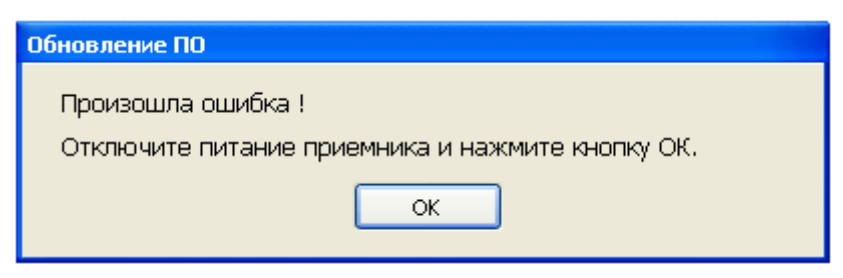

Рис. 22. Сообщение об ошибке в процессе обновления ПО

<span id="page-32-0"></span>В результате успешного завершения обновления отобразится следующее сообщение (Рис. 23).

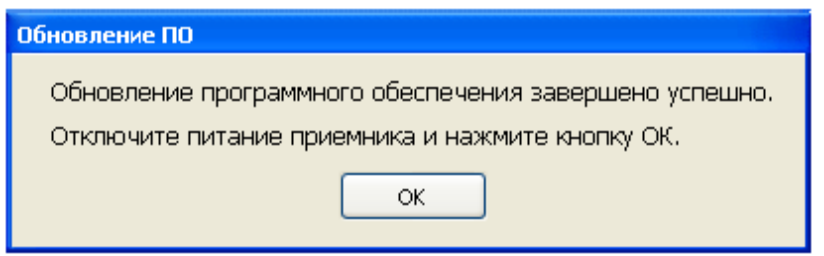

Рис. 23. Сообщение об успешном завершении обновления ПО

<span id="page-32-1"></span>После этого необходимо отключить питание приемника и нажать «**ОК**», после этого программа закроется автоматически. Дальнейшая работа с программой и приемником производится в обычном порядке.

# <span id="page-33-0"></span>**4. Техническое обслуживание**

Приемник не требует технического обслуживания. Проверка работоспособности перед установкой в аппаратуру потребителей производится по методике, изложенной в п. 3.5.2 настоящего документа.

# <span id="page-34-0"></span>**5. Текущий ремонт**

Приемник не требует текущего ремонта при соблюдении правил эксплуатации, изложенных в настоящем РЭ, при соблюдении требований к условиям эксплуатации, хранения и транспортирования.

При возникновении отказов приемник должен быть возвращен на предприятие-изготовитель для последующего ремонта.

# <span id="page-35-0"></span>**6. Транспортирование и хранение**

Упакованные комплекты приемника могут транспортироваться всеми видами транспорта на расстояния до 20000 км без ограничения скорости при температурах от -40°С до +85°С при их защите от прямого воздействия атмосферных осадков и механических повреждений по правилам, соответствующим требованиям ГОСТ 23088.

Срок хранения приемника в упаковке в отапливаемых хранилищах с регулируемыми температурой окружающей среды от + 5 до + 35°С и относительной влажностью воздуха до 80% при температуре + 25°С - не менее 10 лет.
# **7. Приложение А. Описание бинарного протокола**

# **7.1. Выходные сообщения**

# **7.1.1 Формат сообщений**

"P":8 "S":8 "G":8 "G":8 <ncmd:16> <ndat:16> <dat1:32, …, datN:32> <сs:32>

- "PSGG": преамбула пакета (32 бита)
- <ncmd>: номер пакета (16 бит)
- <ndat>: количество 32-ти разрядных слов данных содержательной части пакета (16 бит)
- <dat1, dat2, …, datN>: содержательная часть сообщения (32-х битные слова); количество данных соответствует параметру <ndat>
- <сs>: контрольная сумма (32 бита), вычисляется методом «исключающего ИЛИ» по всем полям пакета, представленным в виде 32-х битных слов.

В Таблице 7 приведено описание типов данных.

Таблица 7. Используем*ы*е типы данных

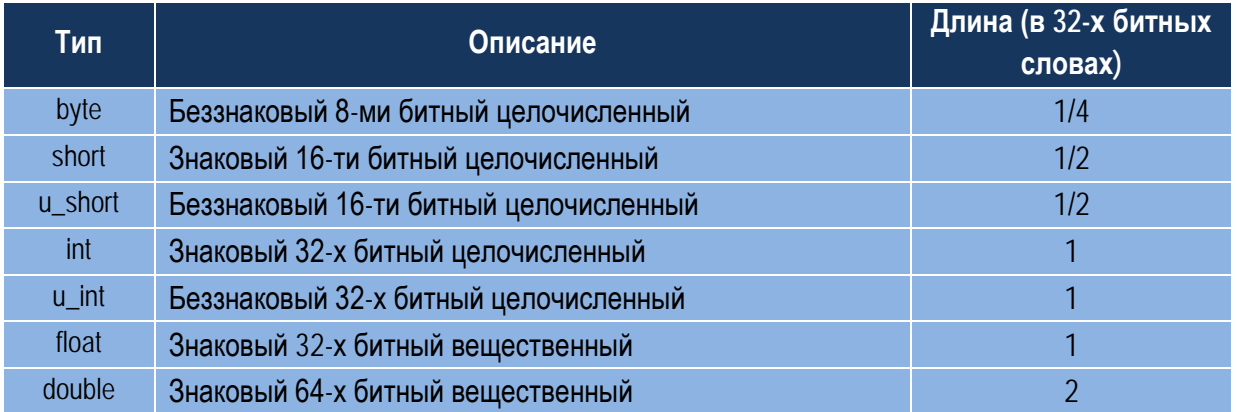

<span id="page-36-0"></span>Список выходных сообщений приведен в Таблице 3.

### **7.1.2 Пакет «0x10». Измерительная информация каналов**

Количество слов данных в пакете: 4 + 8\*NSat.

Темп выдачи: 1 или 5 раз в секунду в соответствии с темпом выдачи выходных данных.

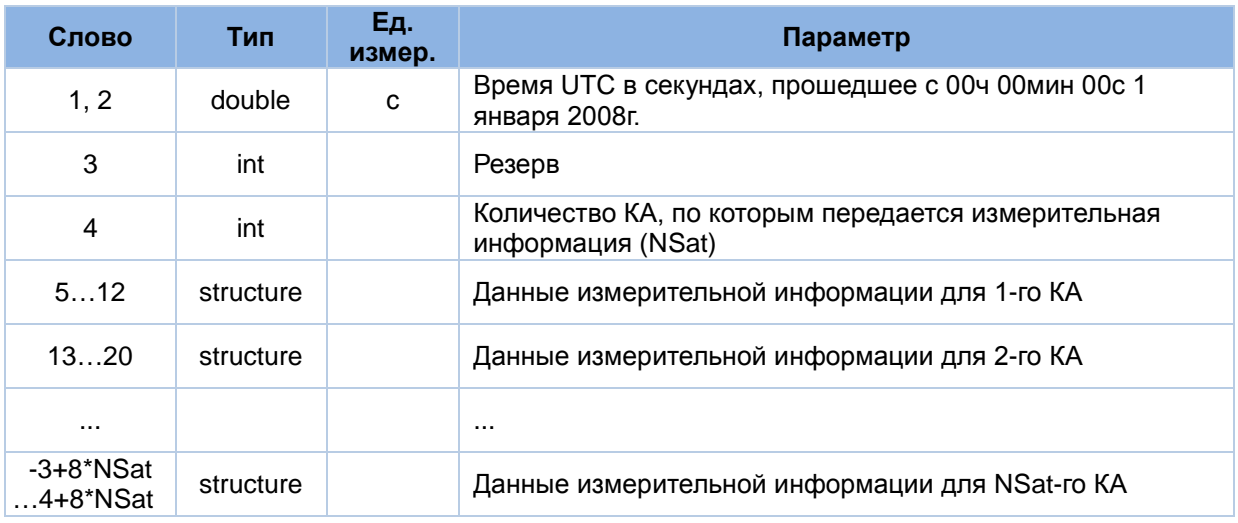

#### Структура данных измерительной информации (structure):

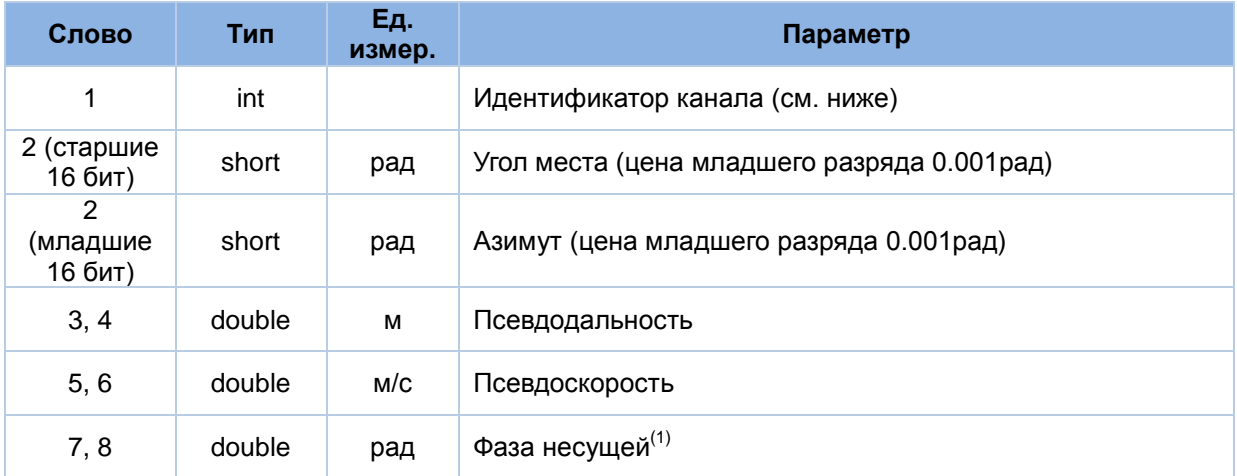

*Примечания:*

1. Недоступно в ГеоС-1

#### Идентификатор канала (здесь и далее):

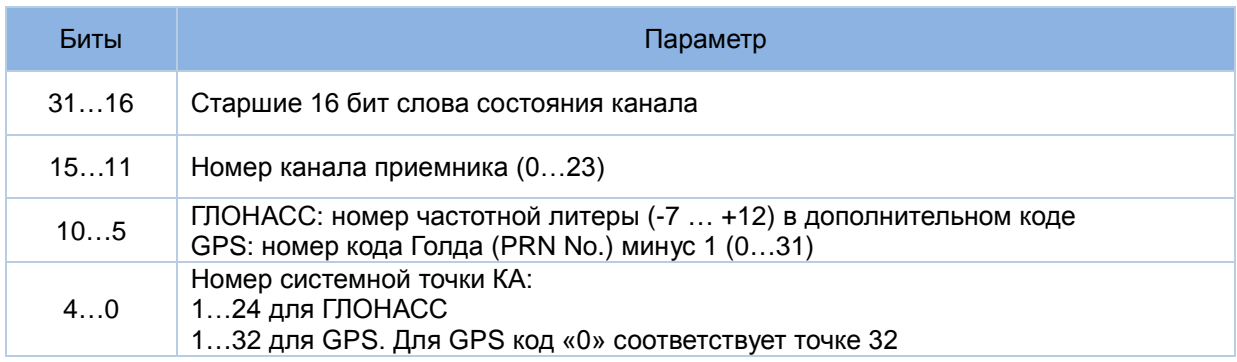

#### Слово состояния канала (здесь и далее):

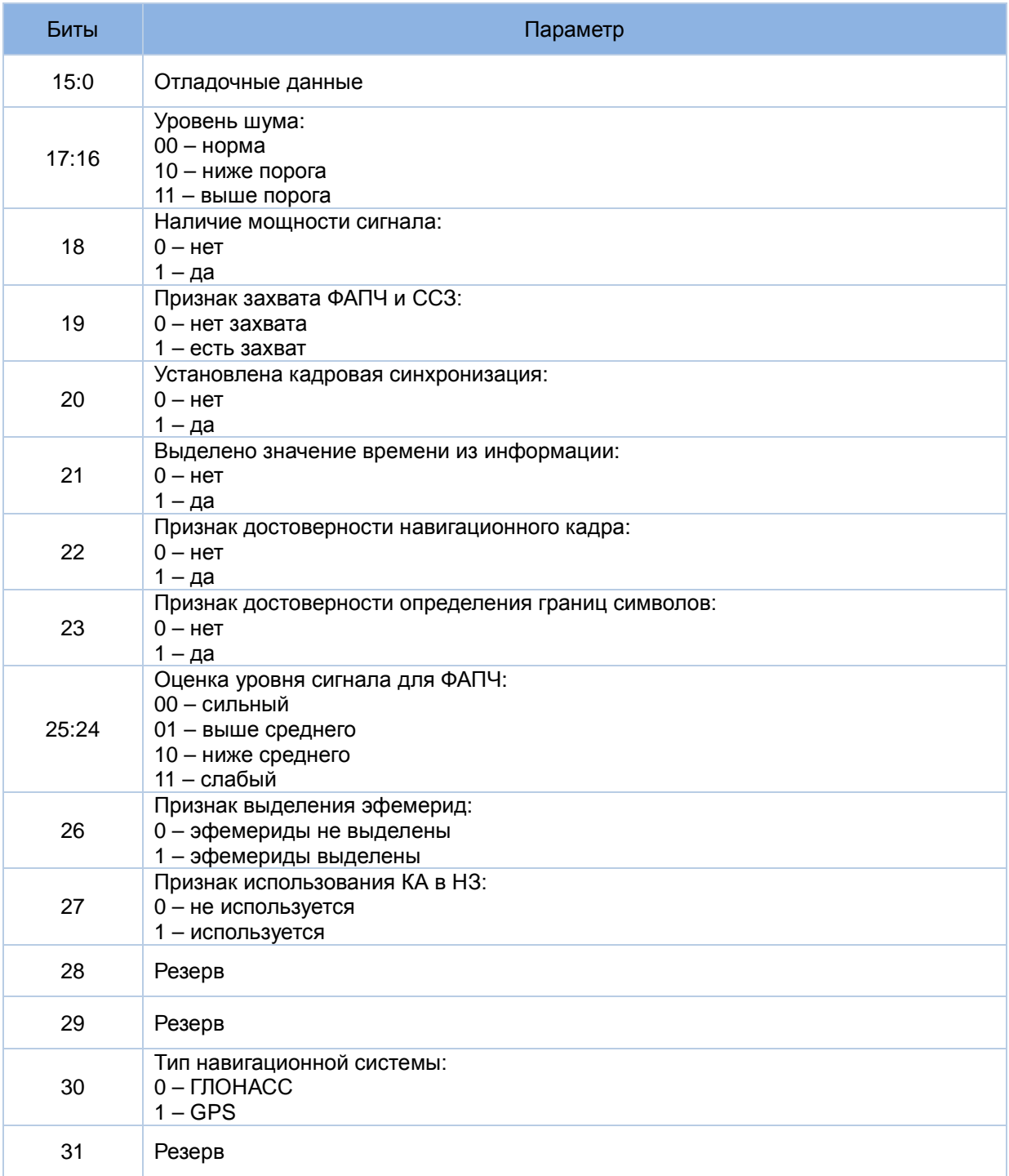

# **7.1.3 Пакет «0x11». Строка навигационного кадра GPS**

Количество слов данных в пакете: 12.

Темп выдачи: 1 раз в 6 секунд каждым каналом, который осуществляет слежение за КА GPS.

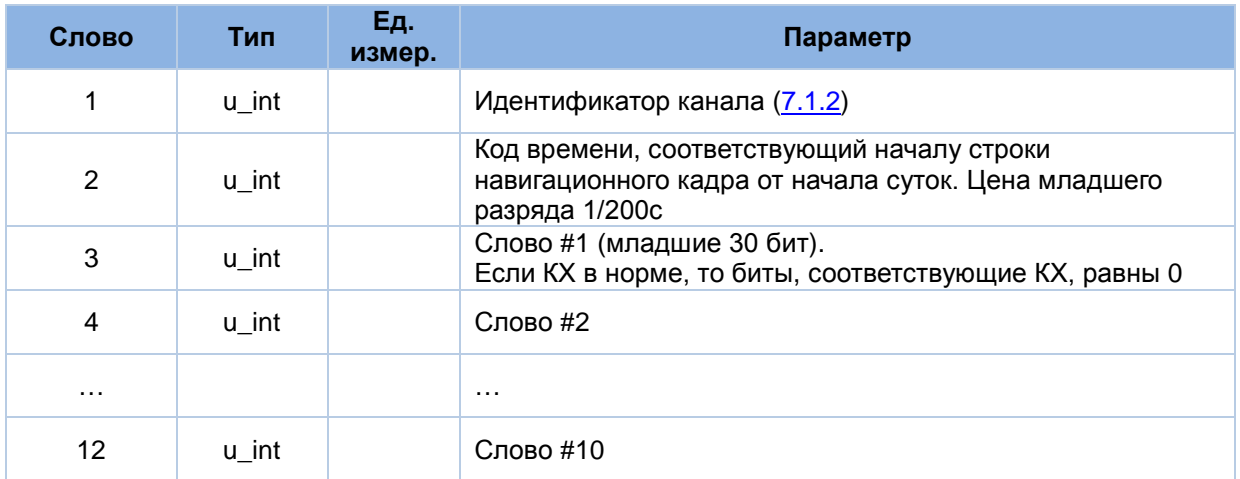

# **7.1.4 Пакет «0x12». Строка навигационного кадра ГЛОНАСС**

Количество слов данных: 8.

Темп выдачи: 1 раз в 2 секунды каждым каналом, который осуществляет слежение за КА ГЛОНАСС.

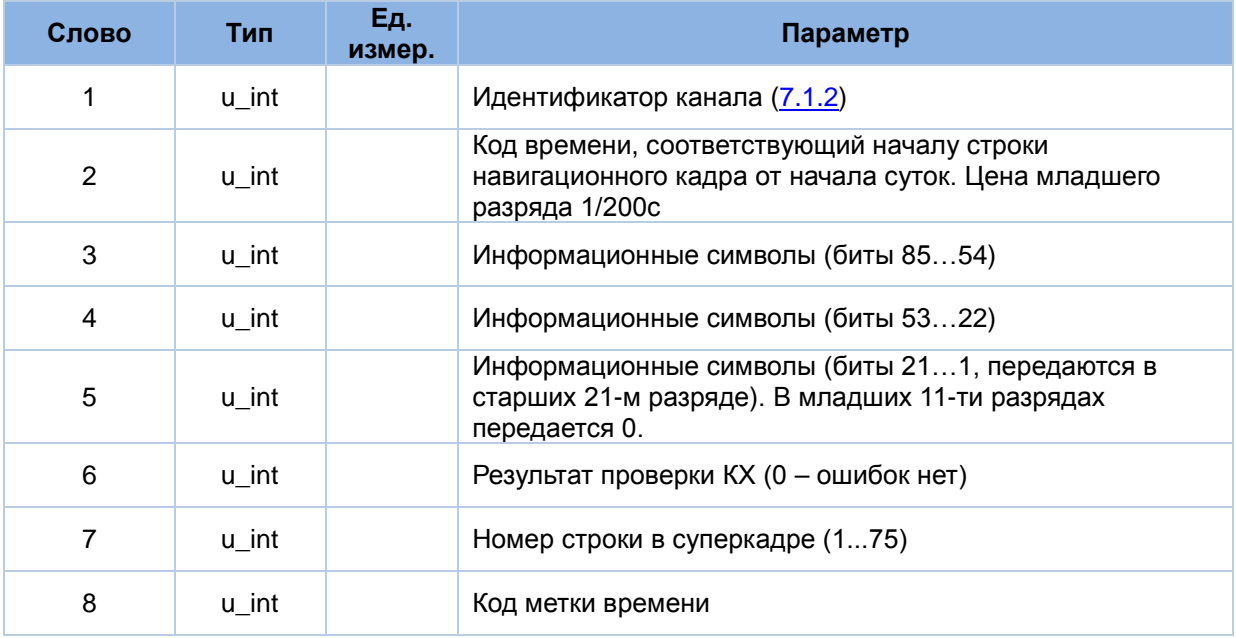

# **7.1.5 Пакет «0x13». Геоцентрические координаты**

Количество слов данных: 32.

Темп выдачи: 1 или 5 раз в секунду в соответствии с темпом выдачи выходных данных.

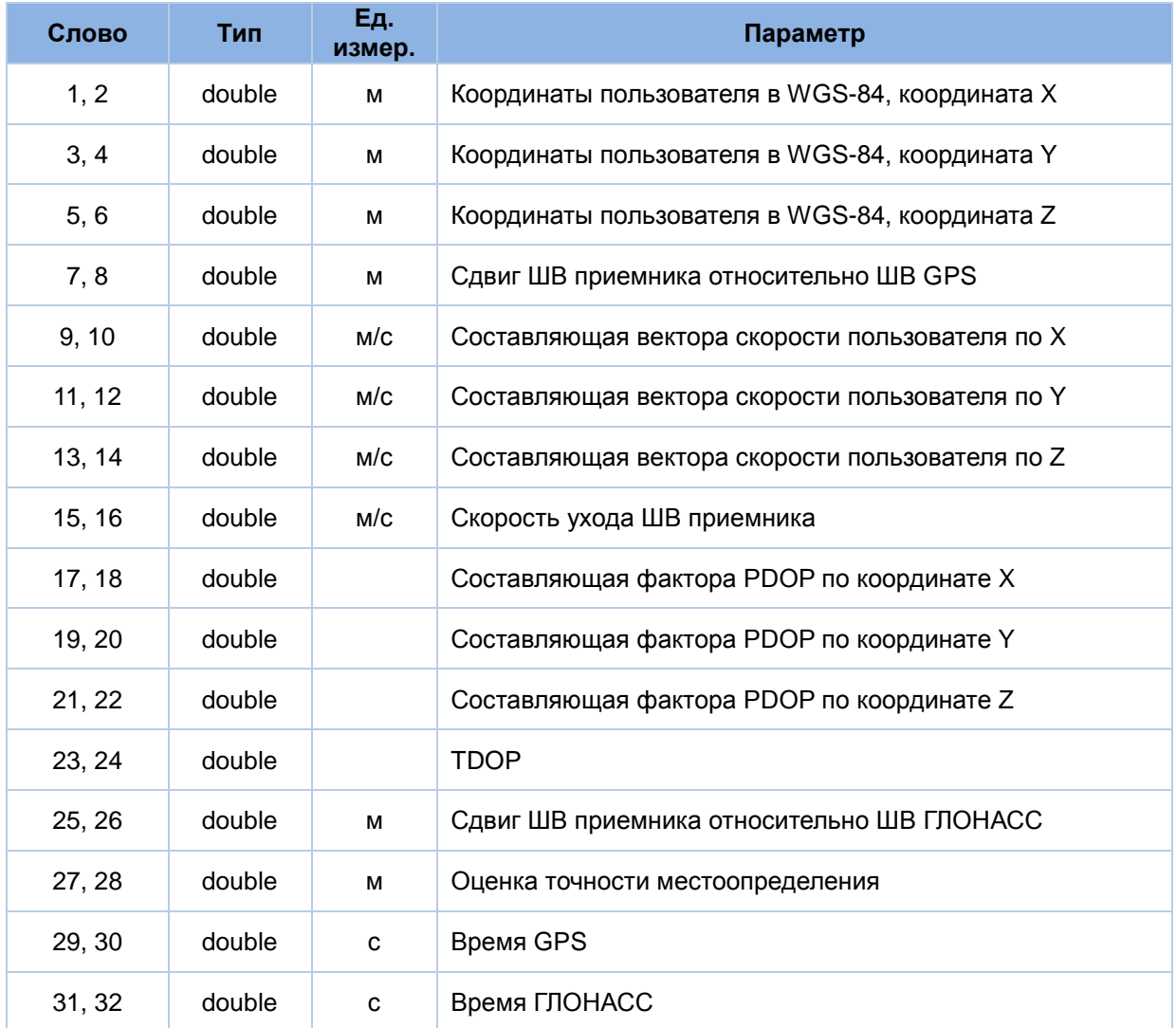

# **7.1.6 Пакет «0x20». Географические координаты**

Количество слов данных: 34.

Темп выдачи: 1 или 5 раз в секунду в соответствии с темпом выдачи выходных данных.

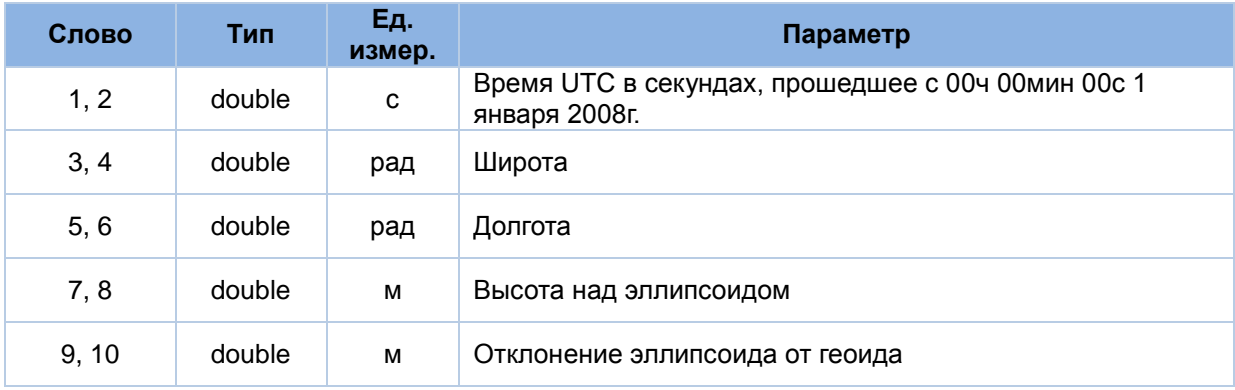

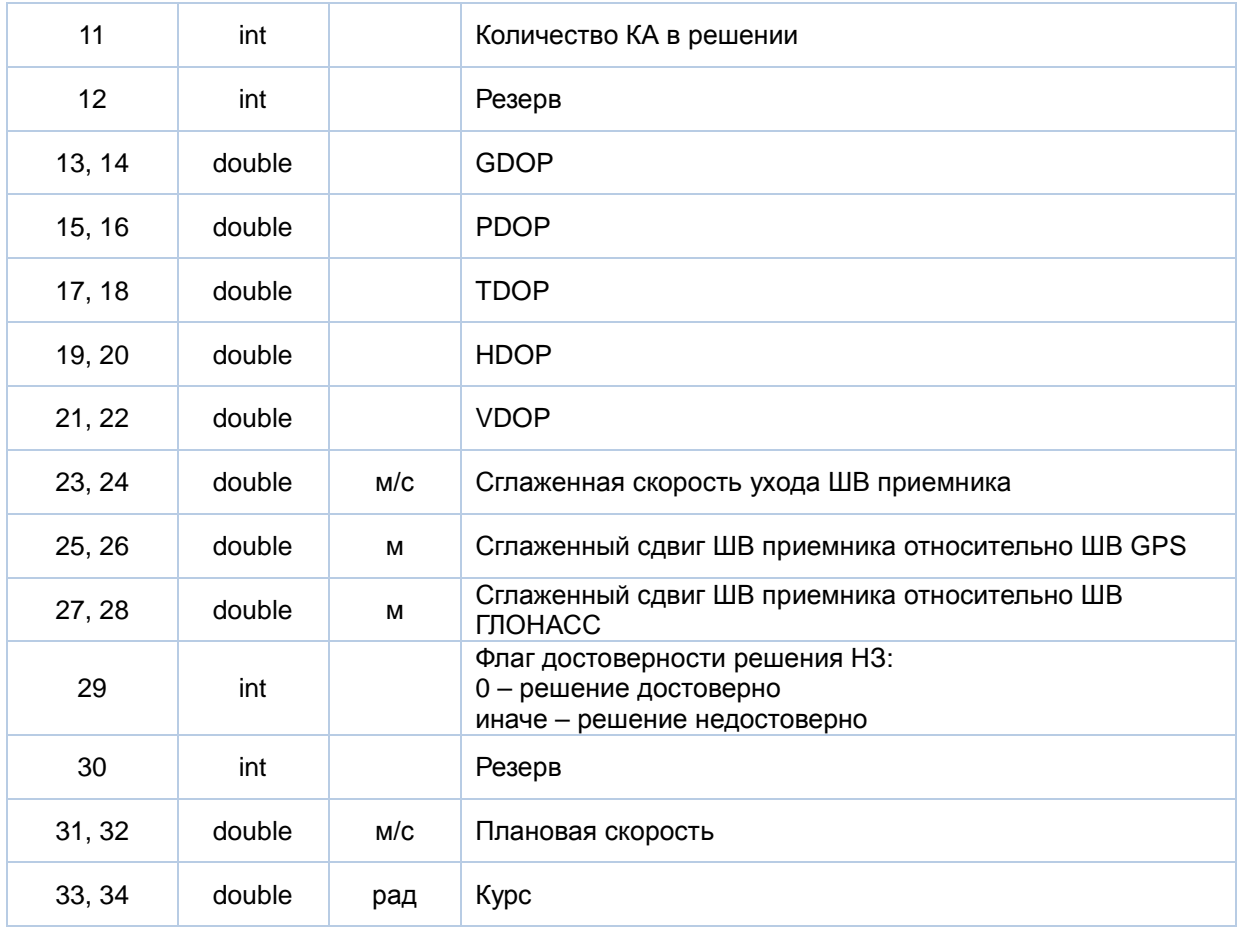

# <span id="page-41-0"></span>**7.1.7 Пакет «0x21». Текущая телеметрия приемника**

Количество слов данных: 3. Темп выдачи: 1 раз в секунду.

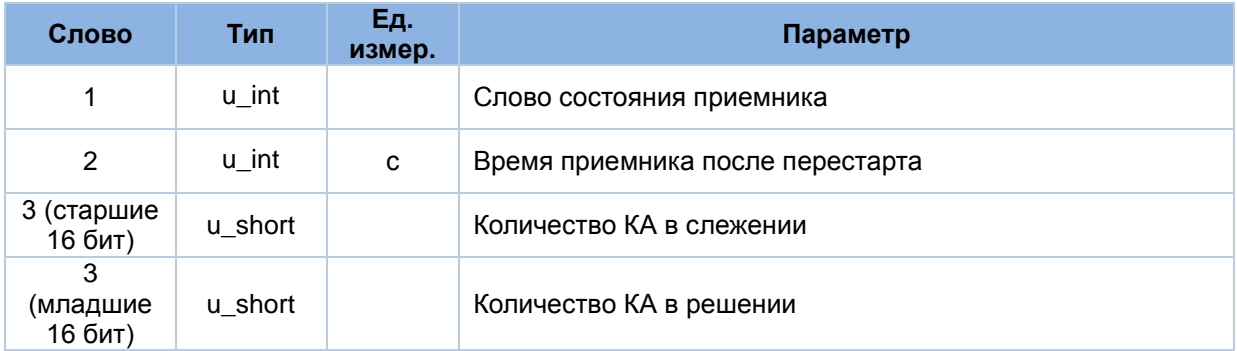

#### Слово состояния приемника (здесь и далее):

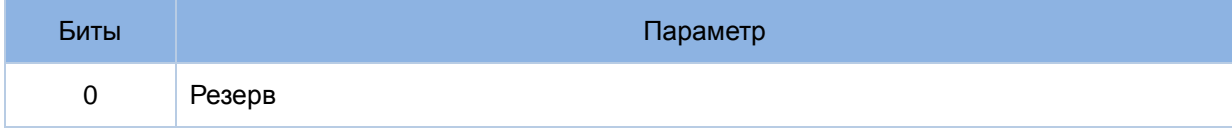

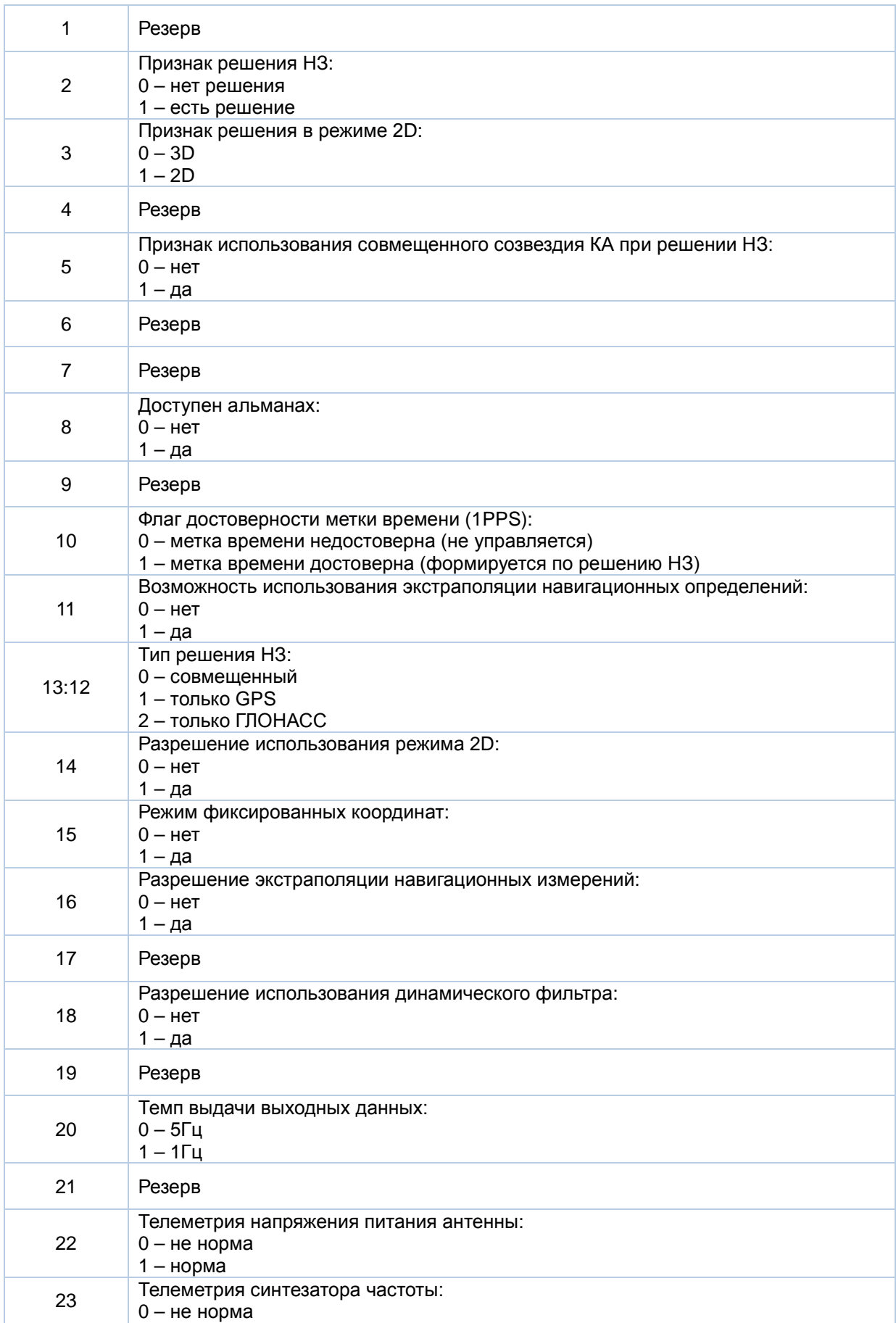

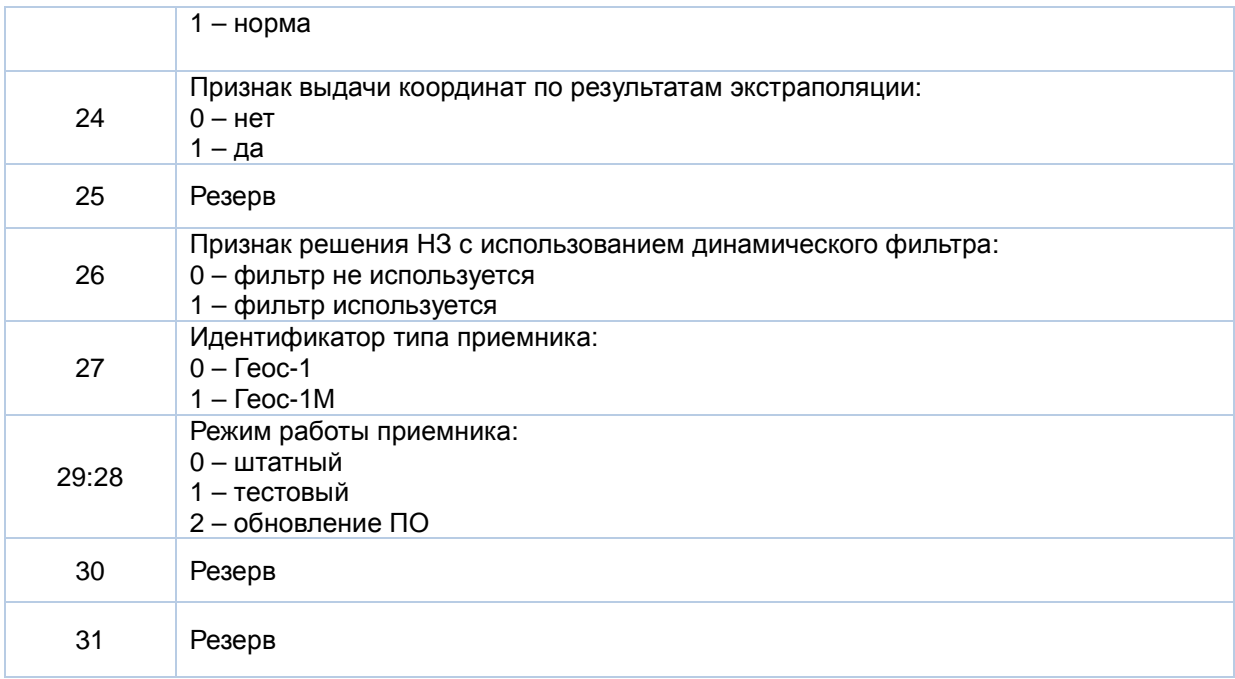

# **7.1.8 Пакет «0x22». Видимые КА**

Количество слов данных: 1 + 3\*NSat. Темп выдачи: 1 раз в секунду.

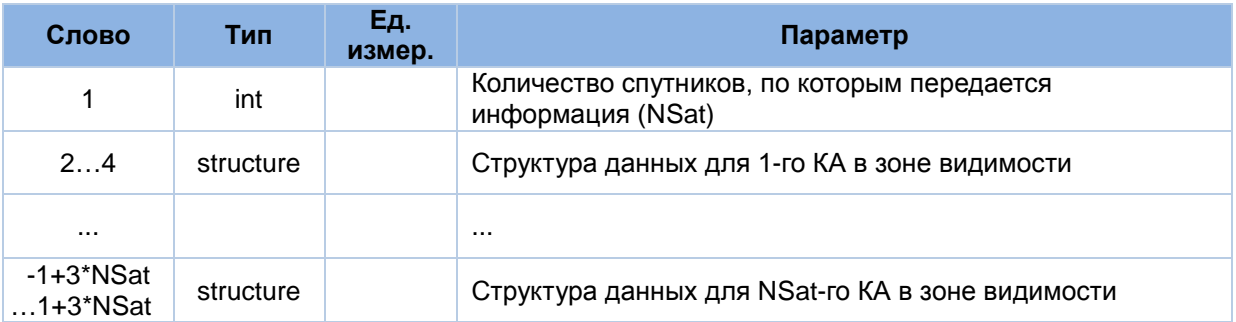

Структура данных для КА в зоне видимости (structure):

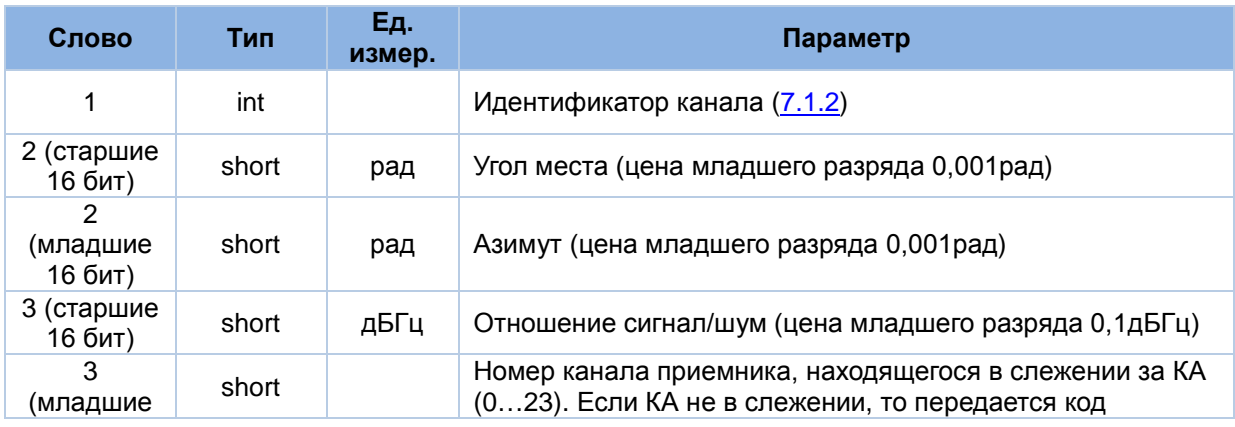

16 бит) «0xFFFF»

# **7.1.9 Пакет «0x3E». Пакет по включению приемника**

Количество слов данных: 3.

Пакет формируется однократно через 2 секунды после включения приемника.

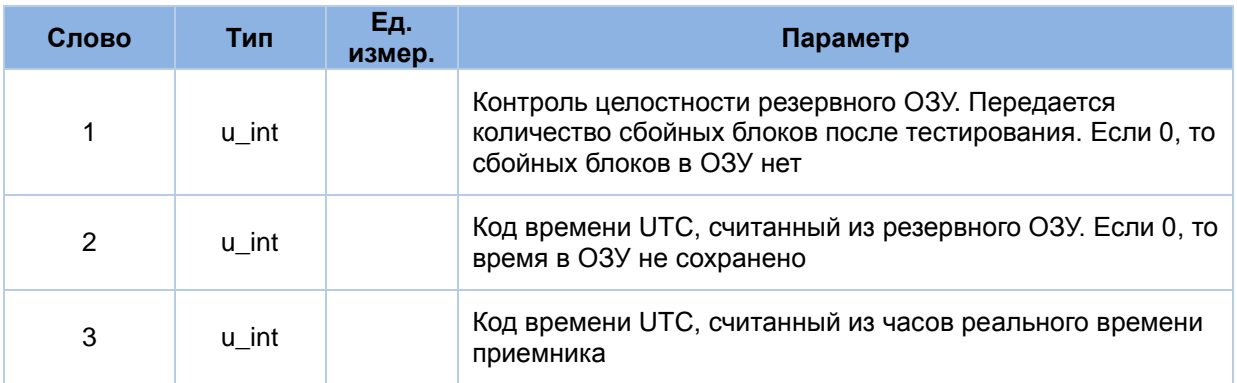

# **7.1.10 Пакет «0x3F». Ошибка при приеме данных**

Количество слов данных: 2.

Пакет формируется по мере необходимости.

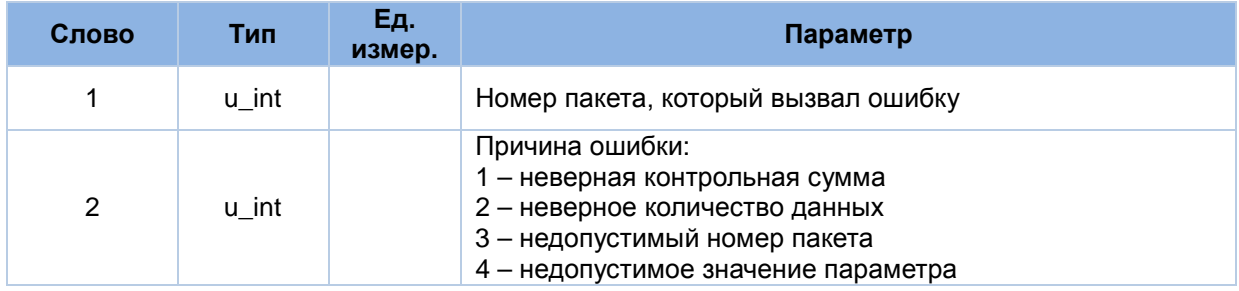

# **7.1.11 Пакет «0x40». Ответ на установку начальных параметров**

Количество слов данных: 12.

Пакет формируется в ответ на получение пакета «0x40».

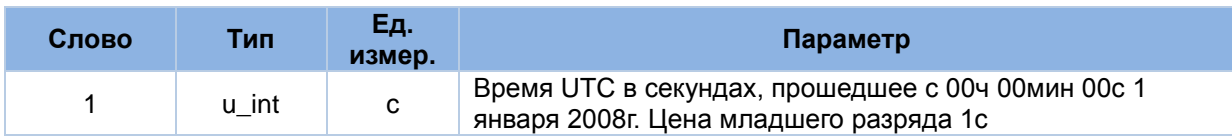

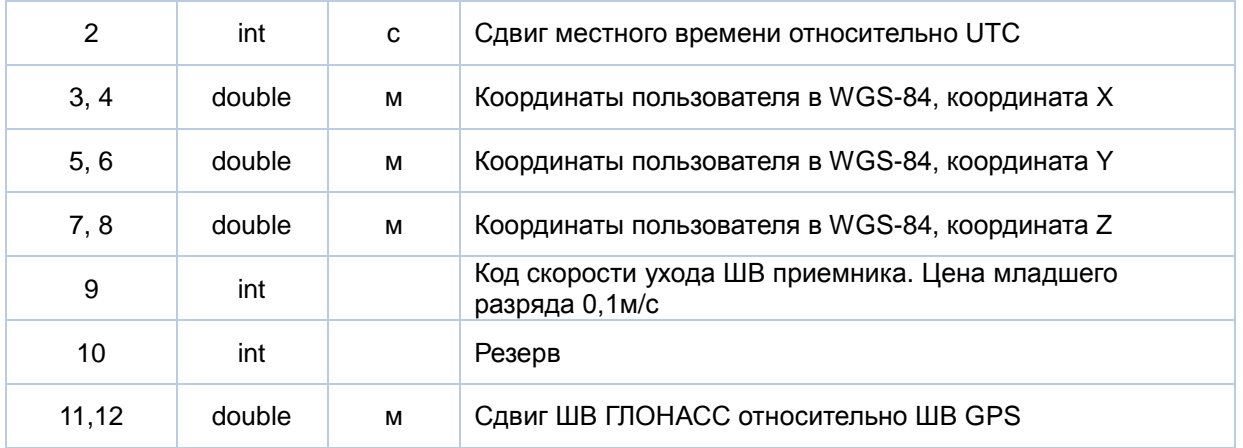

# **7.1.12 Пакет «0x41». Ответ на установку параметров портов RS232**

Количество слов данных: 4.

Пакет формируется в ответ на получение пакета «0x41».

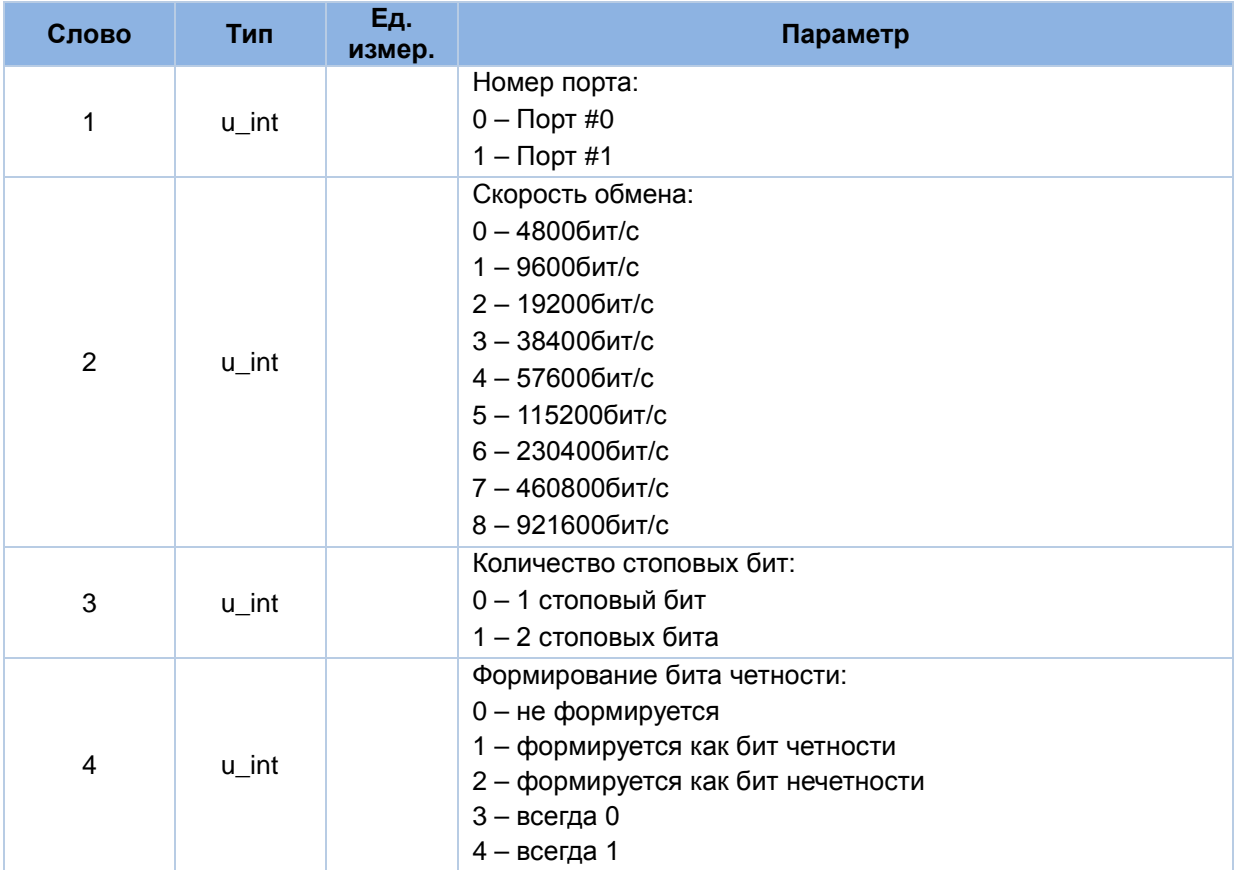

# **7.1.13 Пакет «0x42». Ответ на установку режима работы приемника**

Количество слов данных: 3.

Пакет формируется в ответ на получение пакета «0x42».

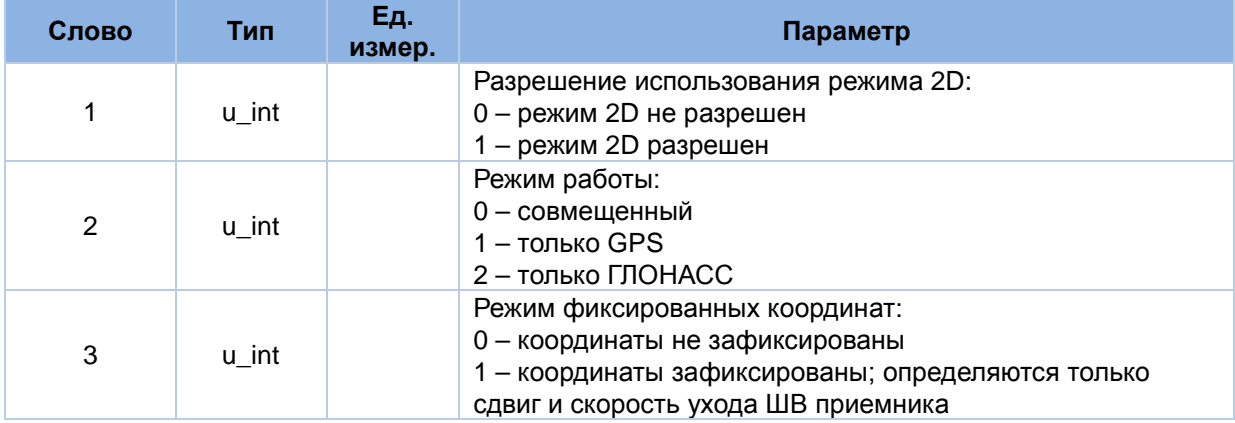

# **7.1.14 Пакет «0x43». Ответ на установку параметров для решения НЗ**

Количество слов данных: 5.

Пакет формируется в ответ на получение пакета «0x43».

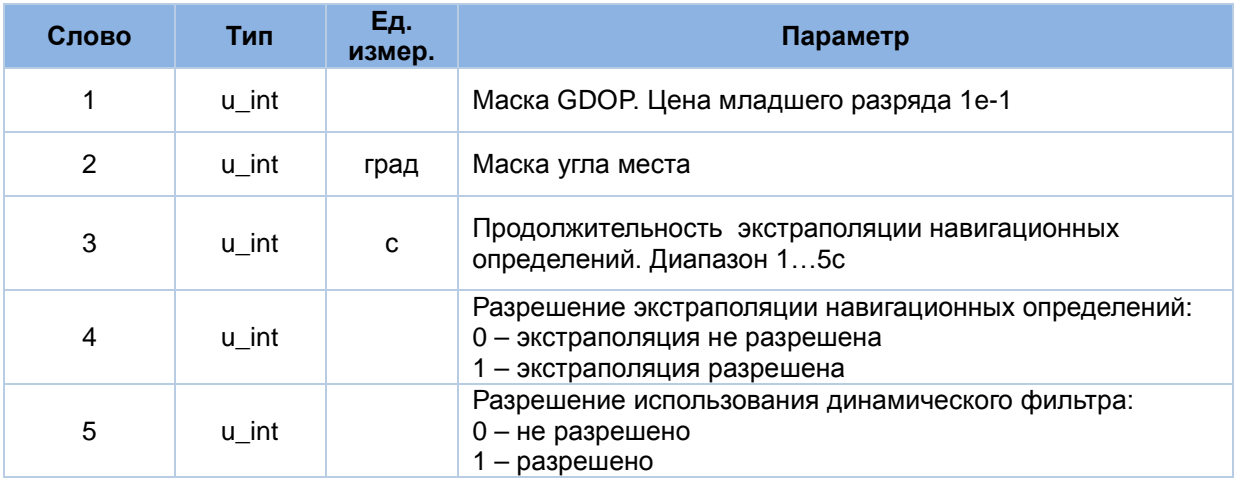

# **7.1.15 Пакет «0x44». Ответ на установку темпа выдачи выходных данных**

Количество слов данных: 1.

Пакет формируется в ответ на получение пакета «0x44».

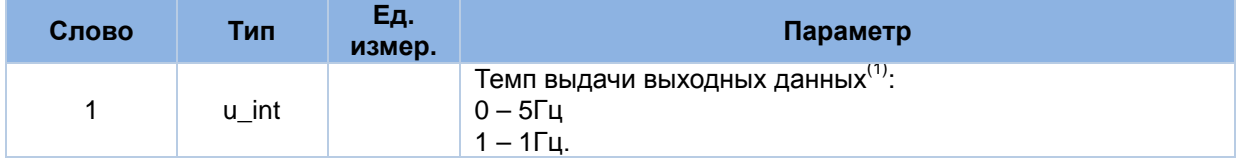

*Примечания:*

1. Установка темпа выдачи 5Гц не имеет действия для Варианта исполнения приемника «Е»

### **7.1.16 Пакет «0x46». Ответ на установку соответствия протоколов коммуникационным портам**

Количество слов данных: 1.

Пакет формируется в ответ на получение пакета «0x46».

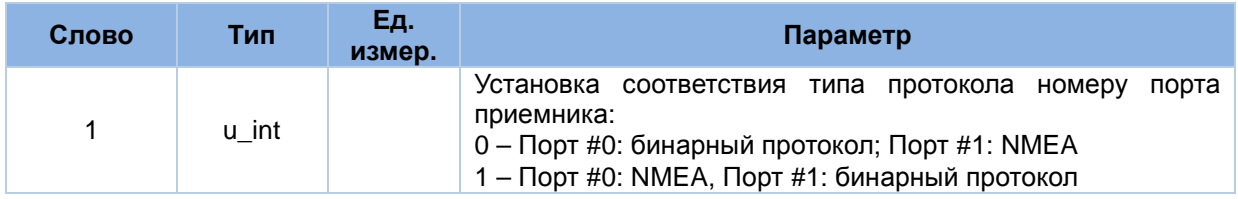

# **7.1.17 Пакет «0x48». Ответ на установку альманаха GPS**

Количество слов данных: 20.

Пакет формируется в ответ на получение пакета «0x48».

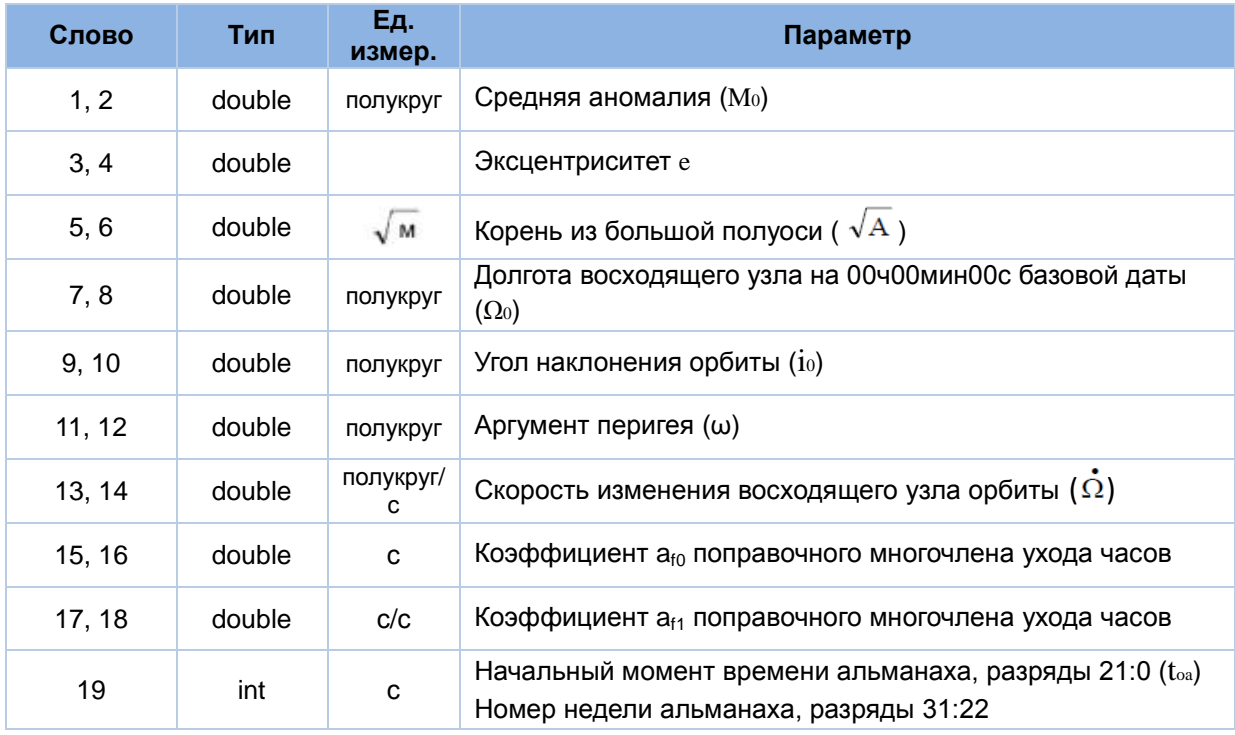

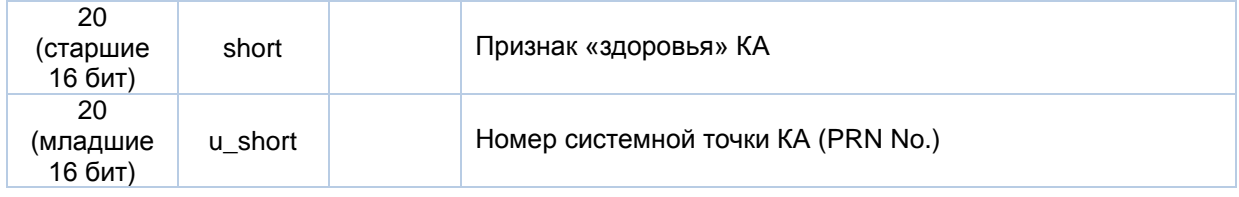

# **7.1.18 Пакет «0x49». Ответ на установку альманаха ГЛОНАСС**

Количество слов данных: 18.

Пакет формируется в ответ на получение пакета «0x49».

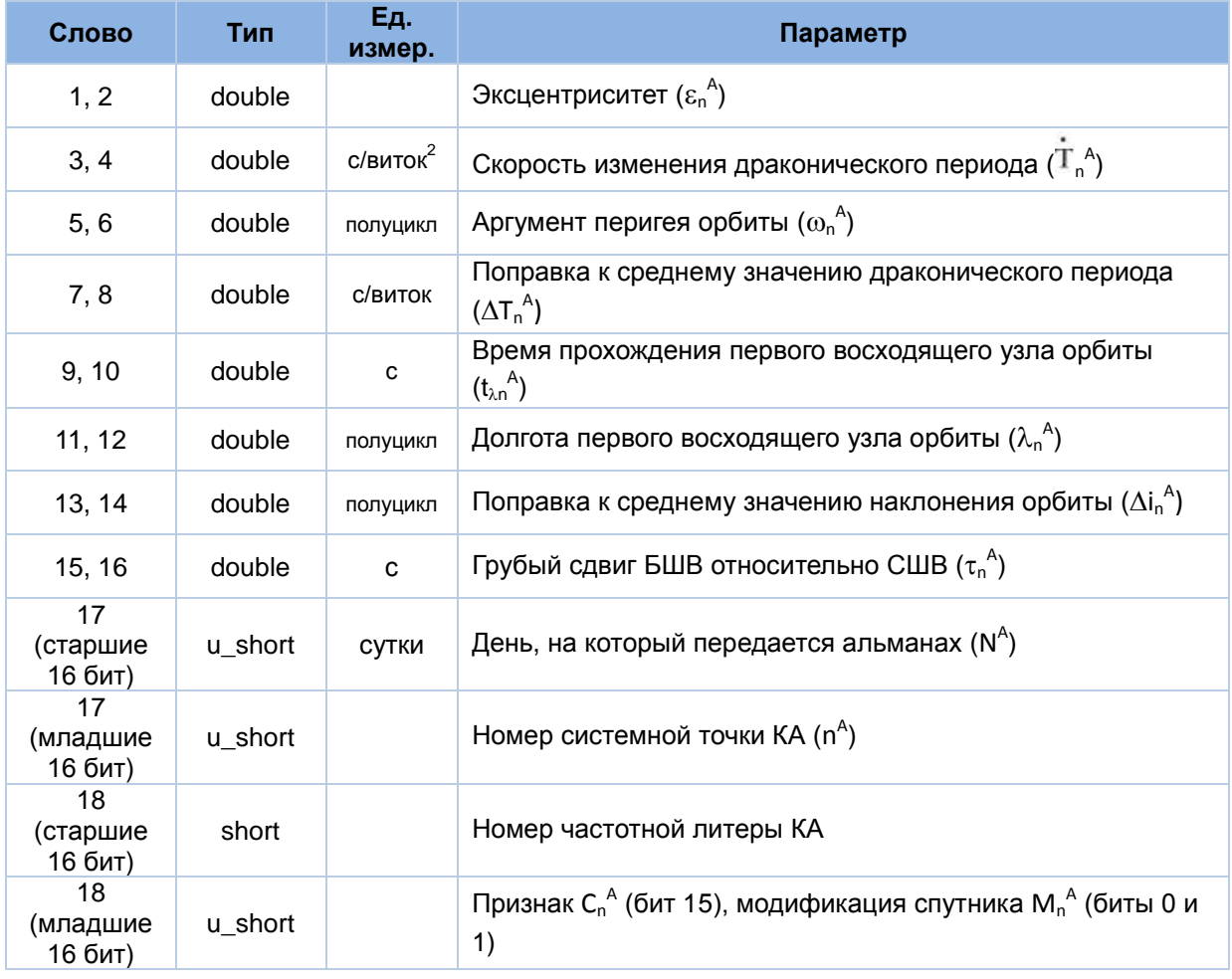

# **7.1.19 Пакет «0x4A». Ответ на установку эфемерид GPS**

Количество слов данных: 45.

Пакет формируется в ответ на получение пакета «0x4A».

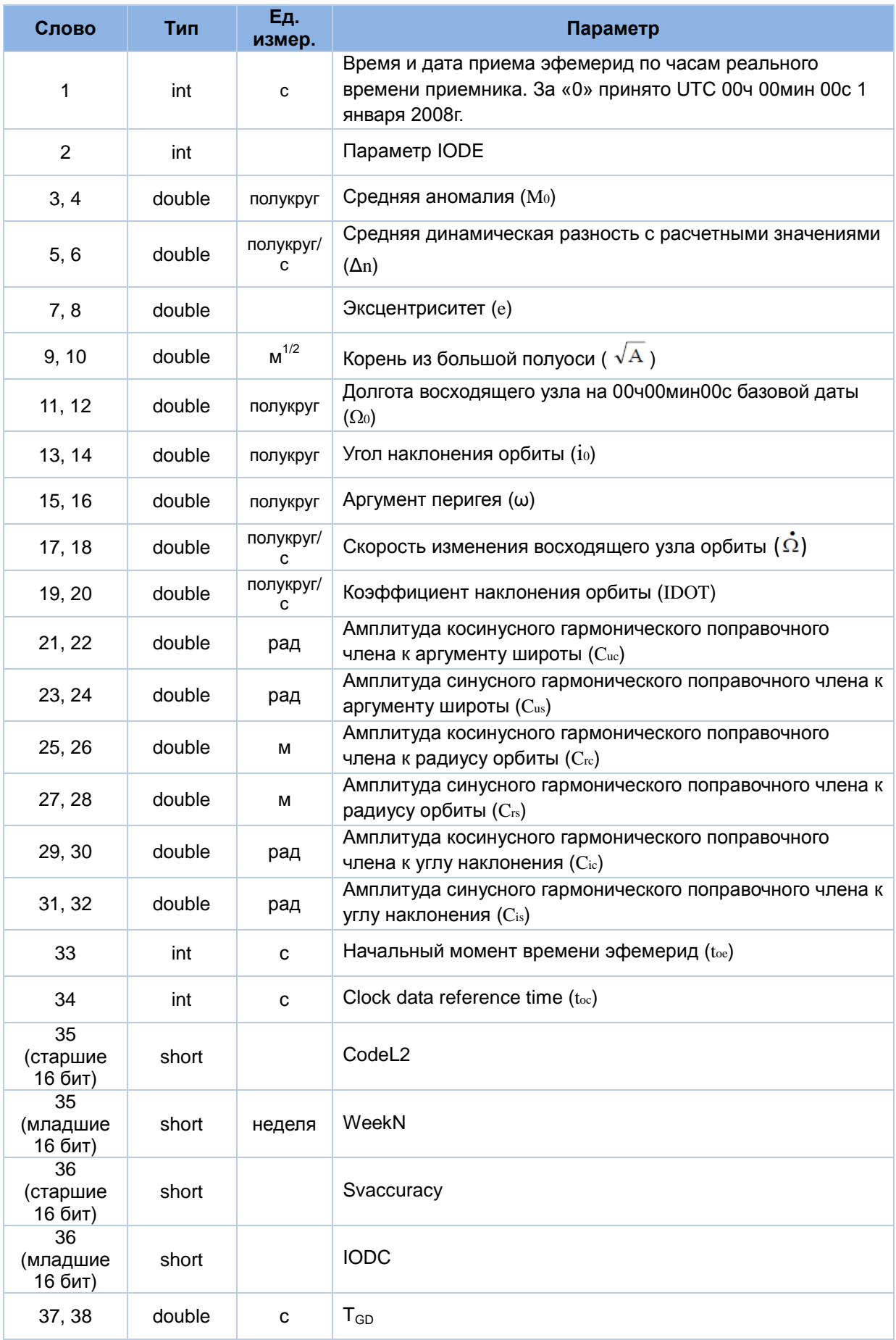

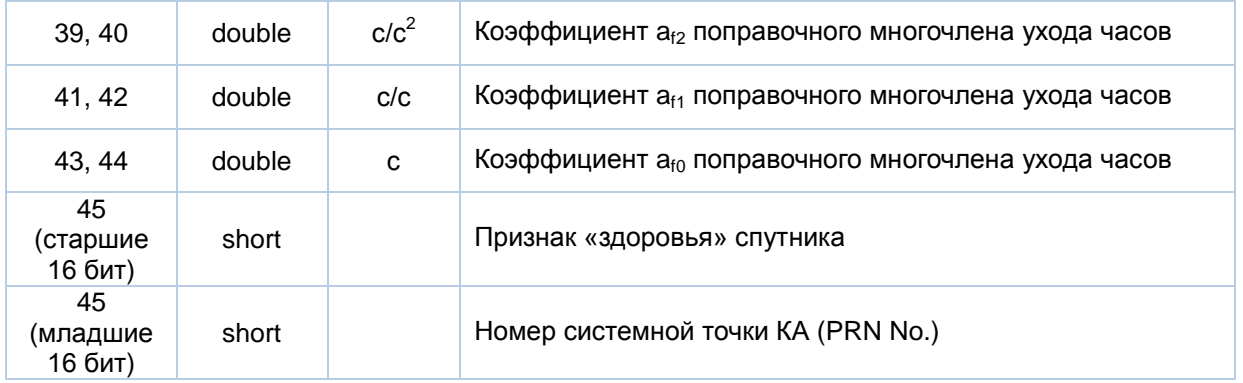

# **7.1.20 Пакет «0x4B». Ответ на установку эфемерид ГЛОНАСС**

Количество слов данных: 32.

Пакет формируется в ответ на получение пакета «0x4B».

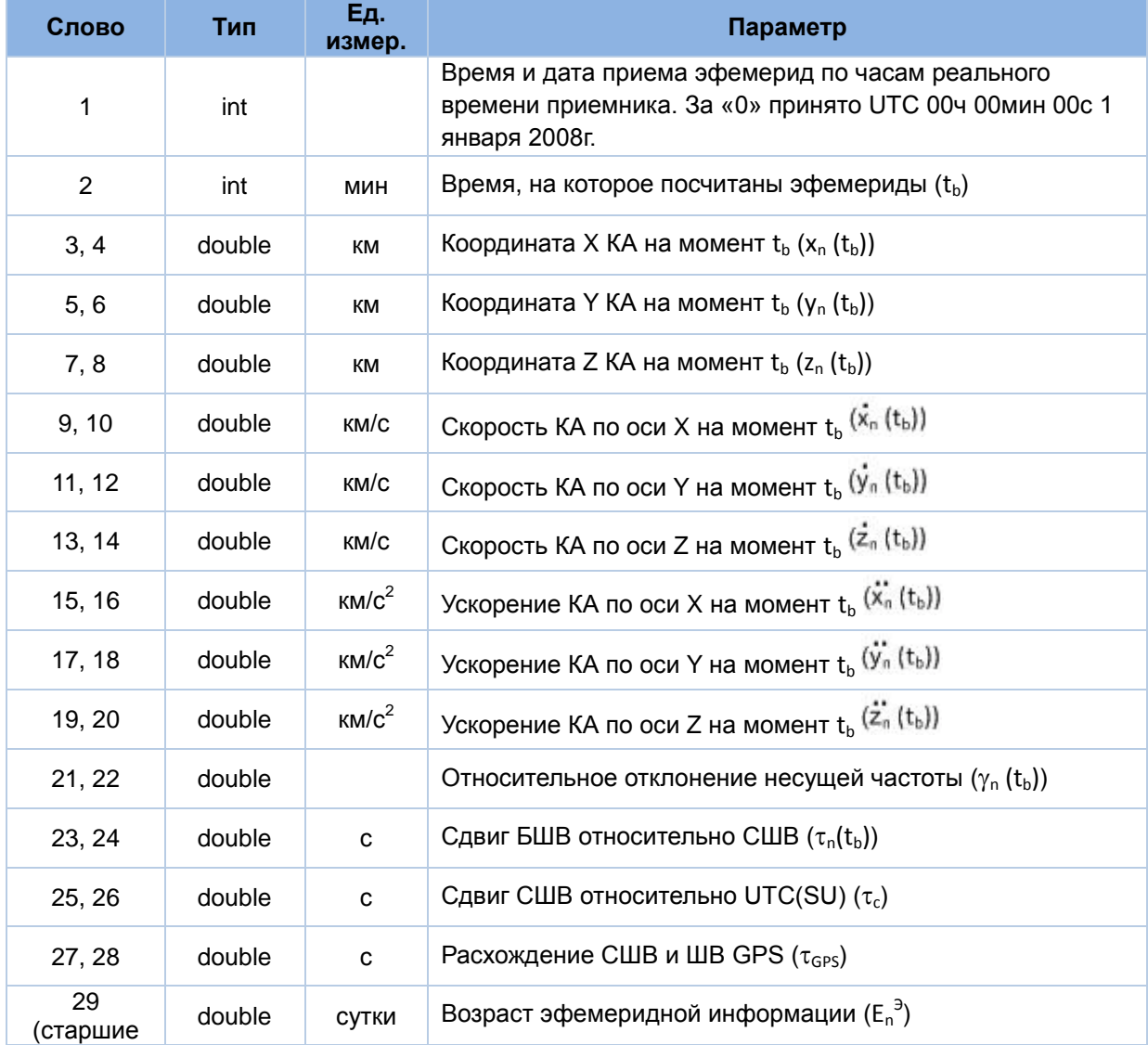

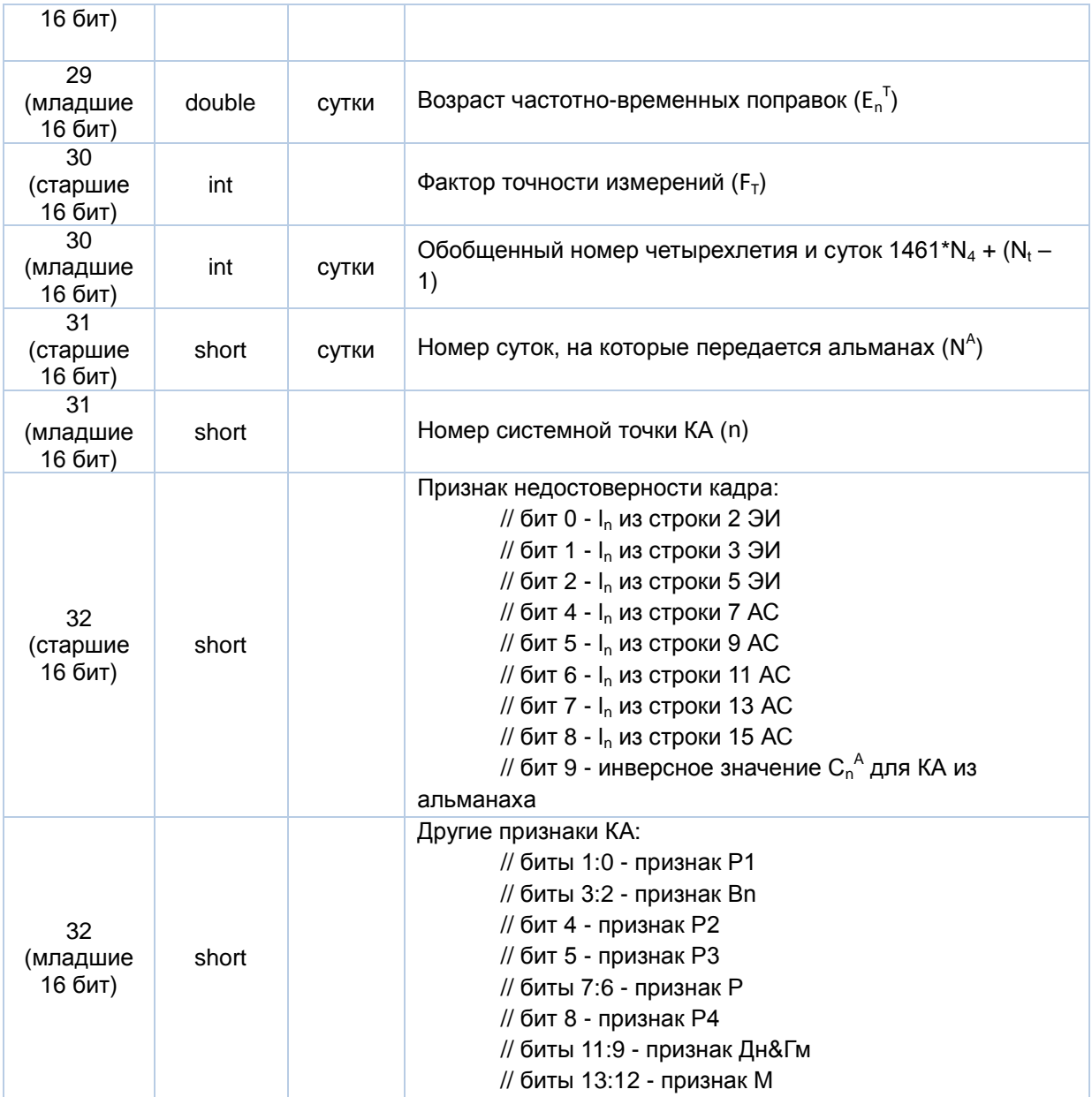

# **7.1.21 Пакет «0x4C». Ответ на установку параметров PPS**

Количество слов данных: 5.

Пакет формируется в ответ на получение пакета «0x4С».

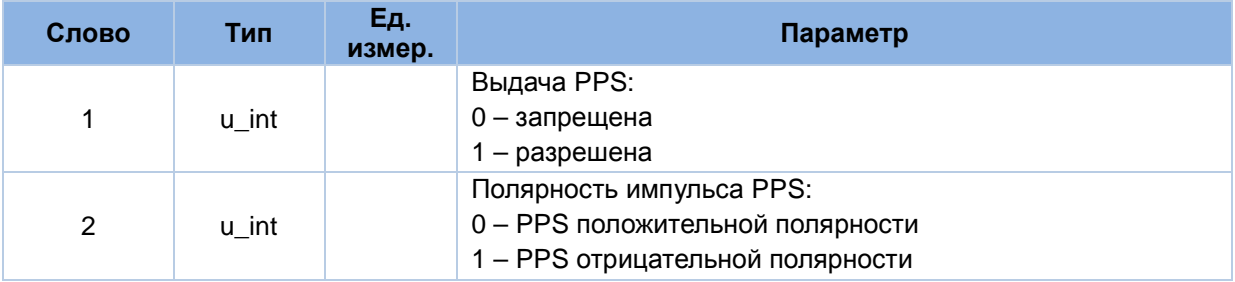

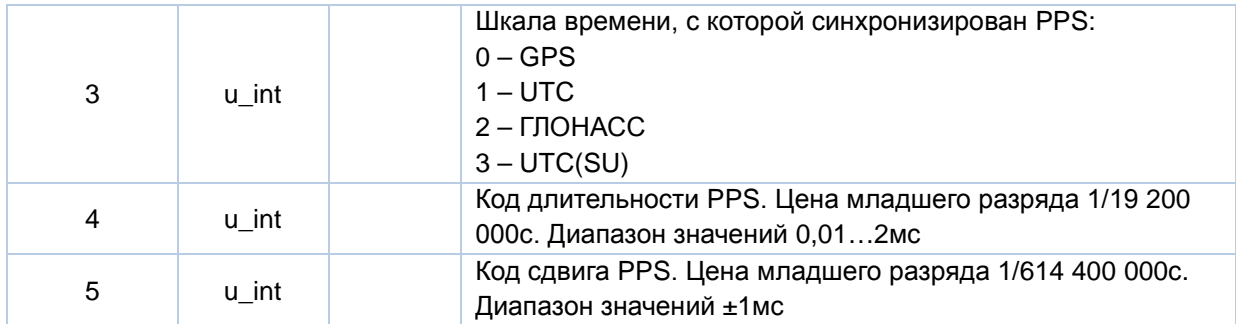

# **7.1.22 Пакет «0x4D». Ответ на включение/исключение КА из решения НЗ**

Количество слов данных: 2.

Пакет формируется в ответ на получение пакета «0x4D».

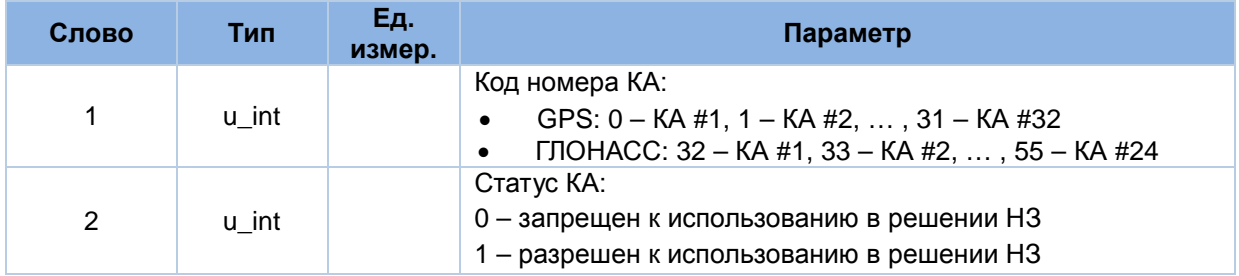

# **7.1.23 Пакет «0x4E». Ответ на разрешение/запрет NMEA сообщений**

Количество слов данных: 2.

Пакет формируется в ответ на получение пакета «0x4E».

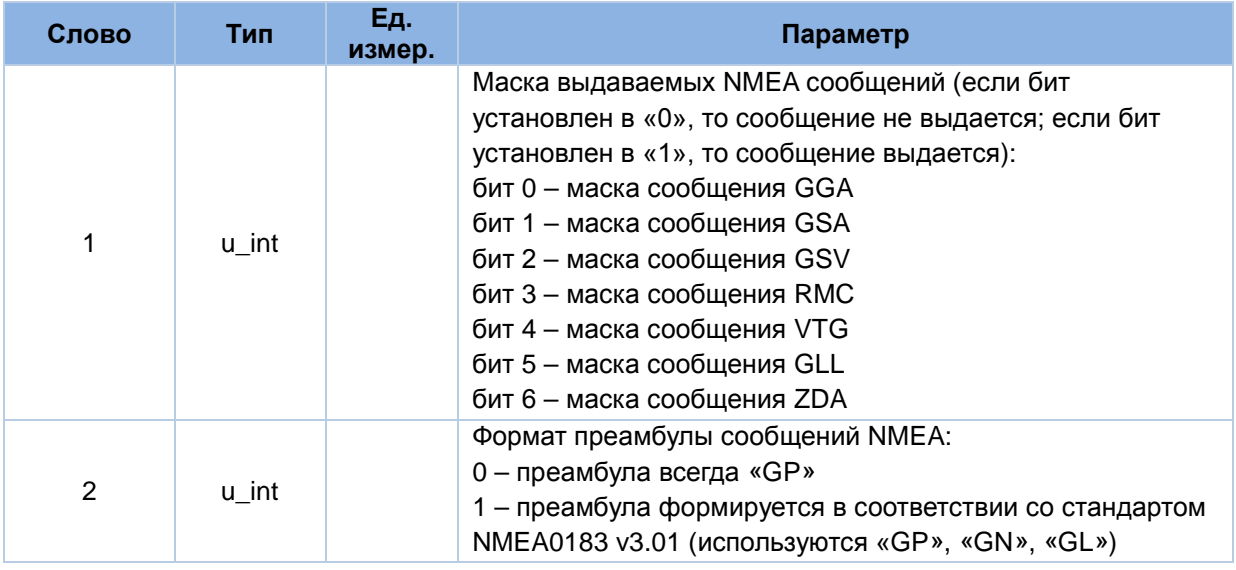

# **7.1.24 Пакет «0x4F». Ответ на разрешение/запрет бинарных сообщений**

Количество слов данных: 2.

Пакет формируется в ответ на получение пакета «0x4F».

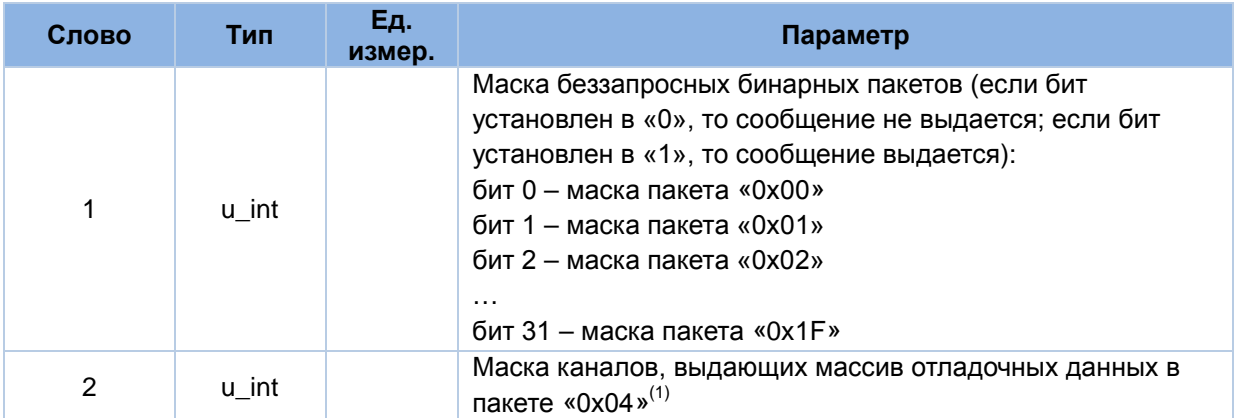

*Примечания:*

1. Так как отладочные данные не доступны пользователю, биты с 0 по 15 в слове 1 и слово 2 - нулевые

### **7.1.25 Пакет «0x80». Ответ на запрос начальных параметров**

Количество слов данных: 12.

Пакет формируется в ответ на получение пакета «0x80».

Содержательная часть пакета аналогична содержательной части пакета «0x40». Слово 1 представляет собой текущее время приемника.

# **7.1.26 Пакет «0x81». Ответ на запрос параметров портов RS232**

Количество слов данных: 4.

Пакет формируется в ответ на получение пакета «0x81».

Содержательная часть пакета аналогична содержательной части пакета «0x41».

# **7.1.27 Пакет «0x82». Ответ на запрос режима работы приемника**

Количество слов данных: 3.

Пакет формируется в ответ на получение пакета «0x82».

Содержательная часть пакета аналогична содержательной части пакета «0x42».

# **7.1.28 Пакет «0x83». Ответ на запрос параметров для решения НЗ**

Количество слов данных: 5.

Пакет формируется в ответ на получение пакета «0x83».

Содержательная часть пакета аналогична содержательной части пакета «0x43».

# **7.1.29 Пакет «0x84». Ответ на запрос темпа выдачи выходных данных**

Количество слов данных: 1.

Пакет формируется в ответ на получение пакета «0x84».

Содержательная часть пакета аналогична содержательной части пакета «0x44».

### **7.1.30 Пакет «0x86». Ответ на запрос соответствия протоколов коммуникационным портам**

Количество слов данных: 1.

Пакет формируется в ответ на получение пакета «0x86».

Содержательная часть пакета аналогична содержательной части пакета «0x46».

### **7.1.31 Пакет «0x88». Ответ на запрос альманаха GPS**

Количество слов данных: 20.

Пакет формируется в ответ на получение пакета «0x88».

Содержательная часть пакета аналогична содержательной части пакета «0x48».

# **7.1.32 Пакет «0x89». Ответ на запрос альманаха ГЛОНАСС**

Количество слов данных: 18.

Пакет формируется в ответ на получение пакета «0x89».

Содержательная часть пакета аналогична содержательной части пакета «0x49».

# **7.1.33 Пакет «0x8A». Ответ на запрос эфемерид GPS**

Количество слов данных: 45.

Пакет формируется в ответ на получение пакета «0x8A».

Содержательная часть пакета аналогична содержательной части пакета «0x4A».

# **7.1.34 Пакет «0x8B». Ответ на запрос эфемерид ГЛОНАСС**

Количество слов данных: 32.

Пакет формируется в ответ на получение пакета «0x8B».

Содержательная часть пакета аналогична содержательной части пакета «0x4B».

# **7.1.35 Пакет «0x8C». Ответ на запрос параметров PPS**

Количество слов данных: 5.

Пакет формируется в ответ на получение пакета «0x8C».

Содержательная часть пакета аналогична содержательной части пакета «0x4C».

# **7.1.36 Пакет «0x8D». Ответ на запрос статуса КА при решении НЗ**

Количество слов данных: 2.

Пакет формируется в ответ на получение пакета «0x8D».

Содержательная часть пакета аналогична содержательной части пакета «0x4D».

### **7.1.37 Пакет «0x8E». Ответ на запрос выдаваемых NMEA сообщений**

Количество слов данных: 1.

Пакет формируется в ответ на получение пакета «0x8E».

Содержательная часть пакета аналогична содержательной части пакета «0x4E».

# **7.1.38 Пакет «0x8F». Ответ на запрос выдаваемых бинарных сообщений**

Количество слов данных: 2.

Пакет формируется в ответ на получение пакета «0x8F».

© ООО "КБ «ГеоСтар навигация» 2010-02-15

Содержательная часть пакета аналогична содержательной части пакета «0x4F».

### **7.1.39 Пакет «0xC1». Ответ на команду запроса версии ПО**

Количество слов данных: 1.

Пакет формируется в ответ на получение пакета «0xC1».

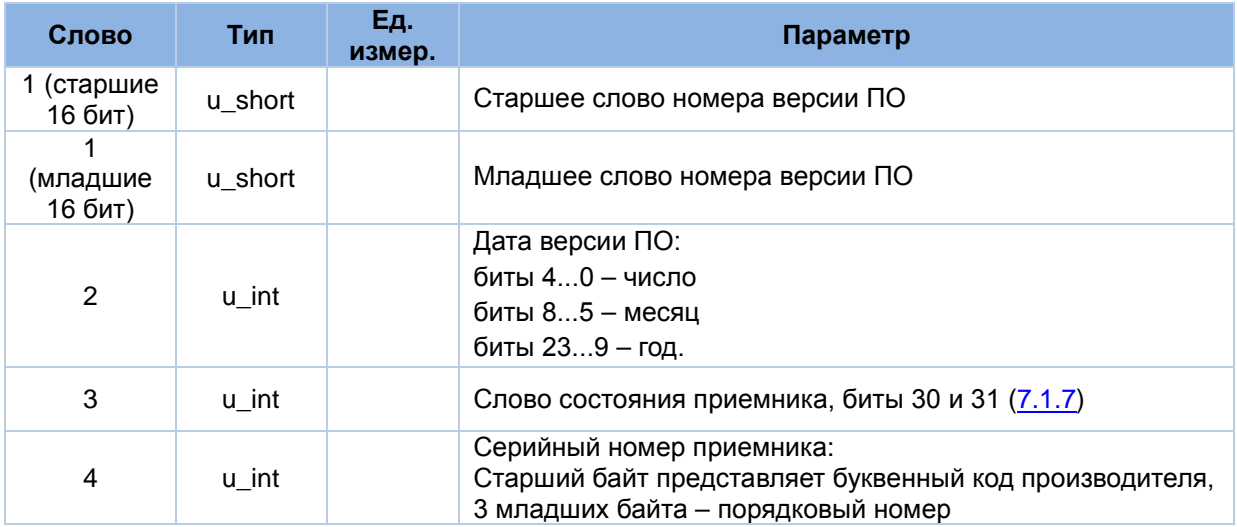

# **7.1.40 Пакет «0xC2». Ответ на команду перестарта приемника**

Количество слов данных: 1.

Пакет формируется в ответ на получение пакета «0xC2».

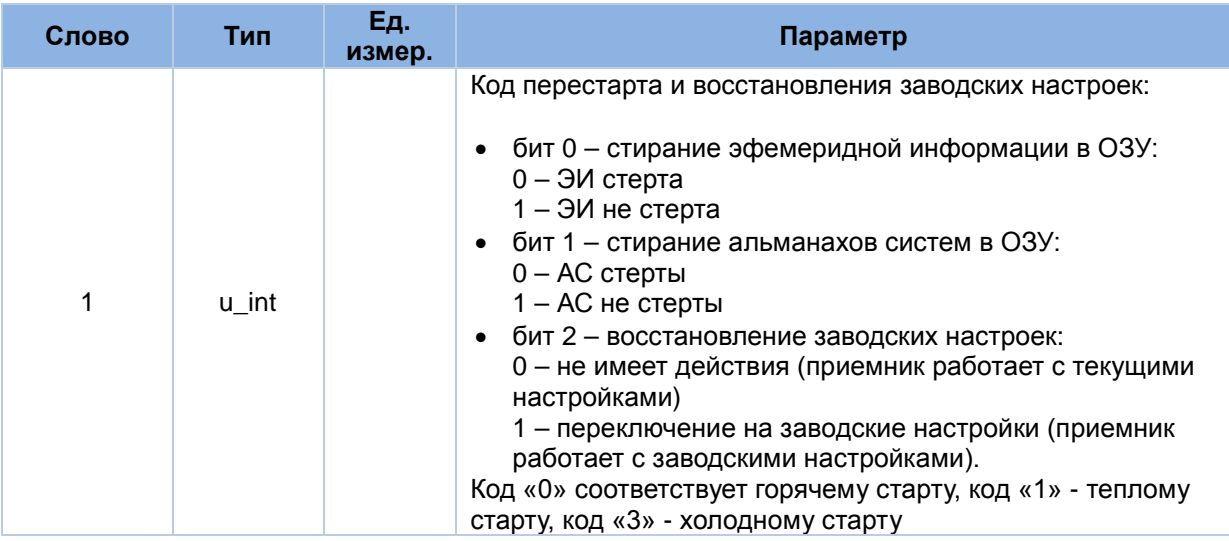

# **7.1.41 Пакет «0xC3». Ответ на команду сохранения основных параметров во Flash**

Количество слов данных: 1.

Пакет формируется в ответ на получение пакета «0xC3».

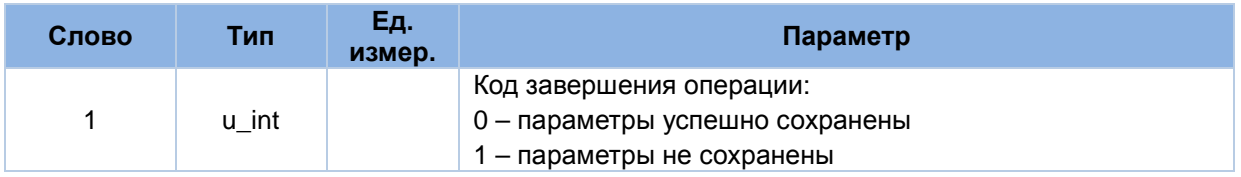

# **7.2. Входные сообщения**

### **7.2.1 Формат сообщений**

**"**P":8 "S":8 "G":8 "G":8 <ncmd:16> <ndat:16> <dat1:32, …, datN:32> <сs:32>

- "PSGG": преамбула пакета (32 бита)
- $\leq$  ncmd>: номер пакета (16 бит)
- <ndat>: количество 32-ти разрядных слов данных содержательной части пакета (16 бит)
- <dat1, dat2, …, datN>: содержательная часть сообщения (32-х битные слова); количество данных соответствует параметру <ndat>
- <сs>: контрольная сумма пакета (32 бита), вычисляется методом «исключающего ИЛИ» по всем полям пакета, представленным в виде 32-х битных слов.

Список входных сообщений приведен в Таблице 4.

### **7.2.2 Пакет «0x40». Установка начальных параметров**

Количество слов данных: 12.

Содержательная часть пакета аналогична содержательной части выходного пакета «0x40».

### **7.2.3 Пакет «0x41». Установка параметров портов RS232**

Содержательная часть пакета аналогична содержательной части выходного пакета «0x41».

### **7.2.4 Пакет «0x42». Установка режима работы приемника**

Количество слов данных: 3.

Содержательная часть пакета аналогична содержательной части выходного пакета «0x42».

# **7.2.5 Пакет «0x43». Установка параметров для решения НЗ**

Количество слов данных: 5.

Содержательная часть пакета аналогична содержательной части выходного пакета «0x43».

### **7.2.6 Пакет «0x44». Установка темпа выдачи выходных данных**

Количество слов данных: 1.

Содержательная часть пакета аналогична содержательной части выходного пакета «0x44».

# **7.2.7 Пакет «0x46». Установка соответствия протоколов коммуникационным портам**

Количество слов данных: 1. Содержательная часть пакета аналогична содержательной части выходного пакета «0x46».

### **7.2.8 Пакет «0x48». Установка альманаха GPS**

Количество слов данных: 20.

Содержательная часть пакета аналогична содержательной части выходного пакета «0x48».

### **7.2.9 Пакет «0x49». Установка альманаха ГЛОНАСС**

Количество слов данных: 18.

Содержательная часть пакета аналогична содержательной части выходного пакета «0x49».

# **7.2.10 Пакет «0x4A». Установка эфемерид GPS**

Количество слов данных: 45.

Содержательная часть пакета аналогична содержательной части выходного пакета «0x4A».

# **7.2.11 Пакет «0x4B». Установка эфемерид ГЛОНАСС**

Количество слов данных: 32.

Содержательная часть пакета аналогична содержательной части выходного пакета «0x4B».

### **7.2.12 Пакет «0x4C». Установка параметров PPS**

Количество слов данных: 5.

Содержательная часть пакета аналогична содержательной части выходного пакета «0x4C».

### **7.2.13 Пакет «0x4D». Включить/исключить КА из решения НЗ**

Количество слов данных: 2.

Содержательная часть пакета аналогична содержательной части выходного пакета «0x4D».

### **7.2.14 Пакет «0x4E». Разрешить/запретить NMEA сообщения**

Количество слов данных: 2. Содержательная часть пакета аналогична содержательной части выходного пакета «0x4E».

### **7.2.15 Пакет «0x4F». Разрешить/запретить бинарные сообщения**

Количество слов данных: 2.

Содержательная часть пакета аналогична содержательной части выходного пакета «0x4F».

# **7.2.16 Пакет «0x80». Запрос начальных параметров**

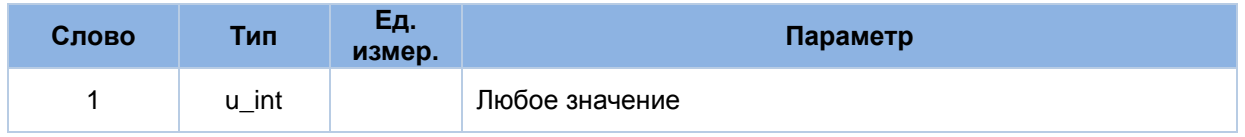

# **7.2.17 Пакет «0x81». Запрос параметров портов RS232**

Количество слов данных: 1.

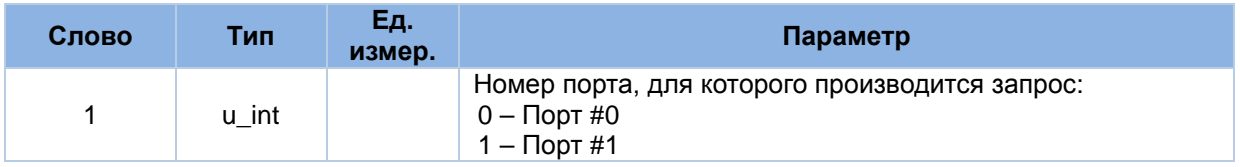

# **7.2.18 Пакет «0x82». Запрос режима работы приемника**

Количество слов данных: 1.

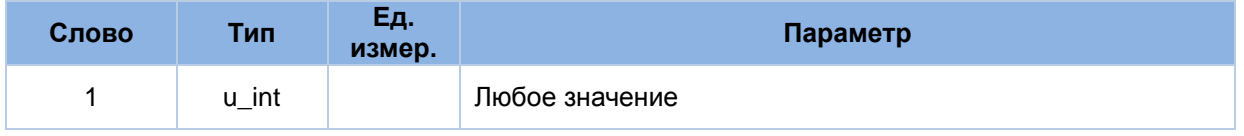

# **7.2.19 Пакет «0x83». Запрос параметров для решения НЗ**

Количество слов данных: 1.

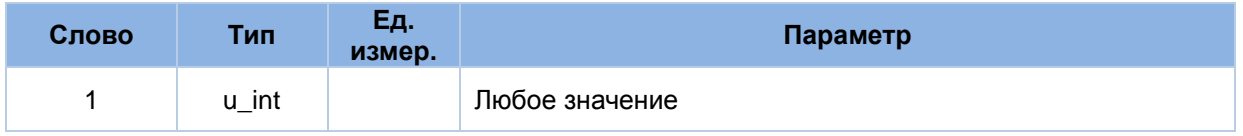

# **7.2.20 Пакет «0x84». Запрос темпа выдачи выходных данных**

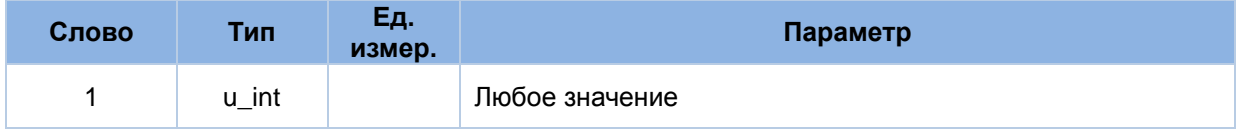

# **7.2.21 Пакет «0x86». Запрос соответствия протоколов коммуникационным портам**

Количество слов данных: 1.

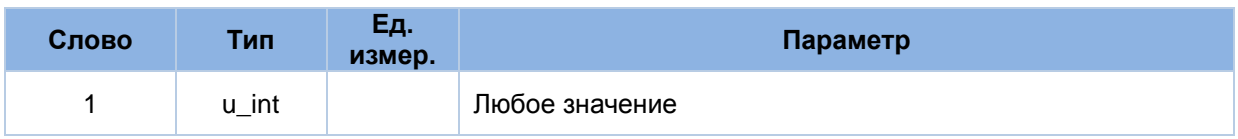

# **7.2.22 Пакет «0x88». Запрос альманаха GPS**

Количество слов данных: 1.

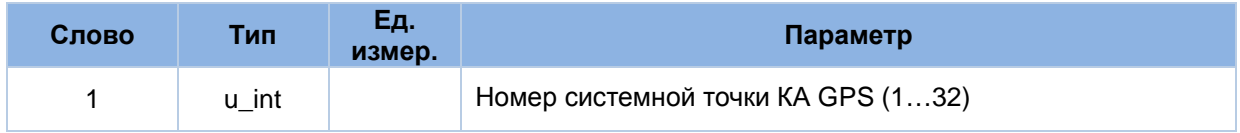

# **7.2.23 Пакет «0x89». Запрос альманаха ГЛОНАСС**

Количество слов данных: 1.

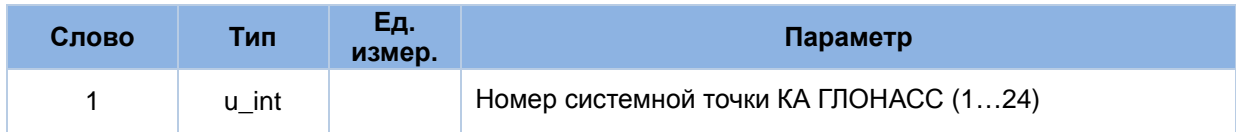

# **7.2.24 Пакет «0x8A». Запрос эфемерид GPS**

Количество слов данных: 1.

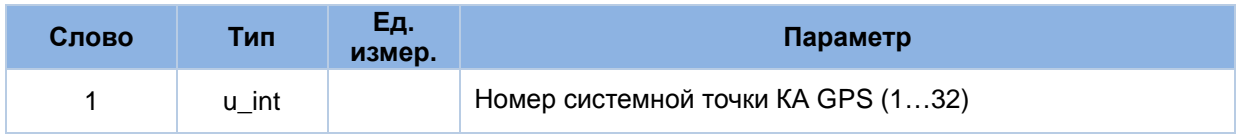

# **7.2.25 Пакет «0x8B». Запрос эфемерид ГЛОНАСС**

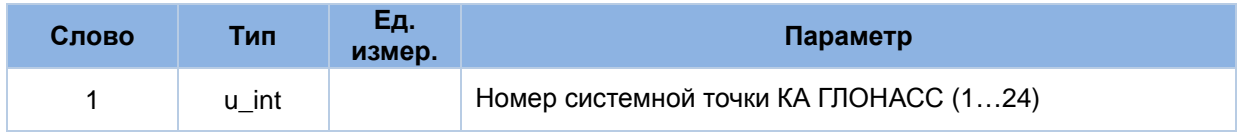

# **7.2.26 Пакет «0x8C». Запрос параметров PPS**

Количество слов данных: 1.

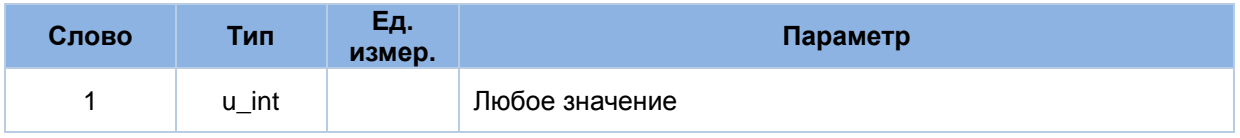

# **7.2.27 Пакет «0x8D». Запрос статуса КА при решении НЗ**

Количество слов данных: 1.

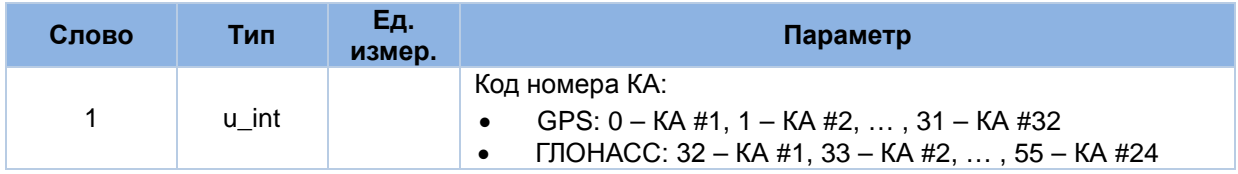

# **7.2.28 Пакет «0x8E». Запрос выдаваемых NMEA сообщений**

Количество слов данных: 1.

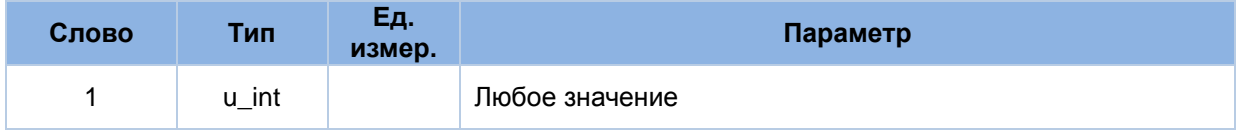

# **7.2.29 Пакет «0x8F». Запрос выдаваемых бинарных сообщений**

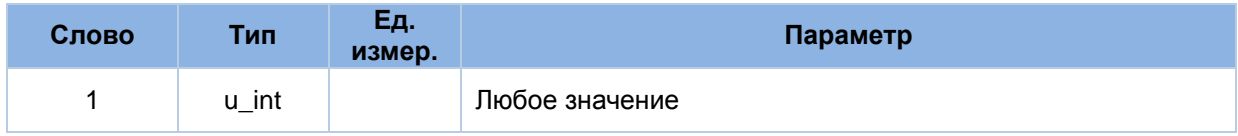

# **7.2.30 Пакет «0xC1». Запрос версии ПО**

Количество слов данных: 1.

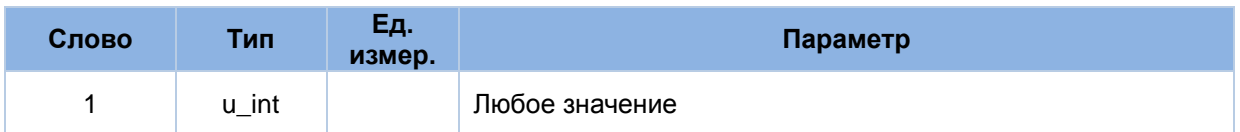

# **7.2.31 Пакет «0xC2». Перестарт приемника**

Количество слов данных: 1.

Содержательная часть пакета аналогична содержательной части выходного пакета «0xC2».

# **7.2.32 Пакет «0xC3». Сохранение основных параметров во Flash**

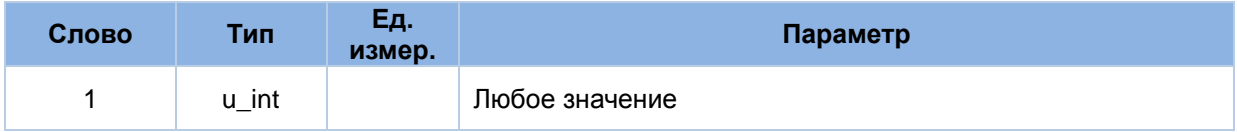

# **8. Приложение В. Описание протокола NMEA**

Структура сообщения NMEA (в соответствии со стандартом NMEA 0183 v3.01):

\$aaccc,c--c\*hh<CR><LF>

- 1. "\$" начало сообщения.
- 2. "aaccc" адресное поле. Буквенно-цифровая информация, предназначенная для идентификации источника и типа сообщения. Первые два символа – идентификатор сообщения, определяющий используемую в решении навигационную систему: «GP» – GPS; «GL» – ГЛОНАСС; «GN» – ГЛОНАСС + GPS Последние три символа – мнемоника формата сообщения, определяющая формат данных последующего сообщения.
- 3. "," разделитель полей. Является началом каждого поля, кроме адресного и контрольной суммы. Если данный символ следует за пустым полем, то признак того, что данные не передаются.
- 4. "с--с" блок данных сообщения. Следует за адресным полем и представляет собой группу полей с передаваемыми данными. Последовательность полей данных фиксирована и определяется третьим и последовательными символами в адресном поле. Поле данных может быть переменной длины и начинается с символа ",".
- 5. "\*" разделитель контрольной суммы. Следует за последним полем данных в сообщении. Разделитель является признаком того, что следующие два символа являются шестнадцатеричным представлением контрольной суммы сообщения.
- 6. "hh" поле контрольной суммы. Абсолютное значение вычисляется как исключающее или всех 8-битных символов, расположенных между "\$" и "\*" (не включая эти символы). Шестнадцатеричное значение старших 4-х бит и младших 4-х бит преобразуются в два ASCII символа (0-9, A-F (верхний регистр)). Старший символ передается первым. Контрольная сумма передается во всех сообщениях. Пример формирования контрольной суммы: \$GPGSV,5,5,17,77,71,048,53\*43.
- 7. <CR><LF> завершающие символы.

# **8.1. GGA: данные местоположения**

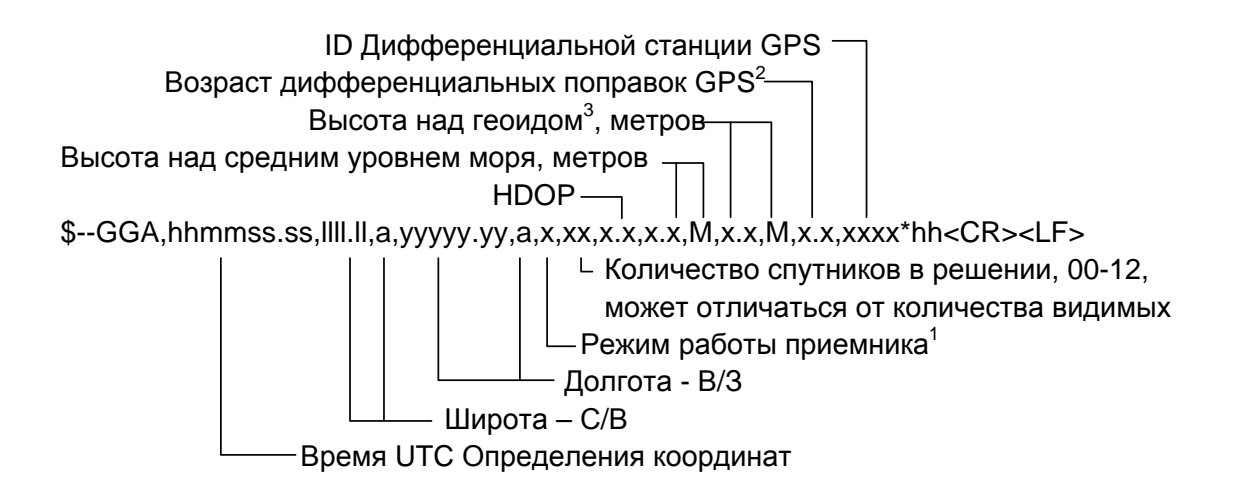

Примечания:

- 1) Режим работы приемника: 0 = координаты недоступны или недостоверны
	- 1 = режим GPS SPS, координаты достоверны
	- 2 = дифференциальный GPS, режим GPS SPS
	- 3 = режим GPS PPS, координаты достоверны
	- $4 = RTK$
	- 5 = Float RTK
	- 6 = Режим экстраполяции координат
	- 7 = Режим ручного ввода
	- 8 = Режим симулятора.

Поле «Режим работы приемника» не должно быть пустым.

- 2) Количество секунд, прошедшее с момента прихода сообщения SC104 тип 1 или 9; нулевое поле, если DGPS не используется.
- 3) Высота над геоидом: различие между поверхностью земного эллипсоида WGS-84 и средним уровнем моря (поверхностью геоида). «-» = средний уровень моря находится ниже уровня поверхности эллипсоида WGS-84.

# **8.2. GLL: географические координаты - широта/долгота**

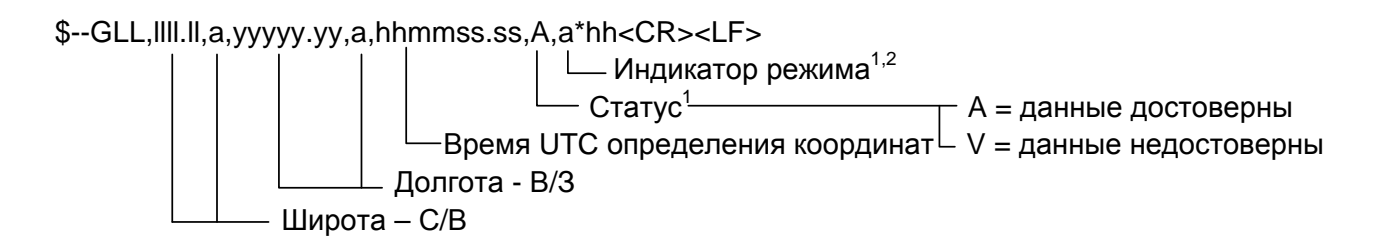

Примечания:

1) Индикатор режима:

A = Автономный режим D = Дифференциальный режим E = Экстраполяция координат M = Режим ручного ввода S = Режим симулятора N = Недостоверные данные

2) Поле «Индикатор режима» дополняет поле «Статус», которое должно содержать значение V = Invalid для всех значений поля «Индикатор режима», кроме значений A = Автономный режим и D = дифференциальный режим.

# **8.3. GSA: геометрический фактор ухудшения точности и активные спутники**

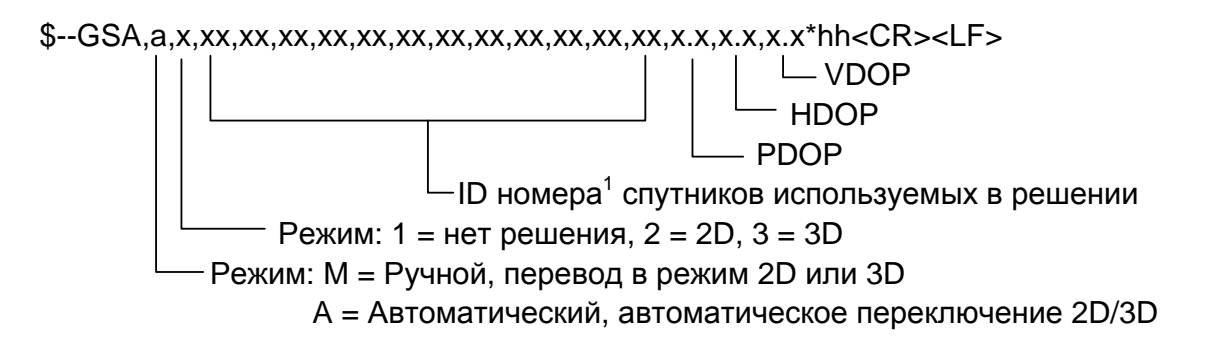

Примечания:

- 1) ID номера спутников.
	- а) Для GPS используются номера с 1 по 32

б) Для WAAS используются номера с 33 по 64. WAAS использует номера PRN с 120 по 138. Смещение между NMEA WAAS SV ID и WAAS PRN равняется 87. WAAS с PRN, равным 120, соответствует SV ID равный 33 (120-87 = 33)

в) Номера с 65 до 96 зарезервированы для спутников ГЛОНАСС. Спутники ГЛОНАСС обозначаются номером 64 + номер системной точки. Номера системных точек с 1 по 24 для полной группировки ГЛОНАСС приводят к диапазону чисел 65-88. Номера с 88 по 96 доступны для номеров системных точек, превышающих 24, предназначенных для запасных КА.

# **8.4. GSV: видимые спутники**

В одном сообщении передается максимум 4 спутника. Общее количество сообщений и номер переданного сообщения содержится в первых двух полях.

Если в зоне видимости одновременно находятся GPS и ГЛОНАСС спутники, то используются различные GSV сообщения. Для сообщений с GPS спутниками используется идентификатор источника сообщений GP, для ГЛОНАСС – GL. Идентификатор GN не должен использоваться с этим сообщением.

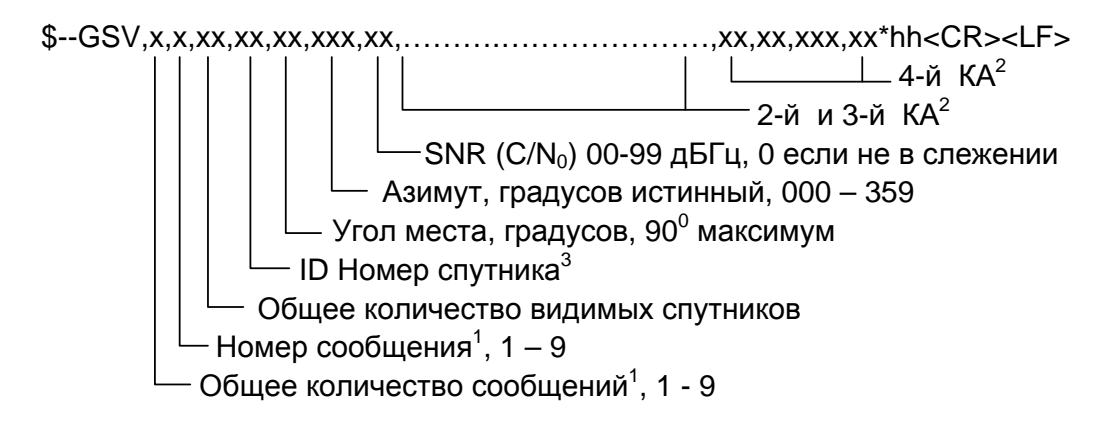

#### Примечания:

- 1) Для передачи информации о спутниках может потребоваться передать несколько сообщений с одинаковыми полями. Первое поле, содержащее общее количество передаваемых сообщений, имеет минимальное значение 1. Второе поле, содержащее порядковый номер передаваемого сообщения, минимальное значение 1.
- 2) Переменное количество наборов «ID номер спутник-Угол места-Азимут-Отношение сигнал/шум» позволяет передать в одном сообщении информацию не более, чем о 4 спутниках. Если передается информация менее чем о 4 спутниках, то нулевые поля не используются.
- 3) ID номера спутников:

а) Для GPS используются номера с 1 по 32

б) Для WAAS используются номера с 33 по 64. WAAS использует номера PRN с 120 по 138. Смещение между NMEA WAAS SV ID и WAAS PRN равняется 87. WAAS с PRN, равным 120, соответствует SV ID равный 33 (120-87 = 33)

в) Номера с 65 до 96 зарезервированы для спутников ГЛОНАСС. Спутники ГЛОНАСС обозначаются номером 64 + номер системной точки. Номера системных точек с 1 по 24 для полной группировки ГЛОНАСС приводят к диапазону чисел 65-88. Номера с 88 по 96 доступны для номеров системных точек, превышающих 24, предназначенных для запасных КА.

# **8.5. RMC: минимальный рекомендованный набор данных**

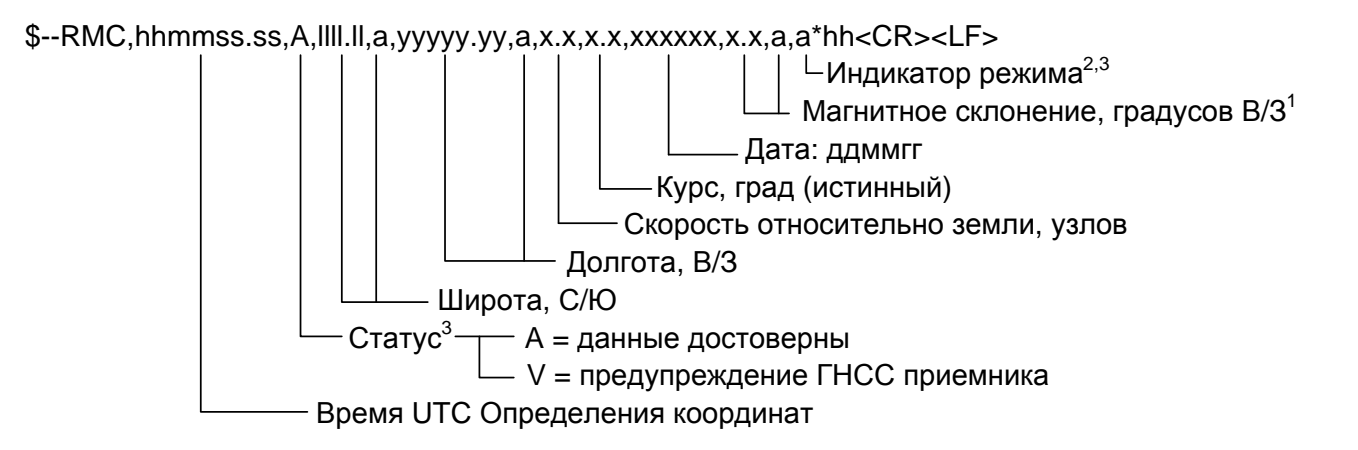

Примечания:

- 1) Восточное склонение вычитается из истинного курса, западное склонение складывается с истинным курсом.
- 2) Индикатор режима:

- A = Автономный режим
- D = Дифференциальный режим
- E = Экстраполяция координат
- M = Режим ручного ввода
- S = Режим симулятора
- N = Недостоверные данные
- 3) Поле «Индикатор режима» дополняет поле «Статус», которое должно содержать значение V = Invalid для всех значений поля «Индикатор режима», кроме значений A = Автономный режим и D = Дифференциальный режим. Поля «Индикатор режима» и «Статус» не должны быть пустыми.

# **8.6. VTG: скорость и курс относительно земли**

\$--VTG,x.x,T,x.x,M,x.x,N,x.x,K,a\*hh<CR><LF>  $-$  Индикатор режима $^{\rm 1}$  Скорость относительно земли, км/час Скорость относительно земли, узлов Курс, град (магнитное склонение) Курс, град (на истинный полюс)

#### Примечания:

1) Индикатор режима:

- A = Автономный режим
- D = Дифференциальный режим
- E = Экстраполяция координат
- M = Режим ручного ввода
- S = Режим симулятора
- N = Недостоверные данные

# **8.7. ZDA: время и дата**

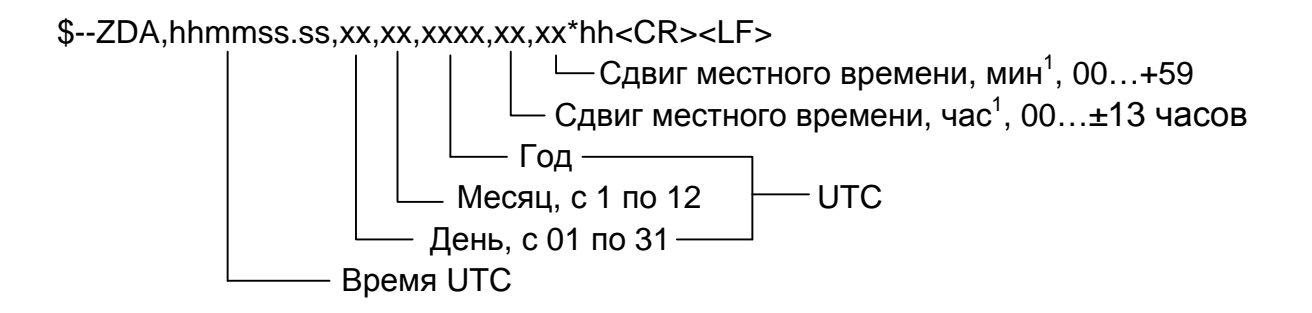

Примечания:

1) Для получения местного времени прибавить к UTC сдвиг местного времени - сумму модуля часов и минут, взятую со знаком сдвига часов местного времени.

# **8.8. SWPROT: переключение в бинарный протокол**

Переключает порт приемника, работающий в NMEA протоколе, в бинарный протокол.

Формат: \$GPSGG,SWPROT\*75

# **9. Приложение С. Краткое описание платы коммутации**

Плата коммутации ГеоС-1М предназначена для подключения приемника ГеоС-1М к внешнему оборудованию для демонстрации его функциональных возможностей. Внешний вид платы показан на Рис. 24.

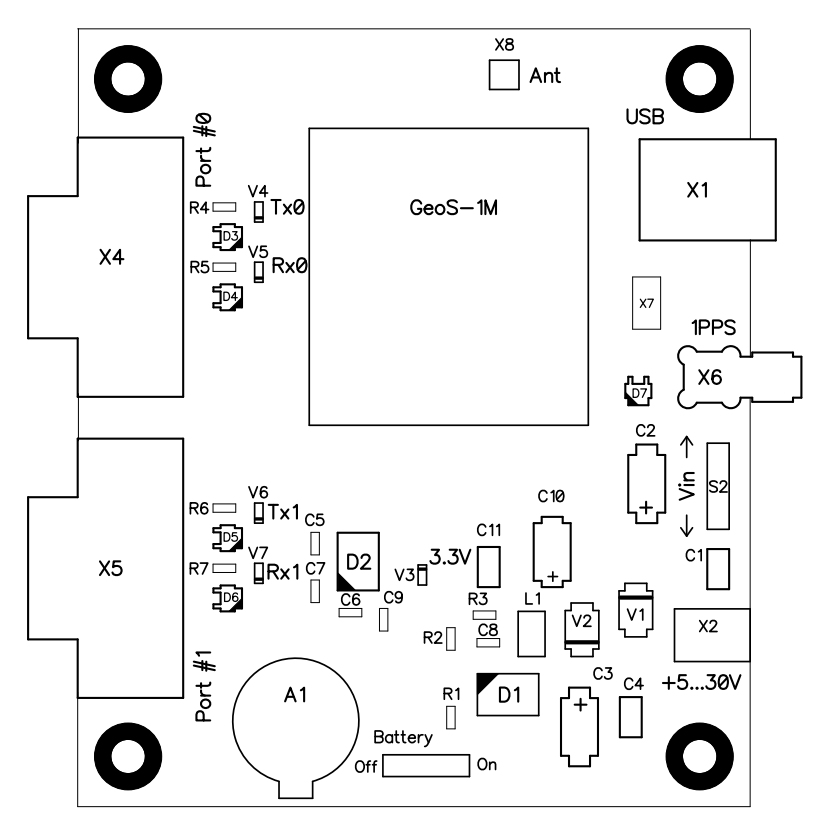

Рис. 24. Внешний вид платы коммутации ГеоС-1М

Плата коммутации осуществляет следующие функции:

- формирование основного напряжения питания 3,3В из входного постоянного напряжения 5…30В
- подключение внешнего резервного источника напряжения (батарейки) к приемнику с возможностью его отключения
- преобразование стандартных уровней сигналов RS232 в уровни LVTTL и обратно
- коммутацию входного напряжения питания от внешнего источника или через разъем USB
- буферирование и вывод на ВЧ разъем секундной метки времени
- индикацию наличия напряжения 3,3В и активности портов RS232.

Приемник припаивается к плате коммутации, как изображено на Рис. 25.

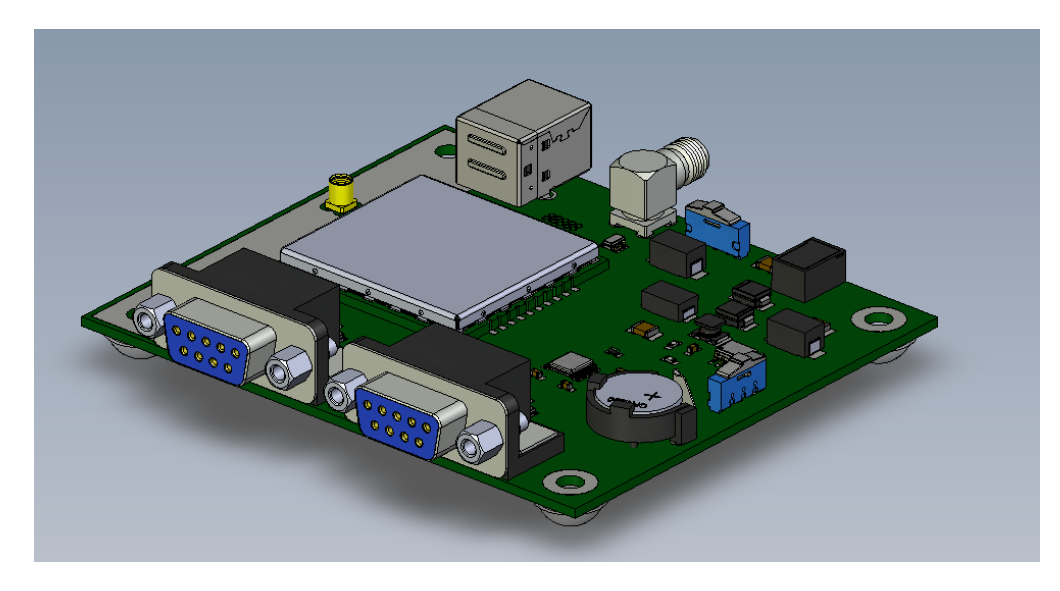

Рис. 25. Установка приемника на плату коммутации

Напряжение от внешнего источника питания 5…30В подается на штырьковый разъем Х2. Движковый переключатель S2 «Vin» выбирает, с какого разъема поступает напряжение питания на формирователь 3,3В: с Х2 или с разъема USB. Для выбора входного напряжения 5…30В движок S2 должен быть сориентирован в сторону Х2. При подаче питания на плату загорается светодиод «3.3V».

На плате установлена резервная батарейка CR1220, которая подключается к приемнику переключателем S1 (положение «On» - батарейка подключена, «Off» - отключена).

Сигнал секундной метки поступает на разъем X6 (розетка SMA). Светодиод «Tx0» индицирует об активности на линии Tx Порта #0, светодиод «Rx0» индицирует об активности на линии Rx Порта #0. Аналогичным образом индицируется активность на линиях Порта #1.

Габаритно-присоединительные размеры платы показаны на Рис. 26 (все размеры: в миллиметрах).
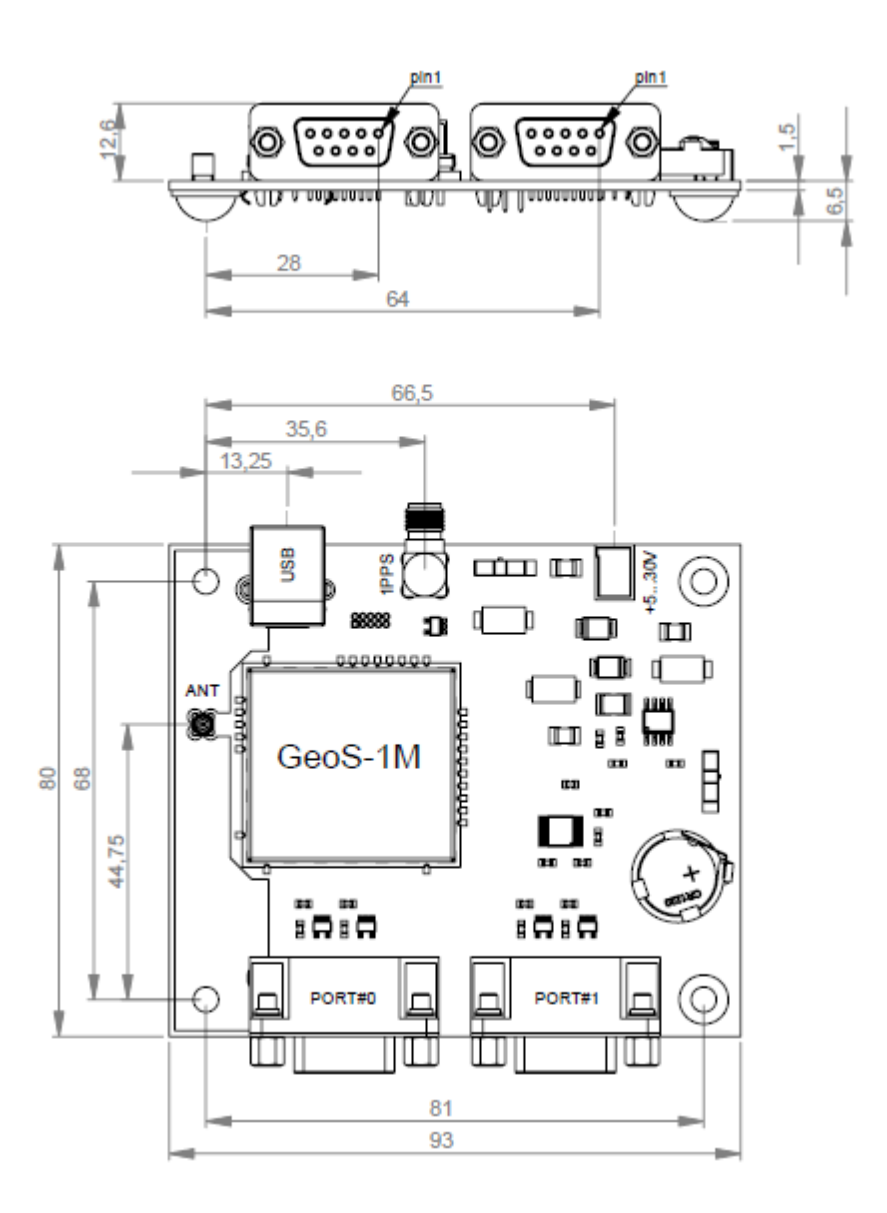

Рис. 26. Габаритно-присоединительные размеры платы коммутации